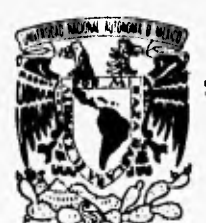

**UNIVERSIDAD NACIONAL AUTONOMA DE MEXICO** 

**FACULTAD DE INGENIERIA** 

# **RECONOCIMIENTO DE COLOR UTILIZANDO PROCESAMIENTO DE IMAGENES**

# **TESIS**

**QUE PARA OBTENER EL TITULO DE: INGENIERO EN COMPUTACION PRESENTAN: ADRIANA VIVEROS CRUZ GABRIEL AGUILAR BADILLO** 

**DIRECTOR DE TESIS. ING, ROMAN OSORIO COMPARAN** 

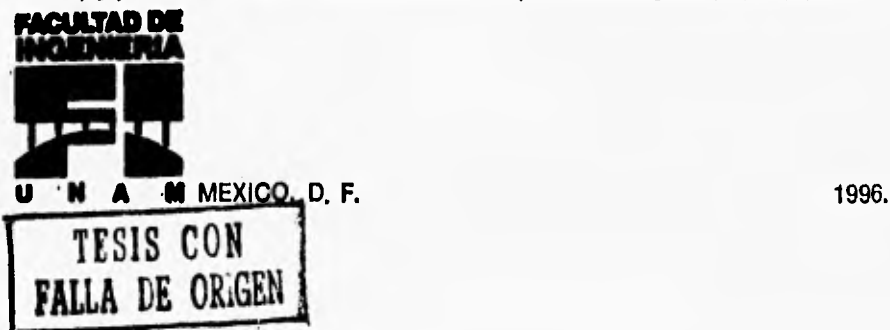

124

 TESIS CON FALLA DE ORIGEN

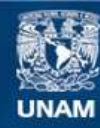

Universidad Nacional Autónoma de México

**UNAM – Dirección General de Bibliotecas Tesis Digitales Restricciones de uso**

# **DERECHOS RESERVADOS © PROHIBIDA SU REPRODUCCIÓN TOTAL O PARCIAL**

Todo el material contenido en esta tesis esta protegido por la Ley Federal del Derecho de Autor (LFDA) de los Estados Unidos Mexicanos (México).

**Biblioteca Central** 

Dirección General de Bibliotecas de la UNAM

El uso de imágenes, fragmentos de videos, y demás material que sea objeto de protección de los derechos de autor, será exclusivamente para fines educativos e informativos y deberá citar la fuente donde la obtuvo mencionando el autor o autores. Cualquier uso distinto como el lucro, reproducción, edición o modificación, será perseguido y sancionado por el respectivo titular de los Derechos de Autor.

Doy gracias:

#### **A Dios:**

Por ser mi camino y mi esperanza.

#### **A mis padres, María de Jesús y Raúl:**

A quienes con todo mi amor, respeto y admiración dedico esta tesis. Gracias ante todo por darme lá vida; por guiarme en mi camino con amor, cariño comprensión, apoyo y consejo, siendo pacientes y también exigentes, creyendo y confiando en mi. Por proporcionarme los elementos necesarios para enfrentar la vida con valor y entereza. Por demostrarme con el ejemplo que las metas deben de cumplirse hasta el final, por darme la oportunidad de estudiar una carrera profesional.

Por estar **a** mi lado en todo momento.

### **A Chabe:**

Por ser mi hermana y amiga, por compartir mi vida tanto en los gratos como en los desagradables momentos. Por ser un ejemplo a seguir, demostrándome con hechos que las metas se logran si uno se lo propone, impulsándome a continuar adelante y nunca llaquear.

#### **A la familia Argüelio Cruz:**

Por su cariño, consejo, ánimo, comprensión y ayuda que siempre me han brindado, por jugar un rol muy importante en mi vida.

#### **A Enrique:**

Por depositar su confianza en mí, por alentarme, apoyarme e infundirme ánimo aún en los momentos difíciles; por compartir mis tristezas y alegrías. Por estar conmigo en esta etapa tan importante de mi vida.

### A Gabriel:

Por el apoyo y amistad que me ha brindado a lo largo de todo este tiempo, por su compañía y consejos, por haber iniciado y culminado juntos este proyecto. Por ser un amigo increíble.

#### A Alicia, Angla, Mónica y Tare:

Por la hermosa e invaluable amistad que me han demostrado; apoyándome y alentándome; por su entusiasmo y buenos deseos, por confiar en mf y sobre todo por ser las mejores amigas que la vida me ha dado.

#### **A Aarón, Bob, Carlos, César, David, Jorge y Roberto:**

**Por** animarme, aconsejarme, apoyarme y transmitirme su conocimiento. Por brindarme su sincera y valiosa amistad.

ADRIANA VIVEROS CRUZ

#### Doy gracias

**A Dios:** 

Por darme la oportunidad de la vida. Por darme la capacidad de disfrutarla. Y por darme la fuerza para enfrentarla,

### **A mis padres: Gilberto y Martha Rosalía. A mis hermanos: Gilberto y Martha Karina.**

A ellos dedico esta tesis por que con su amor, apoyo y enseñanzas, he logrado una de las mayores metas de mi vida. Gracias por darme la oportunidad de estudiar una carrera.

### **A toda ml familia:**

Por que han hecho que mi vida sea maravillosa.

# **A mis tíos: ing. Ma. Antonieta Vega de Ramírez Ing. Joaquín Ramírez Vega**

Por que su gula y apoyo me motivaron a estudiar esta carrera.

#### **A todos mis amigos y compañeros de la facultad**

Por que con ellos he sentido y atesorado el gran valor de la amistad. Aún cuando no los mencione **a** cada uno de ustedes, los tengo y los llevaré por siempre en mi mente y en mi corazón.

### **A la Sra. Ma. de Jesús Cruz Vda. de V. e Isabel Viveros Cruz:**

Por todo el apoyo que he recibido de ustedes el cual ha sido una gran motivación para mi,

**A mi compañera de tesis: Adriana Viveros Cruz.** 

**Por todo lo que compartimos como estudiantes. Por el enorme logro** que conseguimos con esta tesis. **Y por ser** una **gran** amiga siempre **y en todo momento.** 

**Gabriel Aguilar Badillo** 

A la Universidad Nacional Autónoma de México.

A la Facultad de Ingeniería, a quien debemos nuestra formación profesional.

Al Departamento de Electrónica y Automatización del Instituto de Investigación en Matemáticas Aplicadas y en Sistemas, por las facilidades brindadas para la realización del presente trabajo.

Al M. en C. Mario Peña Cabrera por su apoyo y ayuda durante la realización de esta tesis.

A Joyita Soto Ramos y Leticia López Huerta, por su amable ayuda al facilitarnos el acceso al material de la biblioteca del lIMAS.

A la Ing. Claudia Torres Rodríguez e Ing. Juan Gerardo Acosta Mancilla, pur su valiosa ayuda en el inicio de este trabajo de investigación.

Y un agradecimiento muy especial a nuestro director de lesis:

#### Ing. Román Osorio Comparan

quien depositó su confianza en nosotros dándonos la oportunidad de realizar este proyecto. Por compartir con nosotros su experiencia y amistad.

# **INDICE**

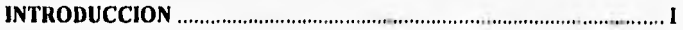

# CAPITULO 1

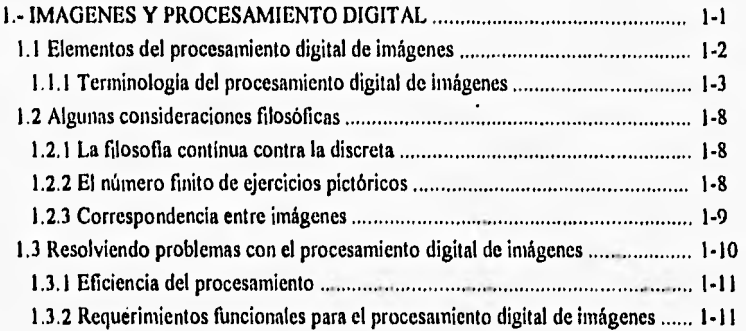

# CAPITULO 2

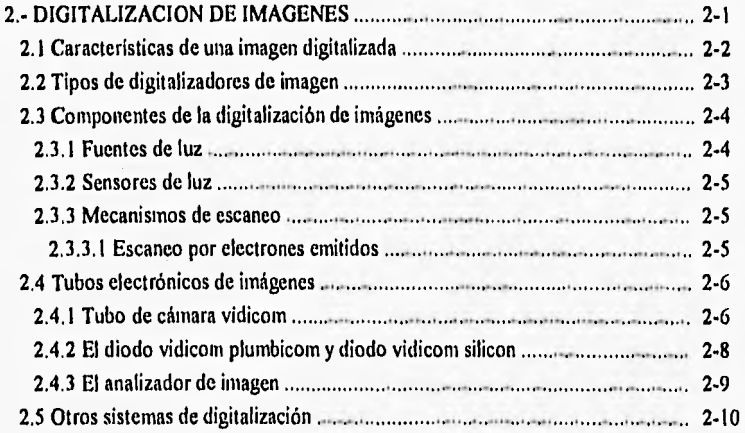

I.

### **Indice**

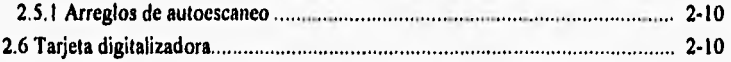

# **CAPITULO 3**

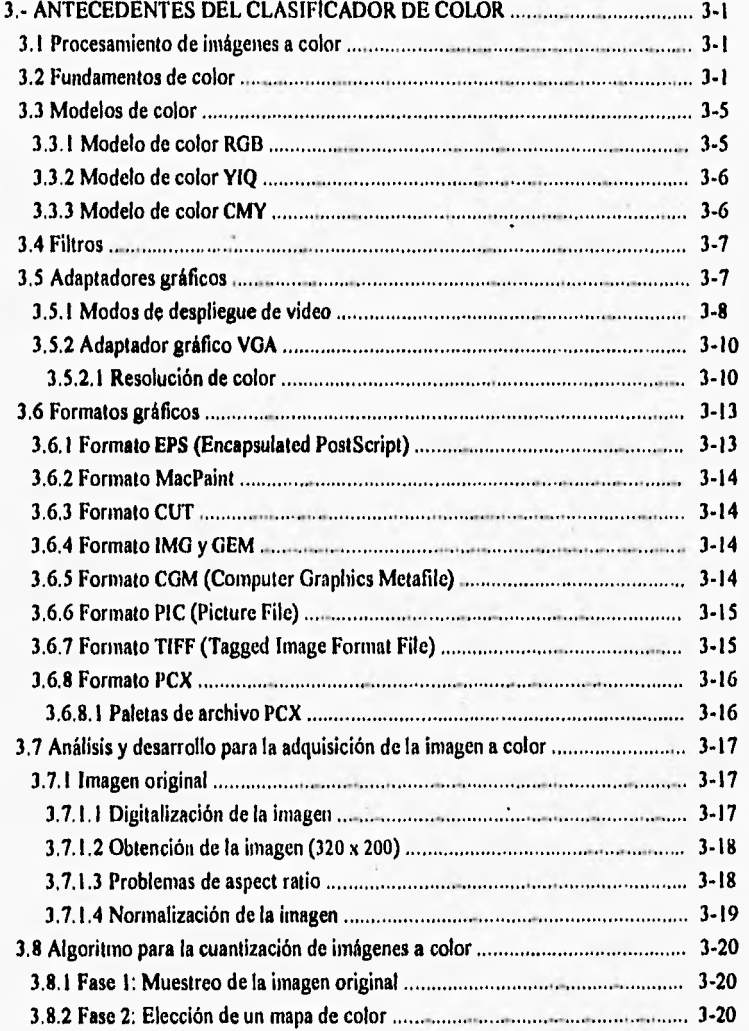

Indice

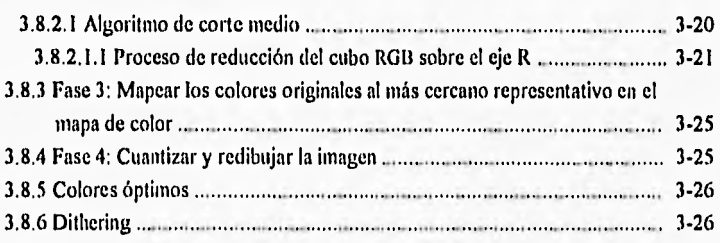

# **CAPITULO 4**

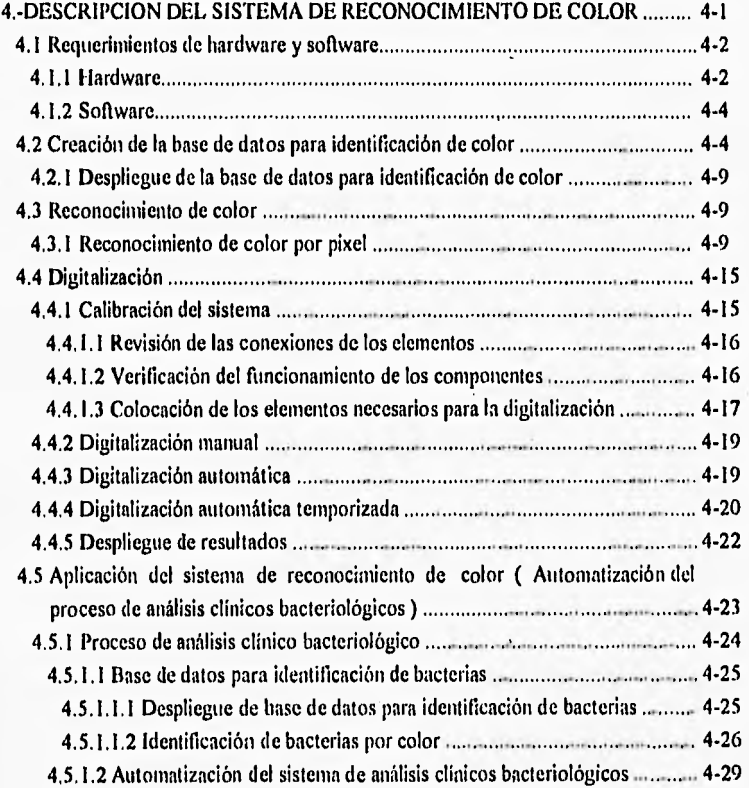

lii

# **CAPITULO 5**

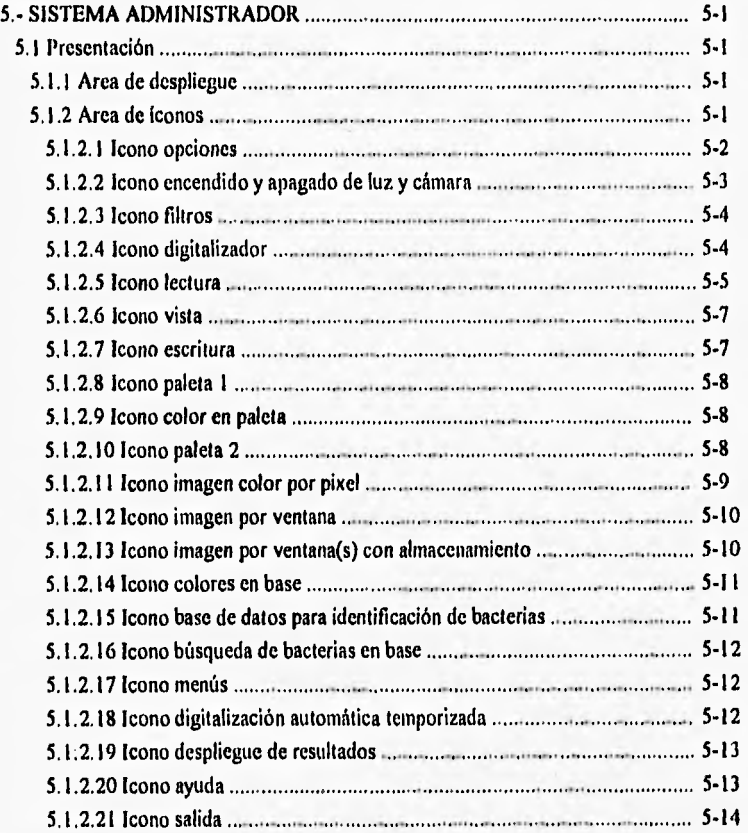

# **CAPITULO 6**

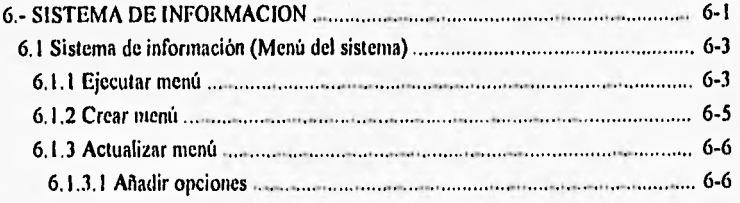

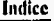

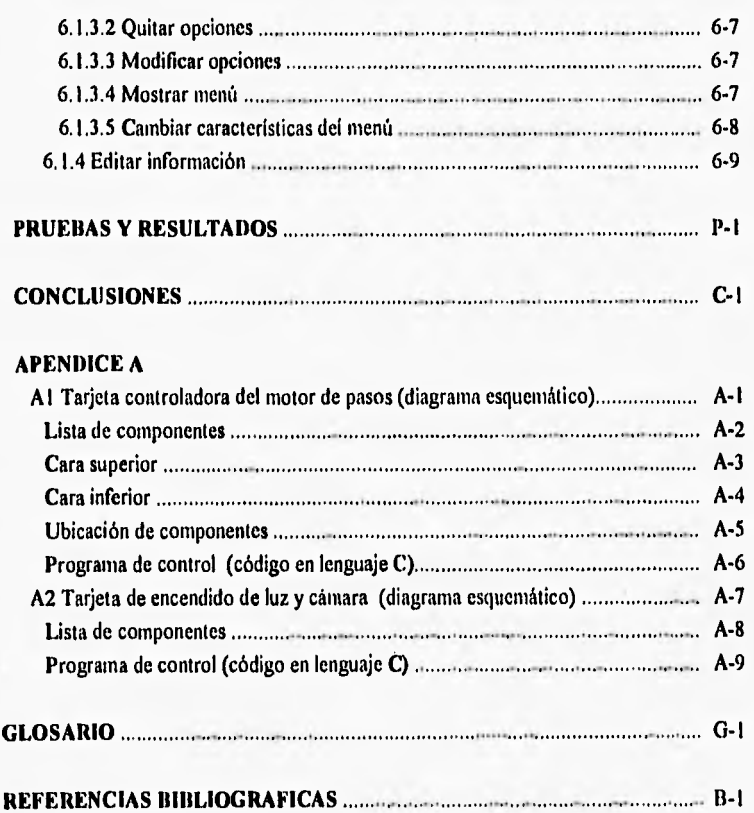

### **INTRODUCCIÓN**

En la actualidad, se observa que muchos procesos antes realizados por el hombre han sido automatizados de forma tal que, el trabajo ejecutado por las máquinas resulta ser en muchas ocasiones de muy buena calidad y con un alto ahorro de tiempo y energia.

l'ara esto, la computación ha tenido un gran peso en el desarrollo de algoritmos que controlan sistemas mecánicos, eléctricos, ópticos, de sonido, tacto, etc.

El procesamiento de imágenes es una área en la que hasta el momento se han logrado notables avances gracias al desarrollo de la inteligencia artificial; ésta, contempla varios campos dentro de los cuales algunos de los más importantes son:

- Búsqueda (de soluciones).
- Sistemas expertos.
- Procesamiento de lenguaje natural.
- Reconocimiento de modelos.
- Robótica.
- Aprendizaje de las máquinas.
- Lógica.

En este caso, se observa que el procesamiento de imágenes digitales influye **de** alguna forma en varios de estos campos y resulta de gran utilidad para hacer más sencillo el trabajo del ser husation.

Como ejemplo de una aplicación del procesamiento digital de imágenes se tiene **"el sistema clasificador de colar"' ,** el cual surge de la • necesidad de automatizar procesos que involucran el sistema de visión humano, es decir, el análisis de imágenes para su uso posterior. Este sistema cumple con el objetivo fijado de procesar imágenes, manipulando una imagen inicial con la aplicación de ciertas operaciones, obteniendo una imagen final digitalizada en colores reales; además, hay que recordar que el sistema de visión humano también cuenta con la capacidad de reconocer o diferenciar los colores que se observan en una imagen, colores que en ocasiones facilitan la distinción de características asociadas al objeto de interés (tal es el caso de

Ĺ

<sup>&</sup>lt;sup>1</sup> Acosta M. Gerardo, Torres R. Claudia. Tesis de Licenciatura. F. I. - UNAM, 1992.

#### Introducción

**una manzana, donde al observarla y distinguir su color, se puede afirmar teóricamente si está madura o no). El proceso que realiza el individuo al reconocer objetos con** sus **respectivos colores se encuentra dentro de los sistemas de procesamiento de imágenes; sin embargo, éste lo cfectua el cerebro auxiliándose del ojo, mediante una etapa de aprendizaje empírico realizada como antecedente.** 

**El sistema clasificador de color realiza la digitalización de una imagen en colores reales, para lo cual, el proceso de digitalización comienza con la obtención de tres imágenes (correspondientes a los espectros rojo, verde y azul del modelo de color RGB) captadas por una cámara blanco y negro interponiendo filtros de color rojo, verde y azul (uno para cada imagen). Este sistema toma los datos obtenidos de estas imágenes y los transforma a un solo archivo con formato PCX, el cual almacena una imagen de** 320 X 200 **pixels a** 256 **colores. La obtención de los** 256 **colores se realiza mediante un muestreo de la imagen original, determinando así, la distribución de colores en la misma. Esta distribución servirá para la elección de un mapa de color representativo de la imagen. A continuación se mapean los colores originales al más cercano representativo dentro del mapa de color obtenido anteriormente y por último, se cuantiza y redibuja la imagen. Este proceso se explica con más detalle en el capitulo 3.** 

**El sistema de reconocimiento de color como una continuación del sistema clasificador de color, prosigue con el objetivo de automatizar el proceso de visión realizado por el ojo humano y el cerebro, aumentando la capacidad del sistema en sus dos fases (Sistema Clasificador de Color y Sistema de Reconocimiento de Color), proporcionando la cualidad de reconocer y diferenciar los colores hasta el nivel de identificar** sus tonalidades; **ésto aplicado a la automatización de un laboratorio de análisis clínicas haeleriolágicos, en el cual se requiere del estudio de los cambios de color con respecto al tiempo, para determinar los elementos que forman una sustancia.** 

**Éste, tiene un sistema de manejo de información amigable para el usuario que lo dota de herramientas suficientes, para realizar clasificaciones de información de acuerdo a diferencias de color presentes en las imágenes procesadas. El sistema presenta menús que pueden ser creados o modificados por el usuario de acuerdo a** sus necesidades, despliega información si la opción elegida en el **menú así lo requiere (esta información se crea y/o modifica dentro del**  mismo sistema para facilitar el trabajo del usuario).

De lo anterior se concluye que el objetivo de la presente tesis es obtener y reconocer los colores existentes en una imagen monocromática digitalizada, a la cual preViamente se le aplica un procesamiento en base a la teroria del Modelo de color ItG13, hasta obtener una imagen de color real; lo anterior con el objeto de automatizar **el proceso de análisis microbiológico de las muestras de** un laboratorio de análisis clínicos.

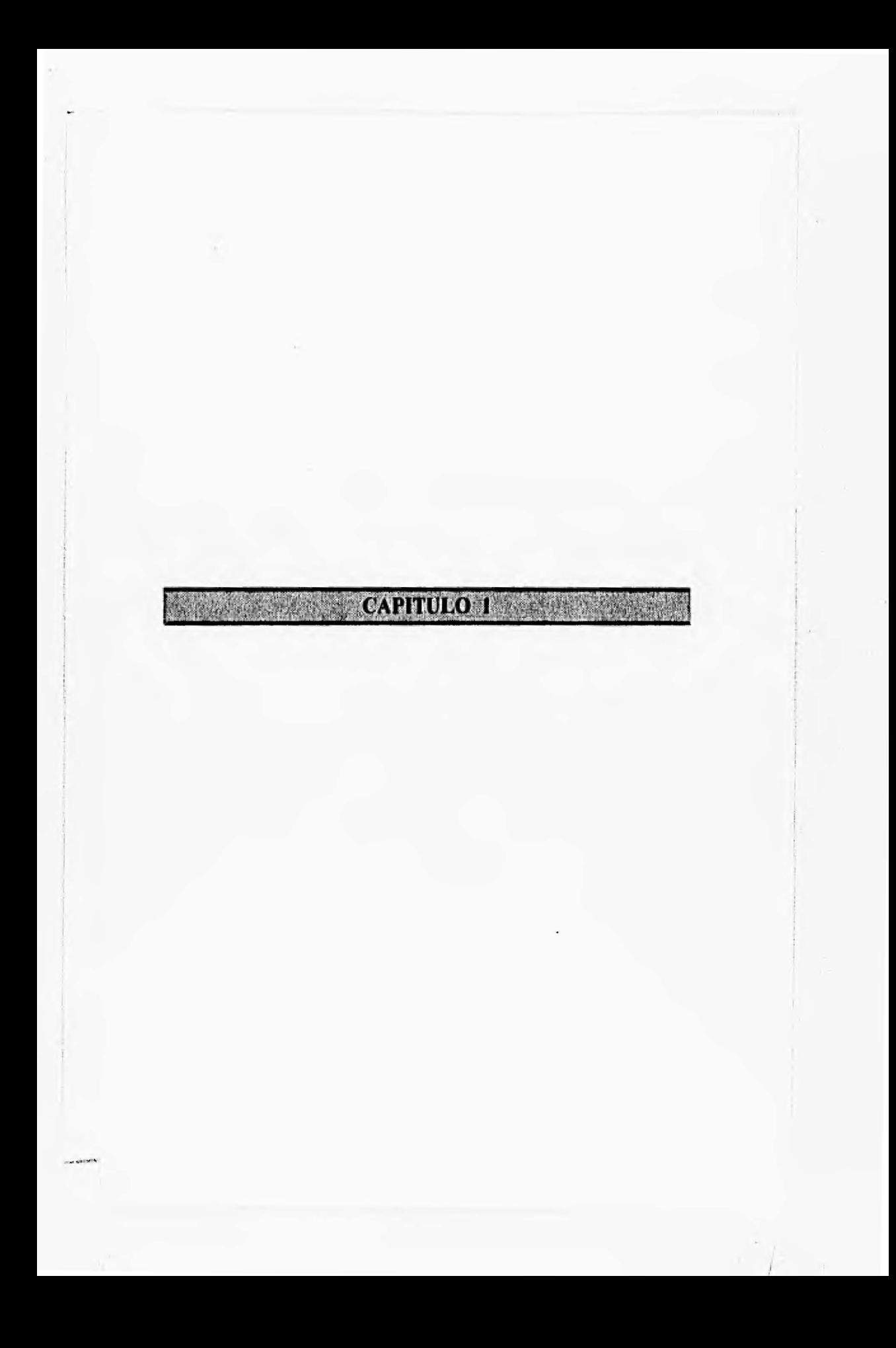

## **1. IMÁGENES Y PROCESAMIENTO DIGITAL**

El procesamiento digital de imágenes y la manipulación de las mismas por computadora, son investigaciones relativamente recientes en términos de la fascinación que elerce en los hombres de ciencia el estímulo visual.

El procesamiento digital de imágenes, como otro campo "glamoroso" (de relativamente reciente estudio) sufre de mitos, errores de conceptos y fallas de entendimiento, En él recaen diversos aspectos de óptica, electrónica, matemáticas, fotografía y tecnologia de cómputo, lo cual es un verdadero esfuerzo multidisciplinario plagado con definiciones imprecisas.

Diversos factores se combinan para augurar un futuro vigoroso para el procesamiento digital de imágenes.

Un factor principal es la reducción en el costo de equipos de cómputo: tanto unidades de procesamiento como los dispositivos de almacenamiento son menos costosos año con año .

Un segundo factor, es el incremento en la disponibilidad de equipo para digitalizar y desplegar imágenes. Éstos son indicadores de que el costo continuará declinando.

Diferentes tecnologías tienden a ofrecer un futuro prometedor para el procesamiento digital de imágenes. Esto incluye el procesamiento en paralelo realizado por microprocesadores de bajo costo, el uso de dispositivos de carga acoplada para digitalizar imágenes durante el proceso y despliegue, además, de un costo reducido para los arreglos de almacenamiento de imágenes.

Otro ímpetu para el desarrollo de este campo proviene de nuevas y excitantes aplicaciones a futuro, Ciertos tipos de diagnósticos médicos, incluyendo conteo de células de sangre y análisis de cromosomas, son aplicaciones cercanas a su realización mediante técnicas digitales, asi como el problema que atañe a esta tesis en cuanto **a** análisis clínicos bacteriológicos. De esta forma, con el incremento en la disponibilidad de hardware a un precio razonable y nuevas e importantes aplicaciones a desarrollar, se cuenta con el procesamiento digital de imágenes para continuar su fenomenal crecimiento y jugar un rol importante en el futuro.

#### 1.1 Elementos del procesamiento digital de imágenes

El procesamiento digital de imágenes requiere básicamente de una computadora sobre la cual procesar imágenes. Además, el sistema debe tener dos piezas de equipo especial de entrada y salida: un digitalizador de imágenes y un dispositivo para desplegar la imagen.

En la forma en la cual ésto ocurra, las imágenes no serán directamente aplicables para el análisis por computadora. Como las computadoras trabajan con rangos numéricos (datos pictóricos), una imagen debe ser convertida a su forma numérica antes de procesarla. Este proceso de conversión es llamado digitalización y una forma común se muestra en la figura 1-1. La imagen está dividida en pequeñas regiones llamadas elementos pictóricos (pixels). El esquema más común de subdivisión es el muestreo de una red rectangular mostrada en la misma. La imagen es dividida en líneas horizontales trazadas sobre pixels adyacentes. Para cada locación de un pixel la brillantez es "*muestreada*" y cuantizada. Este paso genera un entero para cada pixel representando la brillantez o la oscuridad de la imagen en ese punto. Cuando esto se ha hecho para todos los pixels, la imagen es representada por un arreglo rectangular de enteros. Cada pixel tiene una locación o dirección (número de linea o renglón y número de muestreo o columna) y un valor entero llamado nivel de gris. Este arreglo de datos digitales es ahora un candidato para el procesamiento por computadora.

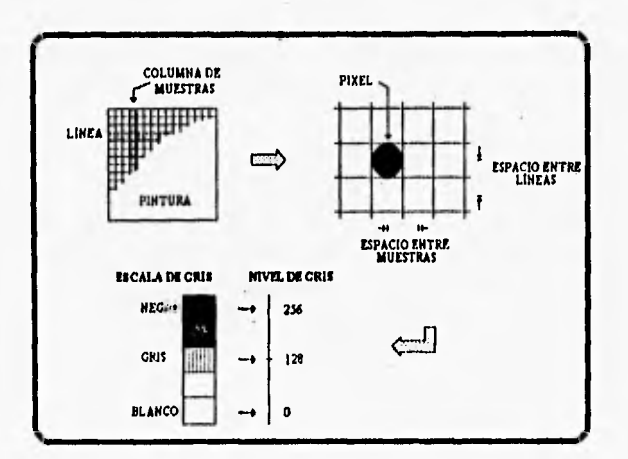

Figura 1-1 Digitalización de una imagen.

La figura 1-2 muestra un sistema completo para procesamiento de imágenes. La imagen digital producida por el digitalizador se almacena temporalmente en un dispositivo apropiado. En respuesta a la entrada de la tarea de control, la computadora llama y ejecuta programas de procesamiento de imágenes desde una librería. Durante la ejecución la imagen de entrada es leída por la computadora línea por línea; operando sobre una o varias líneas, la computadora genera la imagen de salida pixel por pixel. Así como la imagen de salida es creada, al mismo tiempo es escrita en dispositivos de almacenamiento de datos de salida línea por linea. Durante el proceso, los pixels pueden ser modificados a discreción del programador en pasos de procesamiento limitados solo por su imaginación, paciencia y presupuesto en cómputo. Después del procesamiento, el producto final es desplegado por un proceso que es el inverso de la digitalización. El nivel de gris de cada pixel es usado para determinar la brillantez (u oscuridad) del punto correspondiente sobre la pantalla de despliegue. De esta forma la imagen procesada se hace visible y por lo tanto fácil para la interpretación humana.

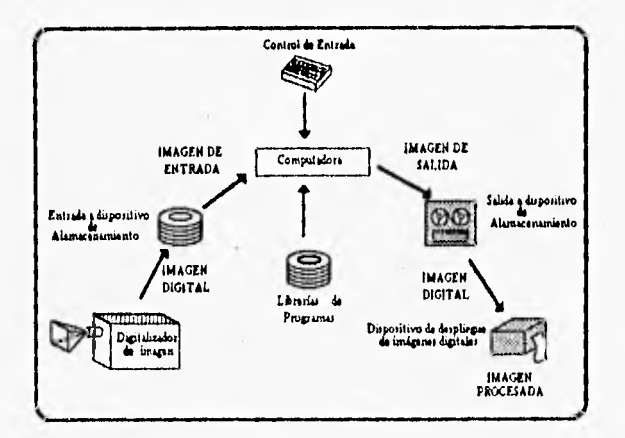

Figura 1.2 Sistema de procesamiento de una imagen digital.

#### 1.1.1 Terminología del procesamiento digital de imágenes

Las imágenes ocurren en varias formas, algunas visibles y otras no, algunas abstractas y otras reales, algunas convenientes para el análisis por computadora y otras no, por lo tanto, es

1-3

#### Imágenes y Procesamiento Digital

importante tener conciencia de los diferentes tipos de imágenes. La falta de esta conciencia puede causar considerables confusiones en **los** investigadores y en su comunicación de ideas acerca de imágenes al tener diferentes conceptos de qué es una imagen. Algunas imágenes forman una parte muy importante de nuestras experiencias desde el nacimiento, esto es una tendencia para considerarlas como únicas. A continuación se propone un fundamento sobre cuáles imágenes de todas las formas pueden ser discutidas sin confusión. Estas definiciones no establecen un estándar para este campo pero, son introducidas para hacer de éste un trabajo consistente.

Antes de definir lo que es procesamiento digital de imágenes , se puede agregar algo a la definición de la palabra imagen. La mayoria de la gente tiene la noción de lo que es una imagen y una definición precisa es un tanto fugaz. Entre varias definiciones de la palabra en el diccionario Webster<sup>1</sup> está la siguiente:. " Una imagen es una representación, semejanza, o **imitación de un objeto o cosa, una descripción gráfica o viva, algo introducido para representar alguna cosa ".** Así en un sentido general, una imagen es una representación de **alguna cosa. Una fotografia de una persona, es la representación de ella misma tal** como aparece ante una cámara. Una imagen contiene información descriptiva acerca del objeto que representa. Una fotografia despliega esa información de manera que permite al ojo humano y al cerebro visualizar al sujeto por si mismo. Hay que considerar que bajo esta definición de imagen caen muchas "representaciones" no perceptibles por el ojo humano.

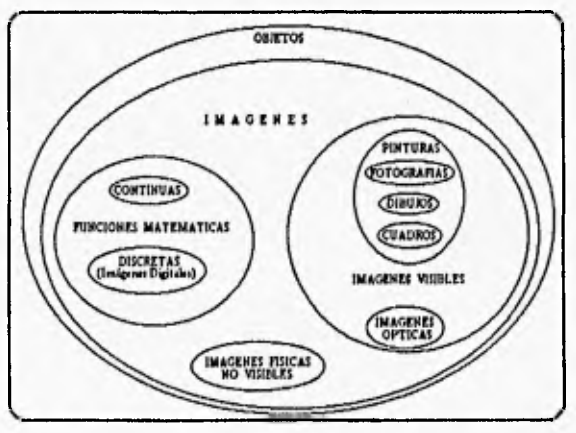

Figura 1-3 Tipos de imágenes.

<sup>&</sup>lt;sup>1</sup> Merriam Webster's. Collegiate Dictionary.

Las imágenes pueden ser clasificadas dentro de varios tipos basados en su forma o método de generación. En esta consideración es instructivo emplear un grupo de accesos teóricos. Considerando el grupo de todos los objetos (fig. 1-3), las imágenes forman un subconjunto. Esa es una correspondencia entre cada imagen en el suhgrupo y los objetos que son usados para representar. Dentro del grupo de imágenes, es muy importante el subgrupo que contiene todas las imágenes visibles, aquellas que pueden ser vistas y percibidas por el ojo. Dentro de este grupo existen varios subgrupos que representan varios métodos de generación, éstos incluyen fotografias, dibujos y pinturas. Otro subgrupo contiene las imágenes ópticas, como aquellas formadas con lentes, rejillas y hologramas,

Las imágenes fisicas son distribuciones de propiedades fisicas limitadas. Por ejemplo, las imágenes ópticas son distribuciones espaciales de intensidad de luz. Estas pueden ser vistas por el ojo humano y son buenas como imágenes visibles. Ejemplos de imágenes fisicas no visibles son: temperatura, presión, elevación y mapas de densidad de población. Un suhgrupo de imágenes fisicas es multicspectral. Esas son imágenes que tienen más de una propiedad en cada punto. Un ejemplo es la imagen triespectral como la reproducida en la fotografia a color y la TV a color. Sin embargo, la imagen en blanco y negro tiene un valor de brillantez en cada punto; la imagen a color tiene tres valores de brillantez, uno para cada uno en rojo, verde y azul. Los tres valores representan intensidad en diferentes espectros ópticos los cuales percibe el ojo como colores diferentes.

Otro subconjunto de imágenes contiene las imágenes abstractas de las matemáticas, las funciones continuas y discretas o las imágenes digitales. Sólo las imágenes digitales pueden ser procesadas por computadora,

Para algunos propósitos se toma la palabra pintura para significar una distribución de materia que es visible cuando es propiamente iluminada. Sin embargo en el lenguaje común del procesamiento de imágenes, la palabra pintura es ocasionalmente usada como equivalente de la palabra imagen.

De acuerdo al diccionario Webster, la palabra digital se refiere al "cálculo por métodos numéricos o unidades discretas". Se puede definir una imagen digital como una representación de un objeto (el cual puede por si mismo ser una imagen).

Procesar es el acto de someter algo a un proceso. Un proceso es una serie de acciones u operaciones para conseguir un resultado deseado. De esta forma una serie de acciones u operaciones son ejecutadas sobre un objeto para alterar su forma en una manera deseada. Un ejemplo es el lavado de autos, donde los automóviles son procesados para cambiar su forma de sucia a limpia.

Ahora,. se puede diferenciar el procesamiento de imágenes digitales como una representación numérica subjetiva de objetos, una serie de operaciones en orden para obtener

1-5

#### Imágenes y Procesantiento Digital

un resultado deseado En el caso de pinturas, el procesamiento cambia su forma para hacer de ella más deseable o atractiva, o para lograr algún otro objetivo definido previamente.

Para propósitos de discusión, es conveniente restringir la definición general de una imagen digital A menos que se exponga de otra manera, se usará la definición restringida de imagen digital, la cual *es una función probarla y cuantizarla dr dos dimensiones, misma que ha sido generada por medios ópticos, maestreadas en un patrón rectangular dr espacios iguales* y cuantizada en iguales intervalos de niveles de gris. De esta forma una imagen digital es ahora un arreglo bidirnensional de valores comprobados De acuerdo a io anterior se liará uso de las siguientes 4 generalizaciones-(I) imágenes digitales no ópticas generadas de otras imágenes ópticas; (2) imágenes digitales de grandes dimensiones definidas en tres o más dimensiones (esto incluye imágenes multiespectrales en las cuales hay mas de un nivel de gris para cualquier punto); (3) *"muestreos"* sin estándares, en los cuales el dominio de la imagen es comprobado por un plan mas que por una red de espacios rectangulares  $y$  (4) cuantización no estandarizada, donde los niveles de cuantización no están igualmente espaciados.

Una imagen es usualmente una suma o condensación de la información del objeto que representa. Ordinariamente, una imagen contiene menos información que el objeto original. Por consiguiente una imagen es incompleta, sin embargo, en cierto sentido, es la representación de un objeto

El procesamiento digital de imágenes inicia con una imagen y produce una versión modificada de la misma; por lo tanto es un proceso que torna una imagen dentro de otra imagen El análisis de imágenes digitales es tornado para proponer un proceso que capta una imagen digital dentro de alguna otra cosa como una imagen digital, tal como un grupo de datos medidos o una decisión. Por ejemplo, si una imagen digital contiene un número finito de objetos, un programa podría analizar la imagen y extraer cantidades de objetos. El término procesamiento digital de imágenes, sin embargo, es usado para describir tanto el procesamiento corno el análisis de imágenes.

*Pigitatizor* es el proceso de convertir una imagen de su forma original a una forma digital. El término *conversión* es usado en un sentido no destructivo por que la imagen original no es destruida pero, es usada de guía para generar una imagen digital. Comúnmente se usan palabras equivalentes como "playback", "reconstrucción" y "grabación". Este proceso también es no destructivo, donde el desplegado de una imagen digital no destruye los datos. Hay despliegues tanto volátiles corno permanentes. El último produce una copia fuerte (impresión) a la salida.

El termino *"escamo"* es mal usado como un equivalente de "digitalizar", por lo tanto se usará la palabra *excunen* para significar el acceso selectivo de locaciones especificas dentro del

1 5

#### **Indigenes y Processibiliento Digital**

un resultado deseado. En el caso de pinturas, el procesamiento cambia su forma para hacer de ella más deseable o atractiva, o para lograr algún otro objetivo definido previamente.

Para propósitos de discusión, es conveniente restringir la definición general de una imagen digital. A menos que se exponga de otra manera, se usará la definición restringida de imagen digital, la cual **es una función probada y cuantizada de dos dimensiones, misma que Ira sida generada por medios ópticos, maestreados en un patrón rectangular de espacios iguales y cuantizada en iguales intervalos de niveles de gris.** De esta forma una imagen digital es ahora un arreglo bidimensional de valores comprobados. De acuerdo a lo anterior se hará uso de las siguientes 4 generalizaciones: (I) imágenes digitales no ópticas generadas de otras imágenes ópticas; (2) imágenes digitales de grandes dimensiones definidas en tres o más dimensiones (esto incluye imágenes multiespectrales en las cuales hay mas de un nivel de gris para cualquier punto); (3) **"muestreos"** sin estándares, en los cuales el dominio de la imagen es comprobado por un plan más que por una red de espacios rectangulares y (4) cuantización no estandarizada, donde los niveles de cuantización no están igualmente espaciados.

Una imagen es usualmente una suma o condensación de la información del objeto que representa. Ordinariamente, una imagen contiene menos información que el objeto original. Por consiguiente una imagen es incompleta, sin embargo, en cierto sentido, es la representación de un objeto.

El procesamiento digital de imágenes inicia con una imagen y produce una versión modificada de la misma; por lo tanto es un proceso que toma una imagen dentro de otra imagen. El análisis de imágenes digitales es tomado para proponer un proceso que capta una imagen digital dentro de alguna otra cosa como una imagen digital, tal como un grupo de datos medidos o una decisión. Por ejemplo, si una imagen digital contiene un número **fi**nito de objetos, un programa podría analizar la imagen y extraer cantidades de objetos. El término procesamiento digital de imágenes, sin embargo, es usado para describir tanto el procesamiento como el análisis de imágenes.

**Digitalizar** es el proceso de convertir una imagen de su forma original a una forma digital. El término **conversión** es usado en un sentido no destructivo por que la imagen original no es destruida pero, es usada de gula para generar una imagen digital. Comúnmente se usan palabras equivalentes como "playback", "reconstrucción" y "grabación". Este proceso también es no destructivo, donde el desplegado de una imagen digital no destruye los datos. I Jay despliegues tanto volátiles como permanentes. El último produce una copia fuerte (impresión) a la salida.

El término **"escama"** es mal usado como un equivalente de "digitalizar", por lo tanto se usará la palabra **escamo** para significar el acceso selectivo de locaciones especificas dentro del

**5** 

dominio de una imagen. Cualquiera de las pequeñas regiones accesadas en el proceso de escaneo son llamadas pixels. Al digitalizar imágenes fotográficas, el escaneo es el proceso de acceso secuencia! de pequeñas partes sobre la película. El patrón de red rectangular para el escaneo se conoce como *"raster".* 

*Maestreo* es definido como la cantidad de nivel de gris de una imagen en una locación de pixel. Cuando se digitalizan imágenes, es frecuentemente deseable el empleo de dispositivos que conviertan una cantidad fisica a otra. Un ejemplo es el tubo fotomultiplicador, el cual convierte la energía luminosa en energía eléctrica. Los dispositivos de este tipo son llamados transductores y el proceso realizado por ellos mismos es transducción.

*Cuantización* es la representación de un valor medido por un entero; donde las computadoras digitales procesan los números y si es necesario reducen los valores medidos continuos a unidades discretas y representadas por números.

Los pasos del escaneo, muestreo, transducción (si es necesaria) y cuantización son suficientes para generar una representación numérica de una imagen y por consiguiente, constituyen los pasos en digitalización. Se puede revertir el proceso de despliegue de una imagen digital; con la habilidad de convertir imágenes a su forma digital y regresar a su forma visible, se puede definir y ejecutar los pasos de procesamiento digital y observar los resultados.

Cuando un proceso genera una imagen de salida desde una imagen de entrada, debe existir una correspondencia entre puntos en las dos imágenes. Cualquier pixel en la imagen de salida debe corresponder a un pixel en la imagen de entrada. De esta forma, cuando la operación es aplicada a un punto o a la vecindad de un punto en la imagen de entrada, el valor *de* nivel de gris resultante es almacenado en el punto correspondiente en la imagen de salida.

Las operaciones que pueden ser realizadas en imágenes digitales caen dentro de varias clases. Una operación es global si ésta es aplicada igualmente a toda la imagen digital. Una operación de punto es aquella en la cual el valor del pixel de salida depende del valor de su correspondiente pixel de entrada, las operaciones de punto son llamadas algunas veces como *manipulación del contraste o ensanchado.* En una operación **local el** valor del pixel de salida depende de los valores de los pixels alrededor de su correspondiente pixel de entrada.

La noción de *contraste* se refiere a la amplitud de las variaciones de niveles de gris dentro de una imagen. El *ruido* es ampliamente definido como una contaminación aditiva (multiplicativa) de una imagen. La densidad de *muestreo* de una imagen digital es el número de puntos probados por unidad, valuados en el dominio. Resolución de *escala de gris* es el número de niveles de gris por unidad calculados de la amplitud de una imagen. *Magnificación*  se refiere a la relación de tamaño entre una imagen y el objeto o imagen que representa. Esto está definido sólo para relaciones geométricas lineales, donde uno puede definir la misma métrica en el dominio de ambas imágenes y donde la relación del tamaño es uniforme sobre la

#### Imágenes y Procoandento Digital

imagen entera. La magnificación es una relación significativa entre imágenes de entrada y salida en un paso del proceso, siempre y cuando, la magnificación de una imagen fisica a una imagen digital no sea un concepto significativo y el muestreo de densidad pueda ser usado.

#### **1.2 Algunas consideraciones filosóficas**

Cuando se aborda un tópico tal como el procesamiento de imágenes, no se puede hacer sin traer con él un grupo de nociones y actitudes, en otras palabras, una filosofía. En esta sección se discuten tres tópicos que son constructivos a este respecto.

#### 1.2.1 La filosofía continua contra la discreta

Estos son dos acercamientos que pueden tomarse cuando se consideran las operaciones de procesamiento de imágenes. Se puede pensar en una imagen digital como un gnipo de puntos de muestra discretos (actualmente no hay fundamentos para refutar esto), cada uno teniendo importancia individual o se puede pensar en términos de una función continua con la cual se representa una imagen digital. En la teoria fundamental, algunas operaciones de procesamiento se basan en el análisis de funciones continuas. Otras operaciones son más directas que una operación lógica realizada sobre puntos individuales. Esto es importante para poder pensar en imágenes digitales cn cualquier forma pero, sin confusión.

Desde que la imagen digital es fundamentalmente discreta, puede ser peligroso pasar por alto esta característica. Frecuentemente cuando se piensa en el modo continuo, uno puede ser sorprendido por una característica inesperada de la imagen procesada, la cual ha sido provocada por muestreo discreto. Cuando la imagen procesada difiere de lo predicho por el análisis de funciones continuas, ésto es usualmente denominado como un efecto muestreado.

#### **1.2.2 El número finito de ejercicios pictóricos**

Es interesante considerar el número total de las diferentes pinturas que existen. Considerando "pinturas diferentes" a aquéllas que son percibidas por el ojo humano para ser diferentes de cualquier otra. Se ignora por el momento otros usos para las pinturas. El ojo humano puede diferenciar entre 40 tonos de gris aproximadamente. Si se considera una fotografia de **8 x 10** pulgadas digitalizada a mil lineas de mil muestras cada una, es decir, un millón de pixels, éstos son indistinguibles por si mismos cuando la pintura se observa a la distancia de los brazos estirados. Esto significa que el muestreo es bastante bueno para representar la imagen con precisión en tanto que el ojo humano esté interesado. Así, una folografia de 8x10 vista a la distancia de los brazos puede ser completa y únicamente representada por un millón de puntos digitales de imagen, teniendo 40 niveles de gris.

Considerando la pregunta de cuántas diferencias como fotografias hay, uno puede ser tentado a decir que hay infinitas fotografías diferentes y en algún sentido es cierto. Todas las posibles fotografias pueden ser representadas por imágenes digitalizadas a un millón de puntos y a 40 niveles de gris, siempre y cuando sean finitas. En efecto el número de diferentes pinturas de este tipo es de 40<sup>1,000,004</sup>, mientras el valor exacto de este número depende de suposiciones.

Tal como un cambio finito en la imagen digital es requerido para producir una imagen digital diferente, un cambio finito en una pintura es requerido sólo antes de que el ojo humano pueda percibirlo como diferente.

Es interesante pensar que sólo una de un gran número de pinturas es negro sólido. En realidad hay sólo 40 pinturas con la misma sombra a lo largo de sí mismas, de las cuales sólo existe un blanco y un negro sólido. El procesamiento digital de imágenes es como una generación de mapeos entre los elementos de este grupo finito de imágenes; asl, la vasta mayoría de imágenes en este grupo pueden ser irreconocibles, si son desplegadas. Por otro lado, se puede atacar su significancia para un pequeño porcentaje. Si se generan y catalogan exhaustivamente todas las posibles imágenes, ésto daría una gran ayuda a los investigadores en el campo.

El presente análisis asume que el ojo humano es el último consumidor de los resultados del procesamiento de imágenes. Aunque no siempre es el caso y otras aplicaciones pueden dictar otros requerimientos para la resolución espacial y escala de gris, constantemente el procesamiento de imágenes para interpretación visual no requiere de una alta resolución. Esto es importante y sin embargo, hay que tomar en cuenta las consideraciones prácticas; a pesar de todo, se pueden digitalizar imágenes con suficiente resolución donde el muestreo de si mismas no produce degradación visible.

#### L2,3 Correspondencia entre imágenes

En la mayoría de las aplicaciones del procesamiento digital de imágenes, se puede procesar la imagen de un objeto en orden para derivar información acerca del objeto por sí mismo. Debido a que sólo las imágenes digitalizadas pueden ser procesadas por computadora, tales imágenes son únicamente "créditos" para los objetos que representan. Así, se pude establecer la correspondencia entre un objeto y la imagen que lo representa. Dado que no se puede procesar digitalmente un objeto o una imagen no digital uniforme, esto restringe cualquier aplicación al procesar una correspondiente imagen digital.

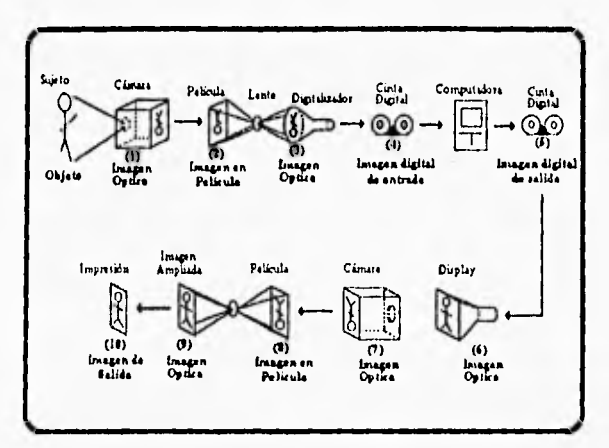

Figura 1-4 Secuencia del procesamiento de una imagen.

La figura 1-4 muestra una secuencia de proceso de una imagen en términos de una cadena correspondiente. La cámara forma una imagen óptica que corresponde al sujeto, la película revelada tiene una imagen negativa de la imagen óptica, la película forma una imagen óptica sobre la placa frontal del digitalizador y esto produce una imagen digital de entrada que da nacimiento a una serie de seis imágenes correspondientes, donde la última de ellas es la pintura de salida deseada. Aún si el proceso actual es una simple operación de un paso, esto generará una serie de 10 imágenes entre el sujeto y la pintura de salida. Aún cuando el lenguaje casual contradice este hecho, es importante recordar cómo varias imágenes correspondientes son involucradas.

Cada paso en el proceso provee una oportunidad para la degradación de la imagen, Para minimizar esto, el proceso entero deberá ser bien diseñado y cuidadosamente controlado. Un objetivo de este trabajo es desarrollar recursos para analizar cuantitativamente el desempeño de cada proceso como un todo.

#### 1.3 Resolviendo problemas con el procesamiento digital de imágenes

El procesamiento digital de imágenes requiere una amplia experiencia para un uso venturoso; es decir, se precisa de un conocimiento avanzado de teoría matemática, tecnología en cómputo y el uso del sentido común.

En otro tiempo la decisión de utilizar el procesamiento digital de imágenes ya ha sido tomada, el problema frecuentemente gula a la búsqueda de una solución; las técnicas del procesamiento y análisis son dibujadas desde una bolsa de herramientas consistentes de teoría formal, heurística comprobada e ideas no desarrolladas. La solución muchas veces resulta de una combinación de técnicas. Sea o no que el problema inmediato se resuelva, la lista de técnicas útiles crece. Frecuentemente, una heurística es solidificada en teoría después de una aplicación exitosa y nuevos métodos teóricos a menudo sugieren acercamientos de procesamiento y análisis. Tanto éxitos como fallas tienden a incrementar la lista de técnicas; aunque las fallas son frecuentemente menos reportadas.

#### 1.3.1 **Eficiencia** del **procesamiento**

El procesamiento digital de imágenes será bueno con la aplicación de una significativa investigación fisica nombrada por sí misma, sistema de hardware. Por esa razón usualmente se puede optimizar la productividad del tiempo de máquina por evasión (en tanto sea posible) de corridas infructuosas. Esto puede mejorarse con juicios cuidadosos para cada paso antes de su ejecución. El usuario puede ser capaz de producir, en términos generales, el resultado de cada paso del proceso antes de ser ejecutado. De esta forma, se incrementa la posibilidad de éxito y evita corridas de cómputo improvechosas.

El acercamiento **a** una "predicción anticipada" contrasta con la experimentación al azar. Estas son algunas posibles operaciones de procesamiento de imágenes donde las oportunidades de lograr un éxito al azar son muy remotas. Ciertamente algunos experimentos serán requeridos antes de que el resultado final se obtenga.

Cuando se está en la situación donde el tiempo de sistema es menos costoso que el propio tiempo personal, la experimentación puede justificarse.

#### 1.3,2 Requerimientos funcionales para el procesamiento digital de imágenes

La siguiente es una lista de requerimientos que un sistema de procesamiento de imágenes de propósito general podría encontrar efectivos para su aplicación:

I.•Ei hardware debe ser adecuado para los problemas ensayados. El muestreo inadecuado en el dominio espacial y la cuantización inadecuada de una escala de gris, podria hacer inalcanzable la obtención de buenos resultados, con la posibilidad de tener fallas inconcluyentes. Los algoritmos de procesamiento usualmente asumen que la función de la imagen es contínua. Si el muestreo y la cuantización usados no

 $1 - 11$ 

justifican esta suposición, el desempeño puede no ser el deseado. De este modo el temor a las grandes cantidades de datos puede ser una amenaza a una solución exitosa. Además, existe peligro cuando el ruido del sistema degrada la imagen obtenida; por lo cual se requiere de un digitalizador de imagen de alta calidad,

- 2.- Para trabajos de propósitos general, el sistema de software debe contemplar librerías de llamada simple y ejecución de programas de procesamiento y análisis; convenientemente con el almacenamiento en disco (duro o flexible) de las imágenes de entrada y salida y librerías de programas como requerimiento práctico.
- 3.- La librería de programas deberá mantenerse a la mano. El poder del sistema se incrementa si los programas existentes pueden ser usados para tratar nuevos acercamientos a viejos problemas.
- 4.- La librería de programas deberá ser fácilmente expandible para incluir nuevos programas, tal como vayan siendo desarrollados. De esta forma, la experiencia aplicada al sistema aumentará continuamente.

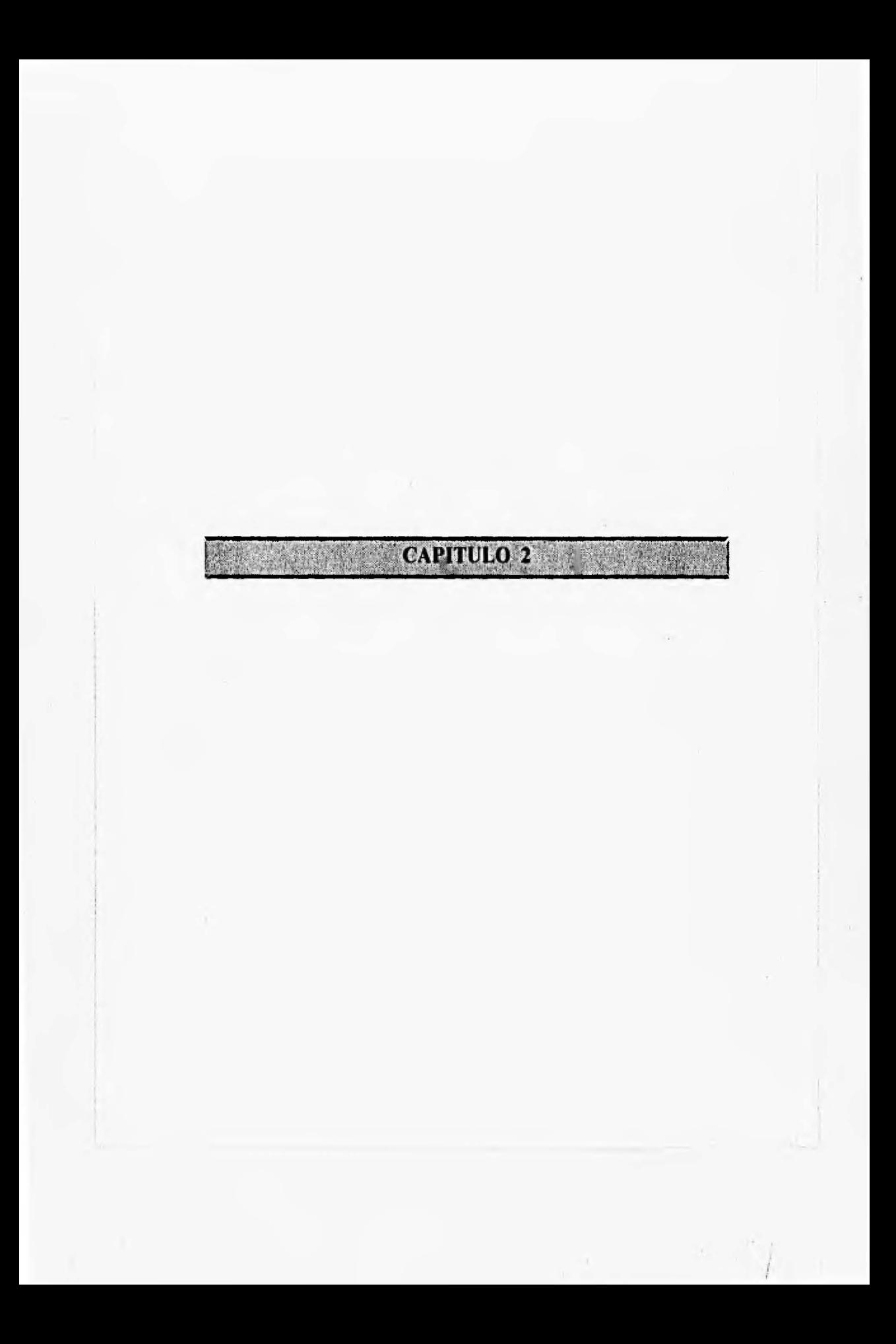

### **2. DIGITALIZACION DE IMAGENES**

Desde que las computadoras pueden procesar imágenes digitales y producir imágenes naturales en otras formas, un precursor necesario para el procesamiento de imágenes es la conversión de imágenes en forma digital.

El equipo especializado para la digitalización de imágenes es aquel que transforma un centro de cómputo ordinario en un laboratorio de análisis de imágenes. Sin embargo, el despliegue de una imagen se puede obtener desde una impresora de linea, aunque este proceso es algo incómodo.

Hasta hace poco tiempo, el equipo para digitalización de imágenes era costoso y complejo, por lo cual sólo algunos centros tenian esa capacidad. Los avances en la tecnología han dado paso a creaciones de imágenes digitalizadas menos costosas y de uso más extenso. Diversas configuraciones de aparatos han sido utilizados para convertir imágenes en forma digital. En la siguiente sección, se discuten los elementos de una imagen digitalizada y se examinan distintas implementaciones. El propósito, es el desarrollo en la percepción dentro de las capacidades y limitaciones de los diversos avances.

#### **Elementos de un digitalizador**

Una imagen digitalizada debe ser capaz de dividir una imagen en subimágenes elementales y cada dirección individualmente. Se mide el nivel de gris de la imagen en cada pixel, se cuantiza esa medición contínua hasta producir un valor entero y se escribe el desplegado de valores enteros sobre un dispositivo de almacenamiento de datos. Para llevar a cabo esto, un digitalizador debe tener cinco elementos:

1) Orificio de muestreo. Permite al digitalizador un acceso individual a imágenes elementales mientras ignora el resto de la imagen.

2) Dispositivo para escanear la imagen. Permite al orificio de muestreo direccionar pixels de tal manera que sea uno a la vez.

3) Sensor. El cual es capaz de detectar el brillo de la imagen en cada pixel a través del orificio de muestreo, convierte la intensidad luminosa en un voltaje eléctrico o de corriente.

4) Cuantizador. Llamado también convertidor analógico-digital; convierte la salida del sensor en el valor de un número entero.

5) Salida inedia. Almacena los valores de nivel de gris producidos por el cuantizador, ésta puede ser una cinta magnética, disco magnético o bien impresa en papel.

#### **2.1 Características de una imagen digitalizada**

Mientras las imágenes digitalizadas difieren en los aparatos que se utilizan para llevar a cabo su función, éstas pueden ser iguales en sus características básicas relevantes. Una segunda caracteristica importante es el tamaño del orificio de muestreo y el espaciamiento entre pixels adyacentes.

Si el digitalizador tiene un sistema de lente con aumento variable, el tamaño de la muestra y el espaciamiento de la imagen de entrada son variables y el rango es de interés. Otro importante parámetro es la capacidad del instrumento respecto al tamaño de la imagen. A la salida, el tamaño de la imagen es especificado por el número máximo de !Incas y de muestras por linea. De este modo, un digitalizador con salida a película (fotográfica o de filme) es capaz de producir imágenes digitales teniendo más de 1000 líneas de 1000 muestras cada una.

Una tercera característica significante de un digitalizador de imágenes es el parámetro fisico que actualiza las mediciones y cuantizaciones. Algunos scanners pueden medir y cuantizar la transmisión o bien la densidad óptica. Ambas son funciones de la oscuridad o claridad de la pelicula, pero en aplicaciones seguras una puede ser mejor que la otra.

El lineamiento de la digitalización es también un parámetro importante. Por ejemplo, si el dispositivo digitaliza la intensidad de luz, reconocerá con exactitud los niveles de gris que son proporcionales a la brillantez actual de la imagen. La validez de subsecuentes procesamientos pueden ser riesgosos en una linea no digitalizada.

De interés también, es el número de niveles de gris para los cuates el dispositivo puede cuantizar la imagen. La digitalización avanzada de imágenes tiene sólo dos niveles de gris: negro y blanco. En la práctica actual, 8.bits (256 niveles) de datos son comunes y una mejor resolución es posible con instrumentación más reciente.

Finalmente, una de las caracteristicas más importantes de un digitalizador es el nivel de ruido. Si una imagen uniforme en gris es presentada por un digitalizador, el ruido intrinseco en el sistema causa variaciones en la salida aunque la entrada es constante. El ruido introducido por el digitalizador es una fuente de degradación de la imagen y será relativamente pequeña en comparación con el contraste de la imagen.

Dichas caracteristicas constituyen una breve especificación para digitalizar una imagen. Éstas proporcionan una base, las cuales comparan los diferentes instrumentos o determinan si un instrumento dado es adecuado para una aplicación particular. En algunas aplicaciones, la digitalización de imágenes con relativamente pocas líneas, muestras y niveles de gris con apreciable no linealidad y un alto nivel de ruido puede ser adecuada. Sin embargo, muchas de las aplicaciones importantes del procesamiento digital de imágenes requieren de una alta calidad de la imagen digitalizada.

#### **2.2 Tipos de digitalizadores de Imagen**

Un importante y áltamente versátil tipo de digitalizador de imágenes es la llamada cámara digitalizadora, la cual tiene un sistema de lentes y puede digitalizar una imagen de cualquier objeto captado por ella. Un ejemplo es una cámara de televisión interconectada a una computadora. Asi un aparato puede digitalizar no solo objetos físicos sino también otras imágenes parecidas como películas fotográficas. Un limitado pero importante tipo de digitalizador de imágenes es el scanner de película.

Este es un dispositivo específicamente hecho para imágenes escaneadas sobre película. El scanner de película puede digitalizar una imagen de un objeto sólamente después de haber sido inicialmente fotografiado por una cámara. Históricamente, el scanner de película, tiene un papel predominante en el procesamiento de imágenes, pero actualmente la práctica está a favor de la digitalización directa en cámaras.

Existen dos filosofías importantes en digitalización: digitalización "scan-in" y digitalización "scan-out". En un sistema de digitalización scan-out (fig. 2-1), el objeto completo o imagen es iluminada continuamente y el orificio de muestreo permite al sensor ver sólo un pixel a la vez. En un sistema scan-in (fig. 2-2) sólo un pequeño punto de la imagen es iluminada y toda la luz transmitida es acumulada (captada) por el sensor. En este caso, la imagen es escaneada con la iluminación emitida y el sensor es espacialmente no especificado.

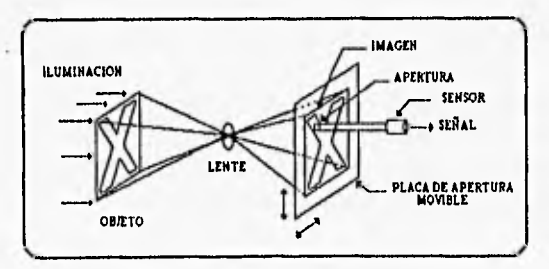

Figura 2-1 Digitalización scan-out.

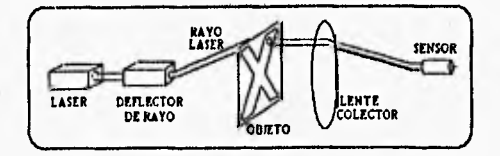

Figura 2-2 Digitalización svan-in.

#### oleitalización de Imágenes

Una tercera filosofia ( una combinación de las dos anteriorcs ) es un sismina "scan-in / scan-out". En éste, la imagen es iluminada por un punto móvil y muestreada por una apertura móvil, aquella que sigue al punto. Asi, el sistema reduce los efectos de reflejo y establece algunas aplicaciones en la digitalización microscópica de imágenes. La complejidad de tal sistema, particularmente en el camino del punto de iluminación con el punto de muestreo ha sido limitado por esta aplicación.

#### **2.3 Componentes de la digitalización de imágenes**

Como se mencionó anteriormente, un digitalizador de imagen debe tener una fuente de luz, un sensor de luz y un sistema de rastreo (scanner). Además cualquiera de las dos, la fuente de luz o el sensor de luz, o ambos, pueden estar detrás del orificio de muestreo.

En esta sección se describen diferentes tipos de fuentes de luz, sensores de luz y sistemas de rastreo.

#### **2.3.1** Fuentes de **luz**

La más común fuente de luz hecha por el hombre es el bulbo incandescente (foco). Para un sistema "scan-out", la iluminación incandescente es apropiada para una iluminación general de la imagen o la existencia de una imagen digitalizada. Para el trabajo en "scan-in", el filamento de un pequeño bulbo puede ser simulado con unas lentes para formar un pequeño punto brillante.

Altas concentraciones de luz emitidas pueden ser producidas con un laser, las cuales pueden ser fácilmente centradas y desviadas. Mientras el laser puede ser usado para la iluminación general en un sistema de "scan-out", su principal ventaja radica en producir pequeños puntos de gran intensidad para digitalizar en "scan-in."

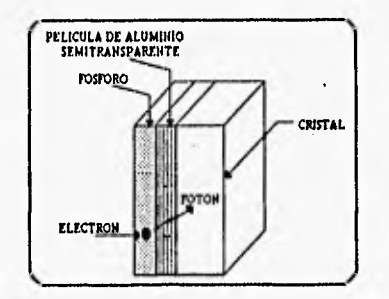

Figura 2-3 Construcción de la pantalla del CRT.

**24** 

Ciertos fósforos emiten luz cuando son irradiados con un emisor de electrones. Si un emisor de electrones está enfocado hacia un pequeño punto en la superficie de un vidrio (cristal) recubierto por una capa de fósforo (fig. 2-3), la luz es emitida desde ese punto. El espectro (color) y la persistencia (velocidad de decaimiento) de la luz generada puede ser controlada desde la manufactura del mismo fósforo. Una extensa variedad de emisiones espectrales y tiempos de persistencia desde un microsegundo hasta varios segundos son válidas.

Es relativamente reciente el "estado-sólido" de la luz emitida por diodos (LEDs), los cuales también forman fuentes de luz compactas y convenientes. Estos, generalmente están hechos de arseniuro de galio semiconductor; emiten luz y controlan la intensidad desde una pequeña fuente. Lo cual los hace candidatos prometedores para usar en sistemas "sean-in".

#### 2.3.2 Sensores de luz

Los sensores de luz producen una señal eléctrica proporcional a la intensidd de luz que cae sobre ellos. Tres fenómenos fisicos dan lugar a tres tipos de sensores de luz: elementos fotoemisores, celdas fotovollaieas y elementos fotoconductores.• Las substancias fotoemisoras emiten electrones cuando son irradiadas con luz; las substancias fotovoltaicas tales como el silicón y celdas solares de selenio, generan un potencial eléctrico cuando son expuestas a la luz y los fotoconductores tales como sulfato y seleniuro de cadmio muestran un bajo cambio en sus características de unión bajo la influencia de la luz.

#### 2.3.3 Mecanismos de escaneo

En esta sección, se discuten técnicas que pueden ser usadas para escanear o iluminar puntos de la imagen. Se consideran a las fuentes de luz, los sensores, además de los mecanismos de escaneo en la digitalización completa del sistema,

#### 2.3.3.1 Escaneo por electrones emitidos

Varios dispositivos electrónicos hacen la digitalización de imágenes y el desplegado de imágenes escaneadas con un emisor de electrones. La figura (2-4) muestra dos deflexiones de un electrón emitido a la pantalla del scanner. Un electrón emitido generado por un cañón de electrones en la base del tubo, es atraido hacia la pantalla por una carga positiva (ánodo). Así,

#### Digitalización de Imágenes

el electrón emitido pasa entre las placas de deflexión electrostáticas y las lineas eléctricas ejercen una fuerza sobre el electrón, cambiando su dirección en el trayecto.

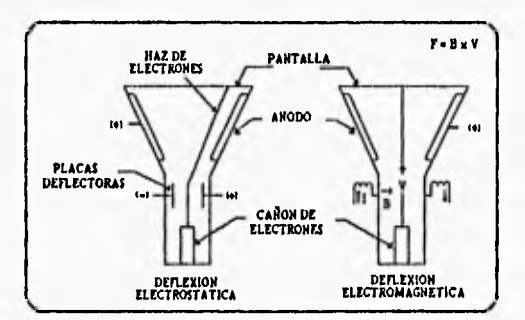

Figura 2.4 Deflexión del haz de electrones.

Las lineas magnéticas transversales pueden ser usadas también para deflectar un electrón emitido. Asi, en la figura (2-4) los electrones cargados negativamente pueden ser deflectados de forma inclinada.

#### **2.4 Tubos electrónicos de Imágenes**

#### **2.4.1 Tubo** de cámara Vidicon

La figura (2-5) ilustra la construcción del vidicon, un tipo importante de tubo sensor de imagen de la televisión. El vidicon es un vidrio cilíndrico el cual contiene un cañón de electrones en un extremo, una pantalla y una superficie de la placa en el otro.

El tubo es rodeado por un acopiador conteniendo focos electromagnéticos y bobinas de deflexión. La superficie de la placa es recubierta en el interior por una capa delgada de fotoconductor, sobre una delgada película transparente que forma la pantalla.

La parte de atrás de la pantalla es cargada positivamente por una malla de fino alambre. Los electrones son desacelerados después de pasar a través de la malla y alcanzan el blanco con aproximadamente una velocidad cero. Una pequeña carga positiva es aplicada a la capa de Metal de la pantalla. En la oscuridad, el fotoconductor se asemeja a un dielectrico y el electrón emitido deposita una capa de electrones en la superficie interior del fotoconductor, para balancear la carga positiva en la capa del metal.

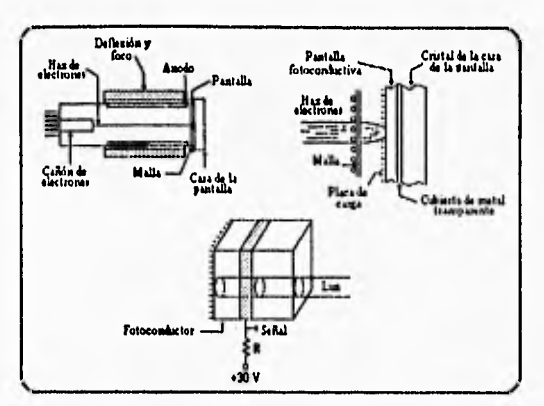

Figura 2-5 Tubo de cámara Vidicon.

Cuando la luz golpea una pequeña área del fotoconductor, permite un flujo a través del electrón agotando localmente la capa cargada del electrón. Así, si una imagen óptica se forma en la pantalla, el fotoconductor manda una imagen electrónica idéntica en la parte de atrás de la pantalla; es decir, los electrones pueden estar presentes en áreas oscuras y ausentes en áreas con luz. Al escanear la pantalla, el electrón emisor repone los electrones perdidos, restaurando la carga superficial uniforme. Como los electrones son reemplazados, una corriente fluye en el circuito externo de la pantalla. Esa corriente es proporcional al número de electrones requeridos para restaurar la carga y por tanto, a la intensidad de luz en ese punto. Esto también es proporcional a la velocidad emitida, la cual determina el tiempo disponible para el flujo de carga.

Las variaciones de corriente en el circuito de la pantalla producen una señal de video del vidicon. El electrón emitido repetidamente escanea la superficie de la pantalla, renovando la carga que drena la distancia durante el intervalo entre los escaneamientos. La pantalla vidicon es asi un sensor de integración.

La figura (2-6) ilustra la convención de búsqueda RETMA (Radio-Electronics-Television Manufactures Association), la cual es un estándar para la transmisión de televisión en los Estados Unidos. El cañón cubre la superficie completa en 525 líneas cada 30 segundos. Cada marco es hecho por dos campos entrelazados, sin embargo, cada uno consiste de 262,5 lineas. Él primer campo de cada marco busca todas las lineas impares y el segundo detecta las lineas iguales entre ellas. Esta convención de interconexión fué adoptada para una velocidad de campo de 60 por segundo para minimizar la fluctuación percibida y una velocidad de marco de **30** por segundo hasta producir el ancho de banda de la señal transmitida. Cada linea horizontal

**2.7**
buscada requiere de 63.5 microsegundos ( $\mu$ s), de las cuales el 83% o aproximadamente 50  $\mu$ s, son activas. De las 525 lineas por marco, 16 son perdidas en cada búsqueda quedando 483 líneas activas por marco. El ancho de banda de la señal estándar de video es de 4.5 megahertz (MHz).

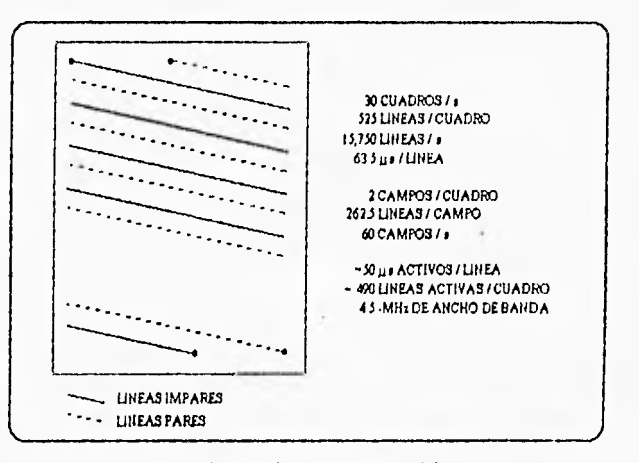

Figura 2-6 Convención de búsqueda del REMA.

## **2.4.2 El** diodo vidicon plumbicon y diodo vidicon silicon

La pantalla fotoconductiva del vidicon mas común está fabricada con un fotoconductor de selenio. Un tubo similar, el plumbicon tiene una pantalla de óxido de plomo. El desarrollo más reciente, el diodo vidicon silicon, tiene una pantalla fotoconductora de silicón saturada con impurezas tipo - N. Un arreglo de pequeñas islas tipo -P son esparcidas dentro de la pantalla de silicón. Esto produce un arreglo rectangular de aproximadamente 400 000 diodos en media pulgada cuadrada. La operación del diodo vidicon plumbicon y silicon es similar a la de un vidicon común.

El plumbicon es en algunas ocasiones más sensitivo que el vidicon. Por lo que es aplicable en situaciones de bajos niveles de luz. El plumbicon también tiene una respuesta transitoria mayor y exhibe menos recubrimiento que el vidicon cuando responde a cambios bruscos en la imagen. El silicon muestra mayor sensibilidad en longitudes de onda grandes, particularmente en infrarrojo. Arreglos de diodos no uniformes, sin embargo, pueden introducir defectos en la imagen escaneada.

# **2.4.3 El** analizador de imagen

Otro tubo de cámara electrónica, que ha encontrado considerables aplicaciones en digitalización de imágenes es el tubo analizador de imagen, mostrado en la figura (2-7). Dicho tubo tiene una superficie fotoemisiva recubierta en la parte posterior por un vidrio de cara plana.

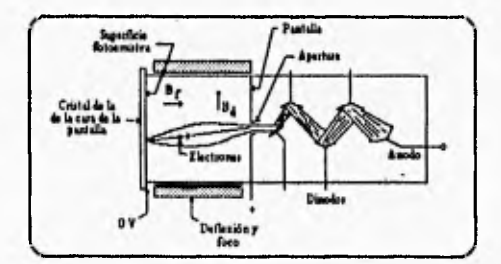

Figura 2-7 Tubo analizador de imagen.

El embobinado en el yugo magnético visualiza el recubrimiento fotoemisivo sobre la pantalla cargada positivamente en la parte posterior más alejada dentro del tubo. Una imagen óptica en la cara plana produce un electrón de imagen en la superficie fotoemisiva. Esta imagen deriva estaciones bajo la influencia de la pantalla cargada positivamente. El yugo electromagnético contiene embobinados de dellexión asi que los electrones, desde cualquier punto en la imagen pueden hacerlos pasar a través de la apertura de la pantalla. De esta manera, los electrones pasan a través de una sección multiplicadora de electrones e impactan el ánodo, produciendo una corriente en el circuito externo.

A diferencia del vidicon, el analizador de imagen puede "habitar" en cualquier punto de la imagen para una distancia arbitraria de tiempo. Esto no depende de mantener una búsqueda constante de velocidad emitida (o pulsando la emisión) para producir una señal de salida. El analizador de imagen es menos sensible que el vidicon, debido a que éste tiene un sensor de punto integrado. La energia luminosa se pierde si estos puntos son golpeados en tanto otros son muestreados, mientras que el vidicon integra la intensidad de luz para cada punto y la almacena en tanto que el emisor de electrones arriba. El multiplicador de electrones del analizador de imágenes es compensado parcialmente por su falta de sensitividad. Como un sensor digitalizador, el analizador de imagen es esencialmente un "limitador de ruido de fondo", en efecto cuenta fotones desde un punto de la imagen a la vez; también puede presentar defectos en la superficie fotoemisiva.

**2.9** 

## **2.5 Otros sistemas de digitalización**

# **2.5,1** Arreglos de autoescaneo

Un nuevo tipo de sensores de imagen es el arreglo electrónico de autoescaneo de estado sólido.

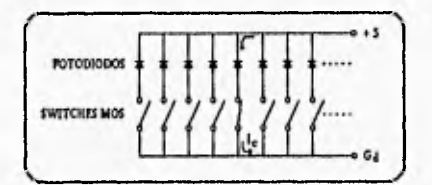

Figura 2-8 Arreglo de fotodiodos de autoescaneo.

Este dispositivo tiene un arreglo lineal o rectangular de fotodiodos en un simple circuito integrado (chip), complementado con una lógica de reloj y escanco. Los fotodiodos operan en modo integrado. El arreglo de fotodiodos de autoescaneo (fig. 2-8) contiene sobre un chip, un arreglo de sensores, una serie de interruptores y un control de circuiteria asociado. Respondiendo a los pulsos externos del reloj recibidos, el circuito cierra los interruptores uno cada vez para permitir a las uniones capacitivas ser recargadas por el circuito externo. La corriente de carga  $I_c$  refleja la intensidad de luz.

Los dispositivos de carga acoplada (CCDs) también tienen un arreglo de fotodetectores. La carga desarrollada en cada sensor es transportada como un "paquete" debajo de una serie de capacitores internos hasta que encuentra una terminal externa. Estos dispositivos generalmente son limitados en cuanto a sensitividad espectral, tiempo de integración, nivel de ruido y uniformidad de sensitividad pixel a pixel. Sin embargo, con un desarrollo continuo se promete una línea de cámaras compactas de estado sólido para televisión y para digitalización de imágenes.

## **2.6 Tarjeta digitalizadora**

Es un dispositivo electrónico instalable en las ranuras de expansión (slots) de una computadora personal del tipo IBM PC/XT/AT o compatible para adquirir imágenes a partir de tina cámara de video. Esta tarjeta digitalizadora es denominada PDS/01 y fué desarrollada en el Departamento de Electrónica y Automatización del IIMAS-UNAM. Cuenta con la cirucuiteria necesaria para poder desplegar en un monitor de video la imagen que observa una cámara de

video o bien, una imagen previamente almacenada en la memoria. La resolución espacial de adquisisción y despliegue es de 512 x 512 pixels o elementos de la imagen, la resolución cromática es de **8** bits, lo cual permite trabajar hasta 256 tonalidades de gris. El tiempo de adquisición de una imagen completa es de 1/30 segundo, que es el mismo tiempo que tarda una cámara de video en generar los dos campos (non y par) que componen una imagen.

Para el almacenamiento de la imagen, la tarjeta cuenta con un banco de memoria **RAM** de 256 Kbytes en una configuración que simula un doble puerto. Por un lado, el banco de memoria está conectado al digitalizador para adquirir y desplegar imágenes y por el otro, la PC tiene acceso directo hacia el banco como si fuera parte de su memoria. La extensión de memoria está diseñada como memoria expandida y puede ser utilizada por la PC, con ciertas restricciones, cuando no es empleada por el digitalizador.

Esta tarjeta cuenta con tres modos de operación (seleccionados mediante un comando de control que se envía a la tarjeta digitalizadora a través de un puerto de Entrada/Salida.): 1) Modo de Adquisición. En este modo de operación, una imagen es adquirida y almacenada en el banco de memoria. 2) Modo de Despliegue. La información que se encuentra almacenada en memoria es desplegada en el monitor de video externo y **3) Modo Normal.** La imagen que observa la cámara es desplegada en el monitor externo. La imagen pasa por el convertidor analógico/digital y digital/analógico antes de ser desplegada. En este modo, la PC tiene acceso al banco de memoria.

El sistema de adquisición y despliegue está dividido en tres secciones mostradas en la figura 2-9.

Sección de Sincronía. El digitalizador fué diseñado para operar mediante sincronía interna, esto incluye la circuiteria necesaria para generar la señal de sincronía que requiere la cámara, para que ésta, a su vez, genere la señal de video conforme **a** dicha sincronía. También incluye lógica para la generación de las señales de control del digitalizador y la señal de reloj maestro drivada de un cristal de cuarzo.

Sección **de Convertidores. Incluye** los convertidores analógico/digital y digital/analógico, así como la etapa de acoplamiento de 75 Ohms con la cámara y el monitor de video.

Sección Digital. Contiene el banco de memoria, las interfases con los convertidores A/D y D/A y la interfase con la PC. Además, incluye la lógica de decodificación del banco de memoria y de los puertos de **E/S.** 

**Digilnlizoción de Imágenes** 

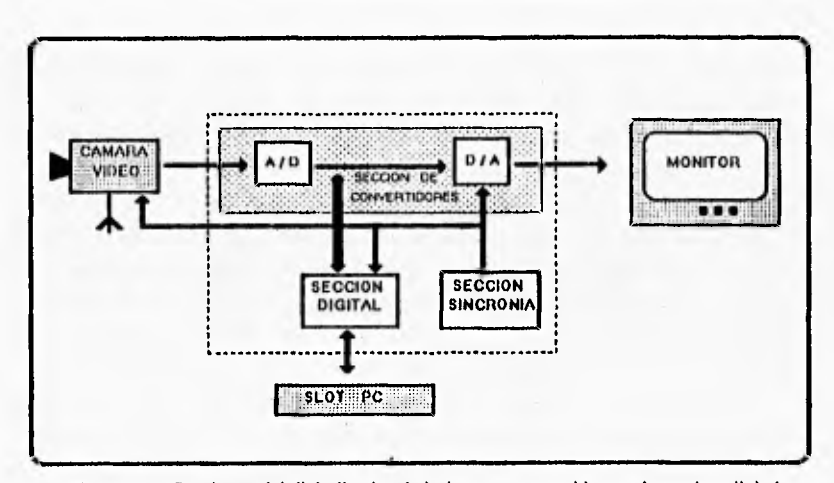

Figura 2-9. Secciones del digitalizador de imágenes: convertidores, sincronía **y** digital.

Las especificaciones de la tarjeta digitalizadora se muestran en la siguiente tabla.

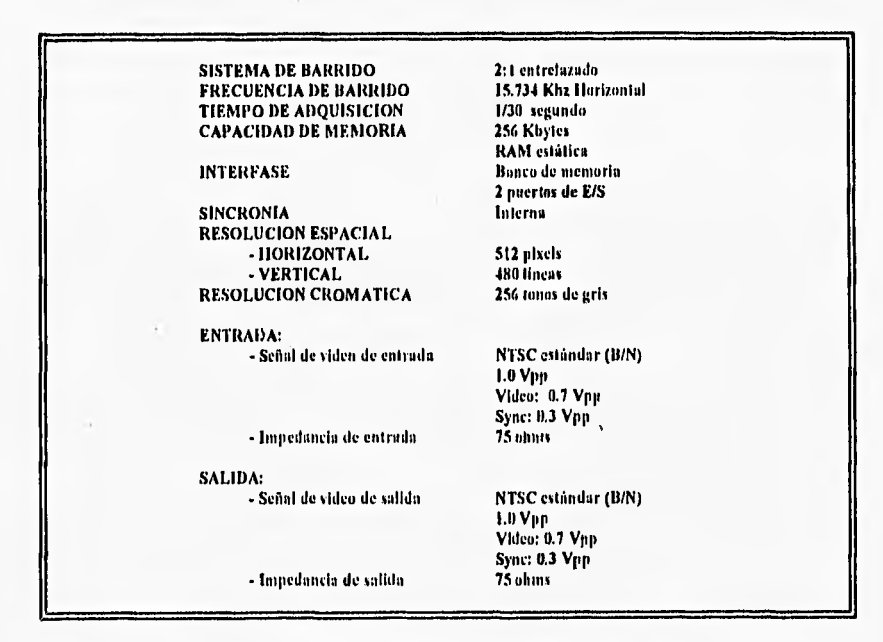

Tabla **2-1.** Especificaciones de la Tarjeta PDS/01.

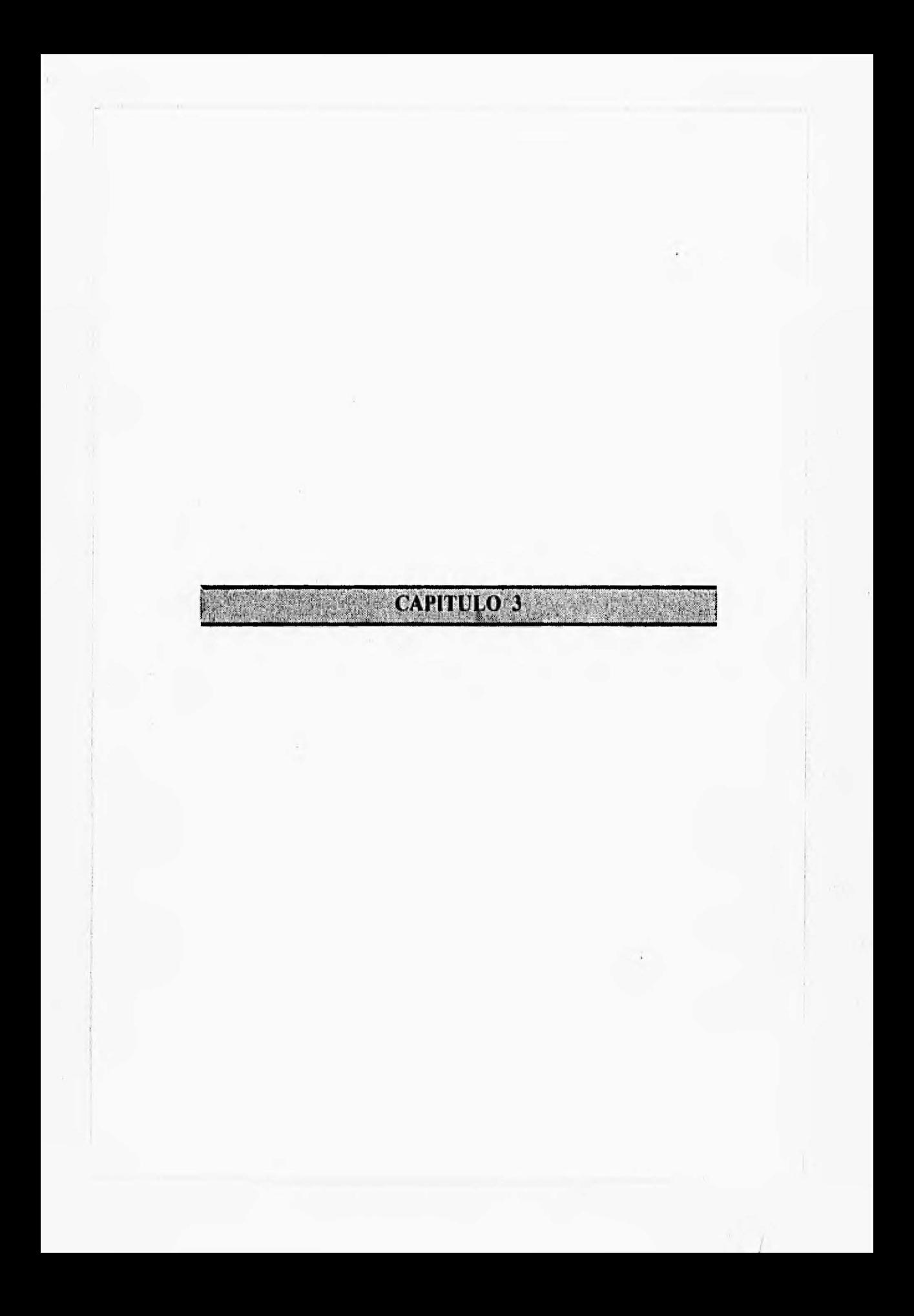

# **3. ANTECEDENTES DEL CLASIFICADOR DE COLOR**

I loy en día el procesamiento de imágenes es una herramienta de gran importancia en muchas aplicaciones de la vida cotidiana. Esto se debe a que las imágenes permiten un análisis de procesos automatizados que anteriormente eran electromecánicos e incluso manuales.

Con el avance de la tecnologia se cuenta ahora con microprocesadores sofisticados y circuitos auxiliares que disminuyen el tiempo de procesamiento manejando más información por palabra; además de la existencia de dispositivos de memoria que almacenan varias imágenes que contienen una gran cantidad de pixcls reduciendo el tiempo de ácceso a la información. De igual modo, las tarjetas gráficas han evolucionado en el manejo de una gran cantidad **de** colores y una alta resolución permite una mejor definición de las imágenes en video. Otros dispositivos que han sido beneficiados con el desarrollo de la tecnología son los de captura de imágenes tales como cámaras, digitalizadores, scanners, etc.

# **3.1 Procesamiento de Imágenes a color**

El avance en las técnicas de procesamiento de imágenes a color de los años 80's (sensores de color y hardware), ha permitido en la actualidad un sin número de aplicaciones.

El procesamiento de imágenes a color se divide en dos áreas principales:

1) Procesamiento de imágenes en colores reales

2) Procesamiento de imágenes en pseudo-color

En la primera, las imágenes son adquiridas con sensores de color (cámara de TV **a** color o scanner a color). En la segunda, el problema radica en asignar un tono de color a una intensidad monocromática en particular, o bien, a un rango de intensidades.

## **3.2 Fundamentos de color**

No obstante el proceso seguido por el cerebro humano en la percepción del color es un fenómeno lisio-psicológico el cual no es totalmente entendido aún, la naturaleza fisica del color puede ser expresada sobre bases formales soportadas como resultados experimentales y teóricos.

**3.t** 

#### Antecedentes del Clasificador de Color

En 1666, Newton descubrió que cuando un rayo de luz solar pasaba a través de un prisma de cristal, el rayo de luz que emergía **de** él no era de luz blanca; en su lugar el rayo de luz consistía de un espectro continuo de colores cuyo rango iba del violeta en un extremo, al rojo en el otro (violeta, azul, verde, amarillo naranja y rojo). Como se muestra en la figura 3-1.

Básicamente, los colores que se perciben en un objeto son determinados por la naturaleza de la luz reflejada por el objeto. Como se observa en la figura 3-2, la luz visible está compuesta por una banda reducida de frecuencias en el espectro de energía electromagnética. Un cuerpo que refleja luz relativamente balanceada en todas las ondas visibles, aparece como luz blanca para el observador.

Por otro lado, un cuerpo con reflectancia en un limitado rango del espectro visible exhibirá algunos tonos de color. Por ejemplo, los objetos verdes reflejan luz con longitudes de onda principalmente en un rango de 500 a 570 nm (10<sup>9</sup> metros), el cual absorbe más energía que otras longitudes de onda.

Los rangos de color que usa el ser humano para observar en sus actividades normales, son el resultado **de** la mezcla de luz de diferentes longitudes de onda (Kiver, 1965); ciértamente las longitudes de onda de rojo (R), verde (G) y azul (B), cuando son combinadas mutuamente en varias proporciones (intensidades) produce un rango más extenso de colores que cualquier otra combinación.

De este modo, se les denomina colores primarios de luz, aunque el uso de la palabra "primario" puede ser malinterpretada debido a que la combinación del rojo, verde y azul no produce todos los colores. Es decir, los colores obscuros no pueden obtenerse mediante la combinación de los tres primarios (ROB) solamente.

En la figura 3.2, es evidente que ésta no es un simple color el cual pueda ser llamado rojo, verde o azul, en lugar de esto, las transiciones de estos colores en el espectro son suaves variaciones de mezclas. Para propósitos de estandarización, la CIE (Commission Internationale de L'Eclairage - Comisión Internacional de Iluminación) designó en 1931 los siguientes valores de longitud de onda para los tres colores primarios : azul =  $435.8$  nm,  $\text{verde} = 546.1 \text{ nm}$  y rojo = 700 nm.

Los colores primarios pueden ser sumados para producir los colores secundarios de luz -- magenta (rojo + azul), cyan (verde + azul) y amarillo (rojo + verde) --. Mezclando los tres primarios o un secundario con su color primario apositivo, en correctas intensidades produce luz blanca. Esto se ilustra en la figura 3-3 en la cual se muestran los tres colores primarios y sus combinaciones para producir los colores secundarios.

Esto es importante para diferenciar los colores primarios de luz y los colores primarios de pigmentos de colorantes. Un color primario es definido como uno que sustrae o absorbe un color primario de luz y refleja o transmite los otros dos.

Por consiguiente, los colores primarios de pigmentos son magenta, cyan y amarillo, donde los colores secundarios son rojo, verde y azul. Dichos colores se muestran en la figura 3.3.

Observándose que la combinación apropiada de los tres pigmentos primarios o un secundario con su primario opositivo, produce negro.

La recepción de color en TV es un ejemplo de la naturaleza aditiva de los colores **de** luz. El interior de cualquier tubo de TV de color está compuesto de un largo arreglo de patrones de puntos triangulares de fósforo sensitivo a los electrones. Cuando son excitados, cada uno de los puntos de la triada es capaz de producir luz en uno de los colores primarios. La intensidad del punto de fósforo emisor de rojo es modulado por una pistola de electrones dentro del tubo, el cual genera pulsos correspondientes **a** la "energía roja" enviada por la cámara de TV.

Los puntos de fósforo verde y azul en cada triada son modulados de la misma manera. El efecto visto en un receptor de TV es que los tres colores primarios de cada triada de fósforo son "sumados" entre si y recibidos por los conos sensitivos al color del ojo humano; de esta manera es percibida una imagen completa a color.

Treinta cambios de imagen sucesivos por segundo en los tres colores, completan la ilusión del desplegado de una imagen continua sobre la pantalla.

La naturaleza de los colores de luz es ilustrada en la figura 3-4, la cual es comúnmente llamada **diagrama de eromalleidad.** Los colores en este diagrama fueron generados por derivación matemática y colocando como un punto cromático los porcentajes relativos de cada uno de los colores primarios requeridos para producir todos los posibles colores. Por lo tanto como se indicó anteriormente,' no todos los colores pueden ser obtenidos mediante el uso de los colores primarios únicamente; la derivación del diagrama de cromaticidad requiere la introducción de primarios ficticios (por ejemplo, los primarios que no pueden ser obtenidos en la práctica).

Las coordenadas en el diagrama de cromaticidad representan las fracciones relativas de cada uno de los colores primarios presentes en un color dado. Éstas, siguen la convención:  $x =$  rojo,  $y =$  verde y  $z =$  azul. Por lo tanto la suma de los tres primarios dará como resultado 1, teniéndose la siguiente relación:

 $x+y+z = 1$  .......(1) **ó**  $z=1-(x+y)$  ...........(2)

donde sólo **x** y y son requeridas para especificar el diagrama de cromaticidad; **z** puede ser Obtenida con dichas coordenadas mediante la ecuación **(2).** 

#### isotecedentes del Clasificador de Cuor-

El punto marcado "verde" en la figura 3-4 por ejemplo, tiene un contenido de aproximadamente 62% de verde y 25% de rojo. Por consiguiente, la composición de azul es de aproximadamente 13%.

La posición de varios espectros de color desde el violeta en 380 nm al rojo en 780 nm, se indican alrededor del borde del diagrama de cromaticidad; éstos, son los colores "puros" mostrados en el espectro de la figura 3-2.

Cualquier punto fuera del borde pero dentro del diagrama de cromaticidad representa alguna mezcla de espectros de color. El punto de igual energía mostrado en la figura 3-4 corresponde a fracciones iguales de los tres colores primarios; esto representa el estándar de CIE para la luz blanca. Cualquier punto localizado sobre el borde del mapa de cromaticidad se considera completamente saturado. A los puntos que se encuentran del borde hacia los puntos de igual energia se les suma más luz blanca y se convierten en los menos saturados. La saturación en el punto de igual energía es cero.

El término hue es a menudo usado en conexión con la saturación. Fine representa colores tales como rojo, naranja y amarillo; se refiere a los colores básicos como aparecen para el observador, donde la saturación indica cuán profundo es el color.

El diagrama de cromaticidad es usado para la mezcla de colores a través de un segmento de línea recta uniendo dos puntos cualesquiera en el diagrama, define todas las diferentes variaciones de colores que puedan ser obtenidas por combinación de esos dos colores, aditivamente. Considérese, por ejemplo, una linea recta dibujada desde el punto rojo hasta el verde mostrado en la figura 3-4.

Si el punto tiene mas luz roja que verde, el punto exacto representa el nuevo color sobre el segmento de línea, pero esto puede ser mas cercano al plinto rojo que al verde. Similarinente, una linea dibujada desde el punto de igual energía hacia cualquier punto sobre el borde del mapa puede definir todas las formas de un particular espectro de color.

Para determinar el rango de colores que puede ser obtenido mediante tres colores dados en el diagrama de cromaticidad , simplemente se dibujan lineas de conexión hacia cada uno de los tres puntos de color; el resultado es un triángulo y cualquier'color dentro de él puede ser producido por varias combinaciones de los tres colores iniciales. Esto muestra que un triángulo con vértices en tres colores cualquiera no encierra la región entera de color de la figura 3-4. Lo anterior, soporta gráficamente lo ya mencionado de que no todos los colores pueden ser obtenidos con los tres primarios simplemente.

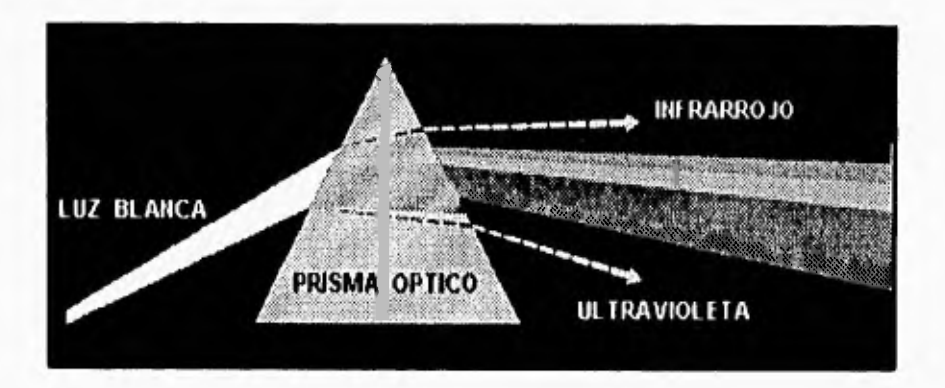

Figura 3-1. Espectro de color observado al pasar luz blanca a través de un prisma.

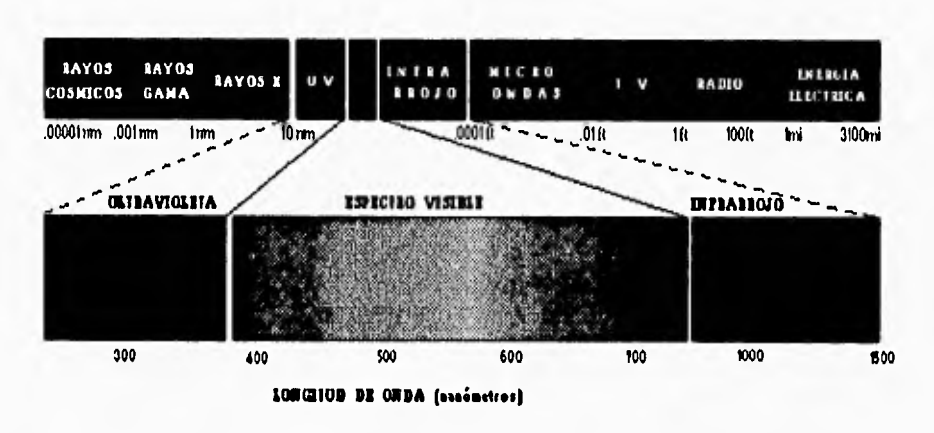

**Figura 3-2. Sección del espectro de energía electromagnética que muestra el rango de longitud de onda comprendido en el espectro visible.** 

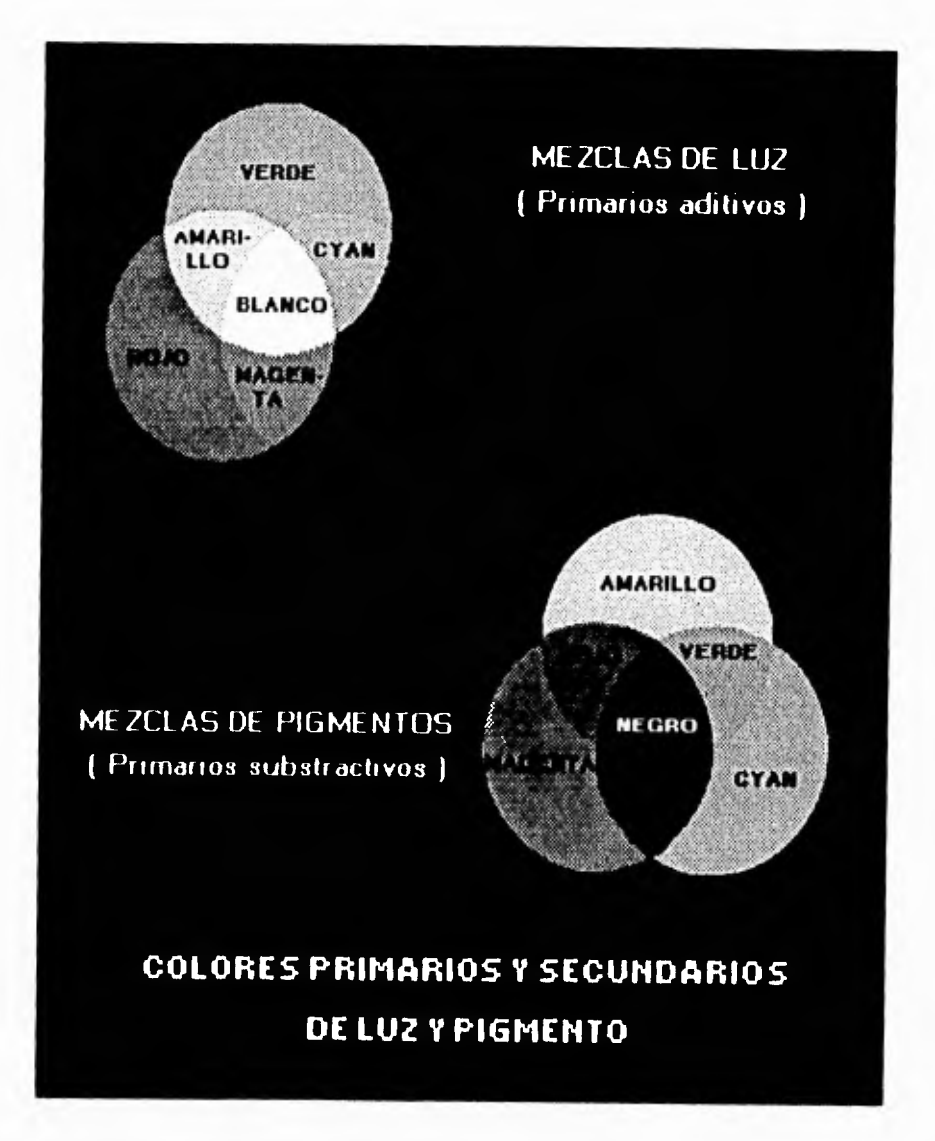

Figura 3-3. Colores primarios y secundarios de luz y pigmentos.

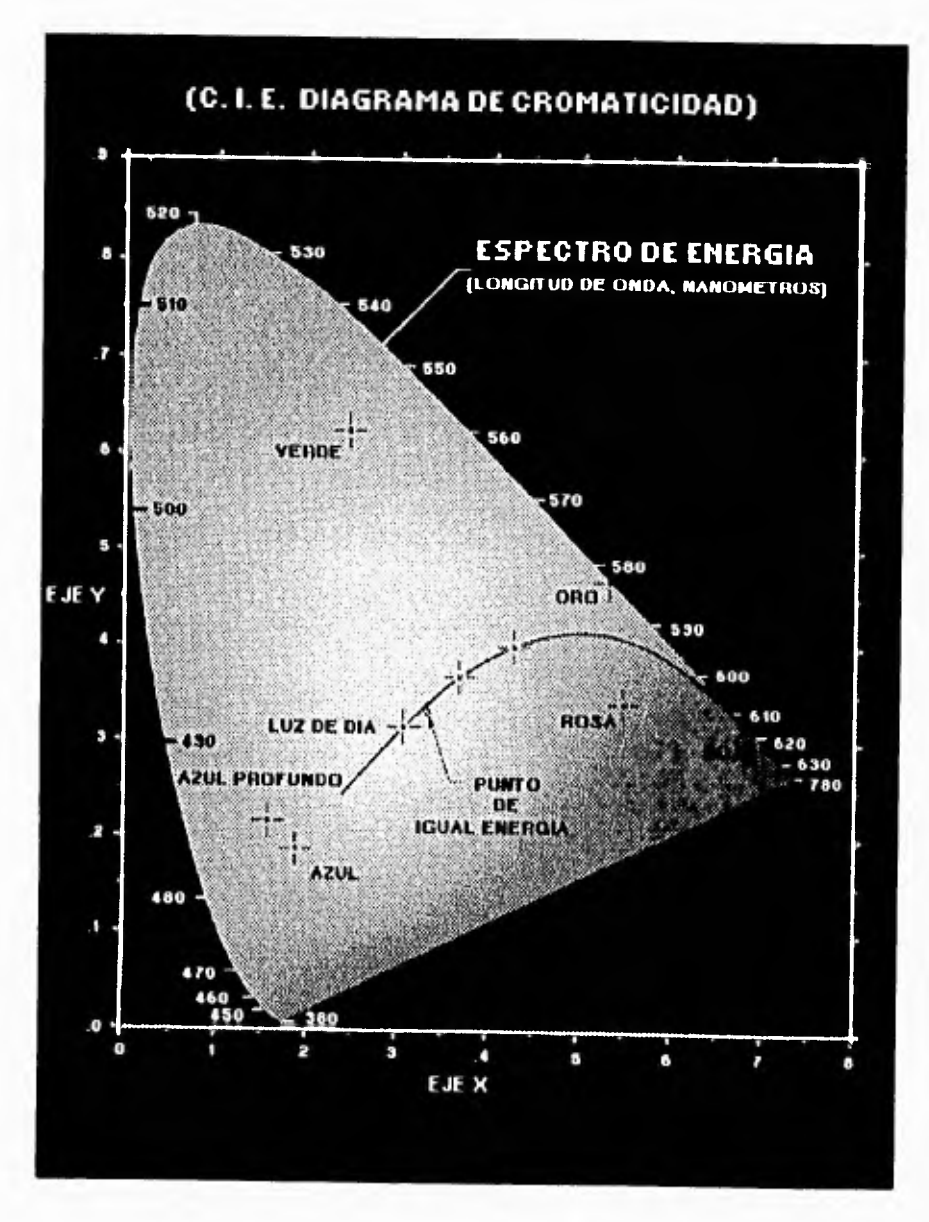

Figura 3-4. Diagrama de cromaticidad.

## **3.3 Modelos de color**

Un modelo de color es una especificación de un sistema de coordenadas 3-D y un subespacio dentro del sistema, donde, cada color es representado por un solo punto; su propósito es el de facilitar las especificaciones de colores en algún formato estándar.

Actualmente los modelos están orientados hacia hardware (monitores a color e impresoras) **o** bien, hacia aplicaciones donde la manipulación del color es el propósito (creación de gráficas a color para animación, por ejemplo).

De los primeros, los más comúnmente usados en la práctica son el RGB (Red, Green, Blue) que es el modelo para los monitores y para la gran variedad de cámaras de video a color, el CMY (Cyan, Magenta, Yellow) que es el modelo para las impresoras a color y por último el modelo YIQ **(Y** es la luminancia **e 1** y **Q** son dos componentes cromáticos llamados en fase cuadratura respectivamente) el cual es el estándar para la **TV a** coior.

De los segundos, los modelos frecuentemente empleados para manipulación de imágenes a color son el modelo IISI (Ilue [ matiz 1 , Saturation [ saturación **J,** Intensity [intensidad ) ) y el modelo HVS (Ilue [ matiz ], Saturation [ saturación **,** Value [ valor] ).

Los modelos de color más frecuentemente utilizados en el procesamiento de imágenes son el **RGB, YIQ, CMY** y FISI.

#### **3.3.1 Modelo de color RGB**

Este modelo está basado en un sistema de coordenadas cartesianas. El subespacio cartesiano de interés es el cubo que se ilustra en la figura 3-5, en el cual los valores **RGB** son tres esquinas y el cyan, magenta y amarillo son otras tres esquinas; el negro es el origen y el blanco es la esquina más lejana del origen. En este modelo, la escala de gris se extiende desde el punto que forma al color blanco hasta el que es formado por el negro; los colores son puntos sobre o dentro del cubo, definidos por vectores que se extienden desde el origen. Por conveniencia, se asume que todos los valores han sido normalizados de tal forma que, el cubo mostrado es unitario. Es decir, todos los valores RGB se encuentran dentro del rango [ 0 ,I ].

Las imágenes en este modelo están formadas por tres planos independientes, uno para cada color primario. Cuando en un monitor RGB son suministradas estas tres imágenes, el fósforo de la pantalla es combinado para producir una imagen a color. De esta manera, el uso del modelo RGB para el procesamiento de imágenes es entendido cuando éstas por si mismas son expresadas en términos de sus tres planos de color. Alternativamente muchas cámaras a color usadas para adquirir imágenes digitalizadas utilizan el formato RGB, lo cual hace que este modelo sea importante **en el procesamiento de imágenes.** 

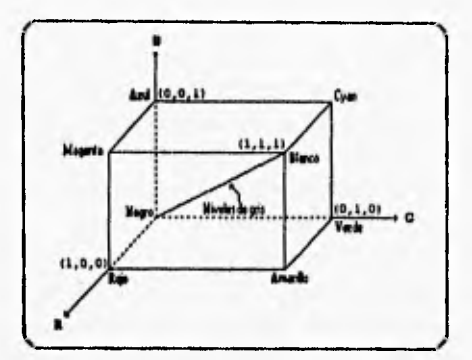

Figura 3-5. Cubo unitario de colores RGB.

#### **3.3.2** Modelo de color **VIQ**

El modelo de color N'IQ es usado por los canales comerciales de televisión; básicamente es una recodificación del modelo RGB para transmitir eficientemente y mantener compatibilidad con la televisión monocromática estándar.

Su principal ventaja en el procesamiento de imágenes es que la luminancia (Y) y la información de color ( 1 y Q ) están separadas. Teniendo en mente que la primera es proporcional a la cantidad de luz que es percibida por el ojo humano. De esta manera, la importancia de esta separación es que la componente de luminancia de una imagen puede ser procesada sin afectar el contenido de su color.

#### **3.3.3** Modelo de color CMY

Los tres colores primarios sustractivos: cyan, magenta y amarillo son usados en este modelo. El cyan puede formarse agregando luz verde y azul, por tanto, cuando se refleja luz blanca en tinta de color cyan la luz reflejada no debe tener componente roja. Esto es, la luz roja es absorbida o substralda por la tinta. Análogamente, la tinta magenta resta la componente verde de la luz incidente y el amarillo sustrae la componente azul. La siguiente figura ilustra una representación en cubo del modelo CMY.

**Anteeedenles del Clarificador de Color** 

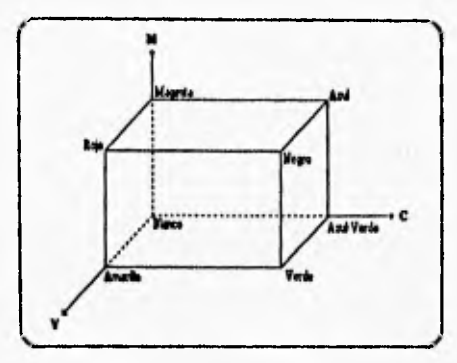

Figura 3-6, Modelo de color CMY,

# **3.4 Filtros**

En fotografia se utilizan dos tipos de filtros: los ópticos y de partículas o de solución. Cada filtro permite el paso de ciertas porciones de energía o de soluciones e impide el paso de otras. Los filtros ópticos se utilizan principalmente para controlar la energía de exposición (longitudes de onda visibles, ultravioletas e infrarrojas), además, de la composición de la iluminación de trabajo en las zonas en las cuales se manejan materiales sensibles.

Se pueden emplear dos o más filtros conjuntamente para obtener un efecto combinado. Por ejemplo, un filtro amarillo (que reduce la luz transmitida azul) puede utilizarse con un filtro de densidad neutra para reducir la cantidad de luz transmitada o con un filtro polarizador para controlar los brillos. Cuando un filtro de color se combina con uno de densidad neutra o con uno polarizador, pueden multiplicarse sus factores para determinar el factor de la combinación.

Cuanto más grueso sea un filtro, mayor será su efecto sobre la calidad óptica de la imagen.

#### **3.5 Adaptadores gráficos**

Se denomina *adaptador gráfico* (graphic adapter) al hardware interno de una PC que proporciona la capacidad para el despliegue de imágenes gráficas como una adición al texto. Las imágenes gráficas se componen de una serie de puntos (pixels) que pueden ser colocados en cualquier lugar dentro del área de desplegado del monitor.

En el mundo de la IBM-PC y compatibles, existen diez adaptadores de despliegue estándar disponibles:

- 1) MDA (Monochrome Display Adapter).
- 2) 11GA (11ercules Graphics Adapter).
- 3) CGA (Color Display Adapter).
- 4) Adaptador de display en IBM PC Jr.
- 5) EGA (Enhanced Graphics Adapter).
- 6) MCGA ( Multi Color Graphics Array ), disponible en modelos 25 y 30 do computadoras IBM PS/2.
- 7) VGA ( Video Graphics Array ), disponible en modelos 50, 55, 60, 70 y 80 de computadoras PS/2.

8) Tarjeta adaptadora 8514/A y monitor IBM 8514.

9) Super VGA ( SVGA).

10) Ultra VGA ( UVGA ).

En todo sistema de procesamiento de imágenes, una buena selección del adaptador gráfico es fundamental. Un sistema gráfico adecuado permite una mejor nitidez, una mayor resolución y una amplia gansa de colores; con todo esto se podrá procesar la mayor cantidad de información contenida en la imagen, además de una mejor presentación.

#### 3,5,1 Modos de despliegue de video

Con excepción del MDA, todos los subsistemas de video de las PC's pueden operar en múltiples modos de despliegue. El modo de despliegue controla ciertos aspectos de la operación del sistema de video, tal como el número de colores disponibles, ya sea textos o gráficos que pueden ser desplegados, Originalmente 8 modos de video son definidos para PC's: 7 en el CGA y 1 en el MDA. Los más sofisticados EGA, MCGA y VGA introducen nuevos modos que los 8 originales. Como resultado, entre esos 5 subsistemas de video de PC hay 12 diferentes modos de despliegue de textos y gráficos, además, dependiendo cómo los cuenta, 7 u 8 variaciones. El estandar VESA para SVGA agrega otros 9 modos.

El modo de despliegue controla solo tres aspectos de despliegue de video:

- Ya sea sólo texo o texto y gráficos.
- El número de colores disponibles.
- La resolución de pantalla (número de pixcls vertical y horizontalmente sobre la misma).

Por ejemplo, en el sistema VGA, el modo de video 18 (12H) ofrece una resolución de 640x480 a 16 colores y el modo 19 (13H) ofrece una resolución de 320x200 a 256 colores.

La evolución de los modelos (patrones) es el mismo para modos gráficos. El CGA soporta dos modos gráficos: el modo de 320x200 pixels a 4 colores y el de 640x200 pixels a 2 colores. Estos mismos modos son soportados en el EGA, MCGA, VGA y SVGA. El EGA introdujo 3 nuevos modos gráficos con más colores y mejor resolución que el original modo gráfico CGA; estos son: el modo de 320x200 pixels a 16 colores, el **de** 640x200 a 16 colores y el de 640x350 modo gráfico monocromático que puede ser usado solo con un despliegue monocromático MDA-compatible. Cuando apareció el VGA, este soportaba los mismos modos como hizo el MDA, CGA y EGA, pero además, algunos nuevos modos gráficos fueron introducidos. El modelo continuó con el SVGA, el cual soporta todos los modos de despliegue del VGA ( y anteriores) también como si fueran propios.

| Número de modo BIOS |        |                 |                  |               |                                         |
|---------------------|--------|-----------------|------------------|---------------|-----------------------------------------|
| Hex                 | Dec    | Tipo            | Resolución       | Colores       | Subsistemas de video                    |
|                     |        |                 |                  |               |                                         |
| 00H, 01H            | 0, 1   | Texio           | 40 x 25          | 16            | CGA, EGA, MCGA, VGA, SVGA               |
| 02H, 03H            | 2, 3   | Texlo           | <b>BO</b> x 25   | 16            | CGA, EGA, MCGA, VGA, SVGA               |
| 84H, 05H            | 4.6    | Gráficos        | 320 x 200        |               | CGA, EGA, MCGA, VGA, SVGA               |
| <b>O6H</b>          | n      | Gráficos        | 648 x 200        | 2             | CGA, EGA, MCGA, VGA, SVGA               |
| 07H                 | 7      | Texto           | 80 x 25          |               | Monocromático MDA, EGA, VGA, SVGA       |
| 08H, 09H, 0AH       | 0.9.10 | Gráficos        |                  |               | ( solo para PC  r )                     |
| OBH, OCH            | 11, 12 |                 |                  |               | (Usado infernamente por el BIOS de EGA) |
| <b>ODH</b>          | 13     | Gráficos        | 320 x 208        | 16            | EGA, VGA, SVGA                          |
| OEH                 | 14     | Gráficos        | 640 x 200        | 16            | EGA, VGA, SVGA                          |
| OFH                 | 16     | Gráficos        | 640 x 350        | Monocromático | EGA, VGA, SVGA                          |
| 10H                 | 16     | Gráficos        | 640 x 350        | 16            | EGA. VGA. SVGA                          |
| 11H                 | 17     | Gráficos        | 640 x 408        | $\mathbf{z}$  | <b>MCGA, VGA, SVGA</b>                  |
| <b>12H</b>          | 10     | Gráficos        | 840 x 488        | 16            | <b>VGA, SVGA</b>                        |
| 13H                 | 19     | <b>Gráficos</b> | 320 x 200        | 256           | <b>MCGA, VGA, SVGA</b>                  |
| <b>SAH</b>          | 106    | Gráficos        | <b>BOO x 600</b> | 18            | <b>SVGA</b>                             |
| <b>100H</b>         | 266    | Gráficos        | 640 x 400        | 266           | <b>SVGA</b>                             |
| 181H                | 287    | Gráficos        | 640 x 400        | 256           | <b>SVGA</b>                             |
| 102H                | 160    | Gráficos        | 600 x 600        | 16            | <b>SVGA</b>                             |
| 103H                | 259    | <b>Gráfices</b> | 900 x 600        | 256           | <b>SVGA</b>                             |
| 104H                | 280    | <b>Graficos</b> | 1024 x 768       | 16            | <b>SVGA</b>                             |
| <b>105H</b>         | 261    | Gráficos        | 1024 x 76B       | 265           | <b>SVGA</b>                             |
| 106H                | 262    | Gráficos        | 1260 x 1024      | 16            | <b>SVGA</b>                             |
| <b>107H</b>         | 263    | Gráficos        | 1288 x 1824      | 256           | <b>SVGA</b>                             |

Tabla 3-1. Modos de video disponibles en subsistemas de video de PC's.

#### **3.5.2 Adaptador gráfico VGA**

**El adaptador gráfico VGA (Video Graphics Array) fue introducido por 11.31N en 1987 y se construyó internamente en la motherhoard de los modelos 50, 55, 60, 70 y 80 de la familia de computadoras Personal System/2 (PS/2); conservando la compatibilidad con el EGA pero,**  añadiéndole importantes caracteristicas entre las que destacan la lectura de los registros del adaptador, el incremento en la resolución y un modo en el cual se pueden tener 256 colores simultáneos.

Este adaptador está implementado con circuitos VLSI (Very Large Scale Integrated) compatibles con varias tarjetas gráficas de PC. Por consiguiente, son de bajo costo, alta velocidad, alta densidad de memoria y costo de mantenimiento poco considerable. Cuenta con su propio BIOS almacenado en memoria ROM, lo cual is proporciona mayor compatibilidad con procesadores de textos, manejadores de base de datos, hojas de cálculo, diseño asistido por computadora, etc. El VGA BIOS ROM contiene cinco distintos tamaños de caracteres: 8x8, 8x 14, 9xI4 y 9x16.

#### **3.5.2.1 Resolución de color**

En el adaptador gráfico VGA estándar se cuenta con un único modo **de display el cual permite desplegar 256 colores de 262,144 paletas en un monitor a** color; éste es numerado con el modo 13 hex ( 1311 ). Los 256 registros de color son accesados directamente y cada pixel está representado por 8 bits, permitiendo asi 256 colores simultáneos. El conjunto de caracteres por default en este modo, es el conjunto de un caracter de 8x8. Es decir, 40 caracteres horizontales por 25 renglones.

El modo 1311 permite una resolución de display de 320 pixels por 200 renglones, esto **equivale a 64,000 pixels por** página; debido **a que existe un pixel por** byte, son necesarios 64,000 bytes por página.

El adaptador gráfico VGA usa dos métodos para el manejo de paletas. El método depende del modo gráfico que se esté utilizando. Todos los modos gráficos con excepción del modo 1311 ( modo de 320x200 a 256 colores ) usan básicamente el mismo mecanismo como el del EGA. El mecanismo de paleta VGA compatible con EGA es mostrado en la figura 3-7.

El modo del VGA 1311 es un modo especial de color. En este modo, una baja resolución de la imagen (320x200) con un total de 256 colores diferentes pueden ser desplegados simultáneamente. La figura 3.8 ilustra el mecanismo de la paleta usado para este modo especial.

**Antecedente§ del Clarificador de Color** 

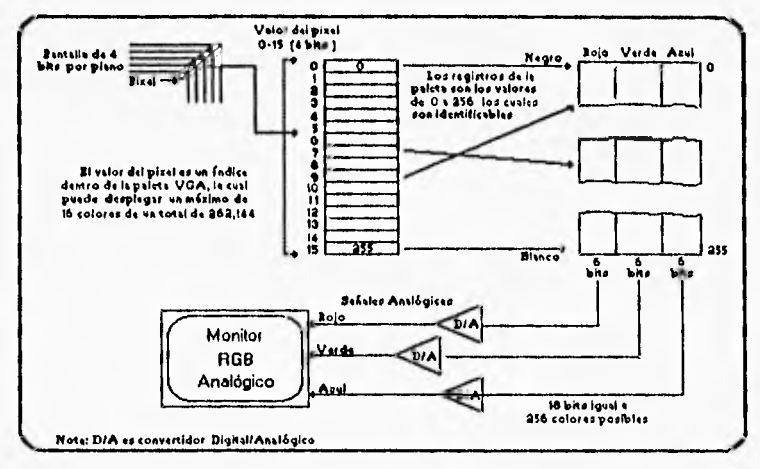

Figura 3-7. Configuración de la paleta VGA.

Con el modo **1311,** la memoria del display es segmentada en 8 diferentes planos de bits, El hecho de tener 8 planos de bit significa que el dato de un pixel de video puede tornar valores de O a 255. En este modo el mecanismo de la paleta es evitado completamente y el valor del dato de video directamente indexa a un registro de color.

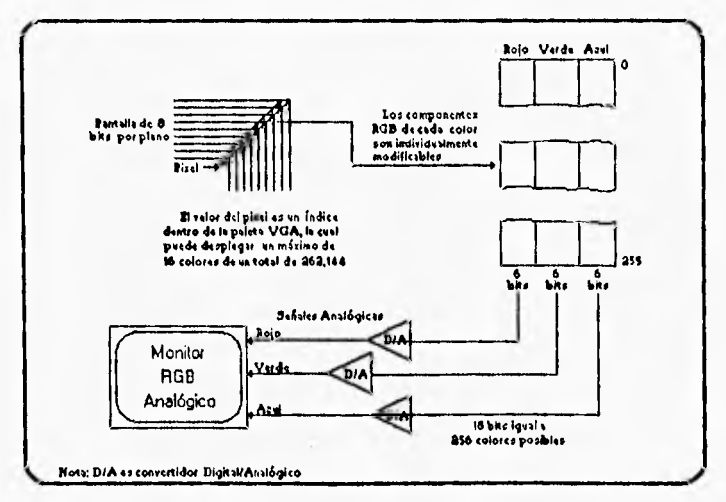

Figura 3-8. Configuración de la paleta VGA en modo 1311.

**3-II** 

ł

## Antecedentes del Clasificador de Calar

Un pixel de video de valor 10 toma el color definido por el valor RGB de registro de color ID y asi sucesivamente. Usando este modo gráfico, una imagen puede ser desplegada con 256 colores diferentes de un total de 262,144 colores disponibles; es decir, cualquiera de uno de los 256 colores puede ser uno de los 262,144 colores de los que se dispone.

En el tiempo de inicialización para el modo 1311, los registros de color son cargados de la forma siguiente:

I) Los primeros 16 registros de color son cargados con valores que corresponden a los colores del CGA y EGA mostrados en la siguiente tabla (3-2).

2) Los segundos 16 registros de color son cargados con tonos de gris separados uniformemente.

3) Los 216 registros de color restantes contienen valores basados sobre un patrón de tintes (hue), saturación e intensidad; adaptados para proveer un utilizable conjunto genérico de color que abarca un ancho rango de valores de color,

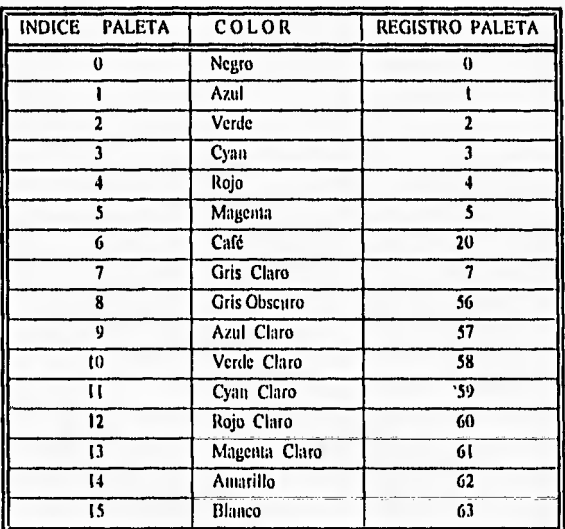

Tabla 3-2. Paleta default del VGA.

#### **3.6 Formatos gráficos**

Las imágenes digitalizadas son almacenadas en un formato estándar de forma que puedan ser interpretadas y manipuladas por otras aplicaciones, éstas son llamadas imágenes con formato gráfico.

Los estándares permiten al programador escribir aplicaciones sin tener que preocuparse en el hardware que tiene el usuario.

Los formatos gráficos se clasifican de acuerdo a como sus datos son almacenados y desplegados en dos categorías :

**1) Formato de rastreo (raster formal) :** éste se compone de una serie **de** elementos de picture o pixels que cubren un área completa de display; los pixels que componen una imagen rastreada no necesariamente se relacionan entre ellos. Estas imágenes se usan frecuentemente para presentaciones gráficas donde las consideraciones artísticas y la calidad de la imagen son importantes.

**2) Formato de vector (vector formal) :** este formato involucra el uso de segmentos de línea directos (en vez de pixels) que construyen una imagen. Una imagen de vector está hecha de formas que se componen de segmentos de lineas. Las imágenes de vector son usadas principalmente por aplicaciones de CAD donde la precisión **de** escala y la relación de elementos son importantes.

Actualmente existen varios tipos de formatos para archivos de tipo gráfico que son manejados por aplicaciones diferentes; algunas de estas aplicaciones pueden usar más de un formato gráfico de forma tal que, transforman (transportan) los archivos de un formato a otro para adaptarlo a la aplicación que se va a ejecutar.

**A** continuación se explican brevemente algunos **de** los formatos gráficos :

## **3.6.1** Formato EPS (Encapsulated PostScript)

Es el formato más común de los tipos de archivo de vector, con una gran flexibilidad en el tamaño, por lo cual no permite ahorro de espacio en disco. Puede imprimirse en impresoras PostScript e importarse por la mayoría de los paquetes de publicaciones como Ventura y Page Maker.

#### 3.6.2 Formato MacPaint

Fué introducido y usado por equipos Apple Macintosh con la característica de ser archivos binarios, relativamente bajos en resolución. A pesar de la diferencia entre IBM y MAC estos archivos pueden salvarse en varios formatos estándar.

# 3.6.3 Formato CUT

Son archivos de tipo binario por lo que no pueden ser usados por imágenes en escalas de gris. Este formato al igual que el PCX utiliza el algoritmo de comprensión de datos RLL (Run Length Limited).

El archivo CUT comienza con una cabecera con información sobre las características de la imagen.

#### 3.6.4 Formato IMG y GEM

El formato GEM es usado para imágenes de tipo vector.

El formato IMG es un formato de mapeo de bits similar al PCX y TIFF. Los datos de la imagen consisten de una serie de elementos de líneas rastreadas, cada elemento de línea incluye un contador de réplicas verticales ( número de lineas rastreadas definidas por el mismo dato) y el dato codificado. Debido a que varias líneas pueden ser idénticas, este código comprime los datos requeridos para almacenar una imagen en pantalla.

Sin importar el número de planos por bit que se usen, este formato provee datos para cuatro planos: rojo, verde, azul y gris. El dato para cada uno es codificado con 8 pixels almacenados en un byte, indicando uno de los tres modos:

- solid run : contiene un bit que indica el estado del pixel (on/of1) y el número de paquetes afectados
- pattern nin : describe un patrón de datos y el número de veces que se repite.
- bit string : describe una cadena de pixels y comienza con un contador de bytes.

#### 3.6.5 Formato CGM (Computer Graphics Metarile)

Es un estándar adoptado por ANSI para transportar gráficos a través de diferentes displays y dispositivos de salida; es orientado a vector y ofrece tres alternativas para codificación cada una con propósito diferente :

• Caracter (ASCII)

- Binario
- · Texto limpio

## **3.6,6 Formato MC (Picture File)**

**Es** una representación comprimida de memoria gráfica. Si el dispositivo gráfico tiene una paleta programable, cada uno de los archivos PIC tendrá un archivo de paleta (con el mismo nombre, pero con extensión .PAL). Utiliza el algoritmo RLL para compresión de imágenes.

Los archivos PIC son escritos en bloques múltiples de 512 bytes o registros. El primero contiene una cabecera de 10 bytes.

## **3.6,7 Formato** TIFF (Tagged Iniage Formal File)

Son los archivos más comunes de formato estándar aunque existen varios tipos de archivos TIFF, incluyendo archivos TIFF comprimidos, descomprimidos y PackBits.

Los archivos TIFF incluyen una colección de. información, llamadas marcas (tags), que describen el tipo de archivo, dando información acerca de la resolución, bits por pixel y muchos descriptores. Los datos básicos necesarios para manipular un archivo son incluidos en un conjunto de marcas estandarizadas de fácil interpretación para cualquier aplicación.

Los formatos TIFF estandarizados utilizados por varias aplicaciones son: B(blanco y negro o información binaria solamente, G (escala de gris), P (paleta, un número de diferentes colores) y R(colores rojo, verde y azul: RGB). Todos estas clases pueden ser comprimidas o descomprimidas.

TIFF es un conjunto de todos los formatos de archivos gráficos existentes, incorpora la flexibilidad para eliminar al propietario único del archivo de imagen.

Viendo **a** futuro, tiene tres importantes puntos en mente:

a) Extendibilidad. Es la habilidad de añadir nuevos tipos de imágenes sin invalidar los tipos anteriores y añadir nuevos campos de información al formato sin afectar la habilidad de leer archivos de imágenes de viejas aplicaciones.

b) Portabilidad. Ser independiente del hardware y del sistema operativo en el que **trabaje.** 

• c) Revisabilidad. Fué diseñado no simplemente para estar en un medio eficiente de cambio de información de imágenes, sino también para ser útil como formato de datos internos en aplicaciones de edición de imágenes.

3-15

#### Antecedentes del Clasificador de Color

## 3.6.8 Formato PCX

Fué uno de los primeros ensayos para habilitar el almacenamiento y estandarización de imágenes gráficas. Provee compresión de archivos para ahorro de espacio de almacenamiento en disco. El archivo de formato PCX/PCC es un ejemplo de un estándar por "default" de muchas industrias y es soportado probablemente por la mayoría de las aplicaciones gráficas.

No soporta la existencia de los adaptadores gráficos COA y EGA, por lo que no se asegura el correcto despliegue de las imágenes en monitores que no soporten el adaptador gráfico VGA.

El formato PCX/PCC no es muy flexible con respecto a la información que contiene. Tiene un archivo de cabecera de longitud construida seguida por la imagen de datos rastreada, opcionalmente seguida por una estructura de paleta extendida. Un archivo de tipo PCC es simplemente un subconjunto de un archivo PCX.

Los archivos PCX comienzan con una cabecera de 128 bytes, seguida de los datos de la imagen codificada (comprimida) con un algoritmo de compresión de longitud limitada.

La información de la paleta es almacenada en varios formatos. Para datos RGB estándares (para EGA y VGA), la paleta consiste de 16 niveles posibles de 3-bytes de rojo, verde y azul respectivamente para mezclar y producir los 16 colores deseados. Si se trata de una paleta extendida de 256 colores 3-bytes, ésta se colocará al final del archivo PCX.

#### 3.6.8.1 Paletas de archivo PCX

La información de la paleta es almacenada en un archivo PCX, lo que permite desplegar la imagen en los colores con que originalmente se almacenó. Una paleta es una colección de colores, que pueden ser desplegados simultáneamente y son usados para desplegar una imagen. La información de la paleta nos dice los componentes de color correctos (componentes de rojo, verde y azul que proporcionan el color deseado) para desplegar una imagen.

Para el correcto despliegue de una imagen PCX, es necesario construir una paleta para el adaptador gráfico y cargar los registros de color de VGA con los componentes RGB de los colores requeridos. El camino más fácil para efectuar esto, es 'cargar los registros de color empezando con el registro cero con los componentes de RGB leídos del archivo PCX y entonces crear una paleta de 16 entradas conteniendo los valores de O a 15. Esto proporcionará el mapco requerido de los valores de pixcls de color. Hay que notar que este es un solo mapeo de muchos que podrían proporcionar el mismo resultado. Solamente cuando la paleta de colores que está siendo usada por el adaptador gráfico VGA es semejante a la paleta contenida en el archivo PCX, puede desplegar una imagen en sus propios colores.

## **3.7** Análisis y desarrollo para la adquisición de la imagen a color

En términos generales el procesamiento de imágenes consiste en la manipulación de una imagen inicial, alterándola de alguna manera, para obtener una imagen final.

De mediciones experimentales se ha obtenido que el sistema de visión humano (el sistema ojo-cerebro) es capaz de distinguir aproximadamente 350,000 colores. Este sistema visual utiliza los colores dominantes para transmitir la información de la imagen al cerebro; ahí donde la imagen es recibida, los aspectos más sutiles del color dentro de la imagen son utilizados para engrandecer los detalles de la misma, pero no son absolutamente necesarios para reconocerla, ya que el cerebro se encarga de llenar con detalles la imagen para que ésta tenga un sentido.

El procesamiento natural hecho por el ojo-cerebro es el que se pretende emular con un sistema computacional de procesamiento de imágenes. Las imágenes a color en teoria, pueden ser producidas por la combinación de imágenes obtenidas por medio de filtros rojo, verde y azul. La técnica en la práctica para un resultado óptimo depende de muchas variables incluyendo la calidad y tipo de filtros, la respuesta espectral de la cámara de video, asi como las características de iluminación en el objetivo, por citar algunas. Dejando como parte principal del proceso el algoritmo de clasificación de color.

# 3.7.1 Imagen original

Los datos de entrada son la separación de rojo, verde y azul de una imagen a color digitalizada tres veces con sus respectivos filtros. La estructura de cada imagen de entrada es un arreglo rectangular de pixels cada uno compuesto a su vez por 8 bits, por lo cual cada componente de color es representado por números en el rango de  $[0,255]$  ( $2^{e}$ = 256 colores posibles).

Para adquirir una imagen este sistema digitalizador lleva a cabo cuatro funciones especificas para una correcta colocación de datos en cada arreglo de pixels para su posterior manipulación por el algoritmo de color,

#### 3.7.1.1 Digitalización de la imagen

La imagen que se observa en el monitor es la imagen que se adquiere y almacena en el banco de memoria de la tarjeta digitalizadora con el código en lenguaje C :

• outportb(PUERTO\_CONTROL,MODO\_ADQUISICION)

3.17

Donde PUERTO\_CONTROL es la dirección del puerto(319 hex), que debe ser puesto en MODO\_ADQUISICLON para que la señal de video pueda ser digitalizada y colocada en el banco de memoria cuya dirección de inicio es la D0000000 hex.

#### **3.7.1.2 Obtención de la imagen (320 a 200)**

El sistema digitalizador requiere de una imagen de 320 x 200 pixels lo que obliga a reducir una imagen de 512 x 512 que tiene en memoria el digitalizador. Esto se realiza por las limitantes del equipo ya que un monitor VGA cuenta con un solo modo gráfico de 256 colores simultáneos que es el modo **1311 el** cual será utilizado para visualizar la imagen resultante.

La imagen se obtiene partiendo del centro de la imagen de 512 x 512, en el pixel con coordenadas (256,256), tomando 120 pixels hacia cada extremo del eje X y 160 pixels hacia cada lado del eje **Y.** 

Los datos de la imagen serán almacenados en la memoria del digitalizador en un arreglo unidimensional.

## **3.7.1.3 Problemas de aspect ratio**

Para los fines que se persiguen, el "aspect ratio" se define como la correcta relación entre la altura y el ancho de una imagen desplegada sobre un monitor de video. **Un** correcto aspeci ratio dará como resultado que los circulos y cuadrados se vean tal como debe de ser, sin deformaciones; con un aspect ratio incorrecto los círculos se verán como elipses y los cuadrados como rectángulos.

Un aspect ratio típico (como el de los monitores de video, televisión, computadora, ete,) tiene una relación de 4:3; esto es, que el ancho del desplegado de una pantalla de monitor es aproximadamente 1.333 veces la altura de la pantalla.

El modo **1311** tiene la desventaja de que sus pixels no son cuadrados por lo que es necesario hacer ciertas correcciones en la imagen:

a) Adquirir una imagen de 320x210, ya que tal imagen presenta un aspect ratio de exactamente 4:3.

b) De la imagen anterior es necesario comprimir las 210 líneas de la imagen digitalizada en 200 del modo de resolución del monitor, para lo cual se emplea la interpolación lineal que permitirá calcular exactamente los valores de intensidad de los 200 pixels verticales resultantes. El factor de conversión para la compresión de las líneas es de 1:2.

Antecedentes del Clasificador de Color

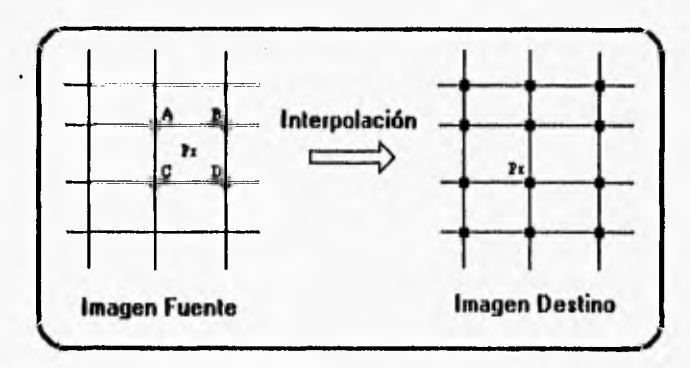

Figura 3-9 Proceso de Interpolación.

Dado que la interpolación únicamente se hará en sentido vertical sólo es necesario conocer la línea delta, la cual es calculada como

Linea Delta = dirección fraccional del renglón de Px - dirección entera del pixel A.

Y las intensidades solo son aportadas por los pixels A y C, cuya contribución está dada por :

Intensidad de IN = Linea\_delta • (intensidad del pixel A y intensidad del pixel C) + intensidad del pixel C.

El valor calculado para px y colocado en la imagen destino es de esta manera proporcional a las intensidades y a la distancia de px de cada pixel a sus alrededores. Figura 3-9.

## 3.7.1.4 Normalización de la imagen

 $\cdot$ 

Una vez obtenida la imagen de 320x200 se procede a la normalización de la imagen, la cual permite que el cubo MB trabaje con memoria mínima. Esto obliga a que cada dato en la imagen se encuentre en el rango de O a 31 en lugar de su original rango de O a 255, en otras palabras sólo se utilizarán 5 bits de cada pixel en lugar de los originales 8 ( $2^5 = 32$  y  $2^8 = 256$ ). Así la capacidad del cubo RGB será de 32\*32\*32 en lugar de 256\*256\*256 colores posibles.

3-19

#### **3.8 Algoritmo para la cuantización de Imágenes a color**

La cuantización de imágenes a color es el proceso de seleccionar un conjunto de colores para representar toda la gama de colores que conforman una imagen determinada.

La técnica de cuantización de imágenes a color se divide en cuatro fases :

- . I) Muestrear la imagen original para determinar la distribución de color.
- 2) Seleccionar el mapa de color basándose para ello en la distribución anterior.
- . 3) Mapear los colores originales al más cercano representativo en el mapa de color obtenido en el paso dos.
- 4) Cuantizar y redibujar la imagen original.

#### **3.8.1 Fase 1 : Muestreo de la imagen original**

En esta fase se realiza un proceso de muestreo de la imagen (histograma) donde el cubo RGB es llenado con las frecuencias de color obtenidas de la combinación de las imágenes roja, verde y azul.

Inicialmente todo el cubo RGB es colocado a ceros y posteriormente se accesa sobre la misma coordenada una matriz de la imagen roja, verde y azul, para obtener en base a cada valor del elemento que se accesa de cada una de las tonalidades presentes, la localidad que le corresponde dentro del cubo RGB; incrementando en uno el valor de dicha localidad. Este proceso es realizado por cada uno de los pixels que conforman la imagen original. Para saber cuántos colores están presentes de los 32,768 colores posibles, basta con recorrer todo el cubo RGB y contar todas las localidades diferentes de cero. Esta agrupación de los colores tiene el efecto de reducir el número de diferentes colores e incrementar la frecuencia de cada color. Estas propiedades son importantes para la siguiente fase.

#### **3.8.2** Fase 2 : Elección de un mapa de color

A continuación se describen los pasos requeridos para elegir un mapa de color.

#### **3.8.2.1 Algoritmo (le corte medio**

El concepto del algoritmo de corte medio se basa en el uso de los colores presentes en el mapa sintetizado de colores (cubo RGB). Este algoritmo subdivide y reduce el espacio de color en pequeñas cajas rectangulares, de las que se requiere conocer las coordenadas de inicio y fin dentro del cubo RGB y el número de elementos o frecuencias de color que guardan, de forma tal que cada caja puede ser representada mediante la siguiente estructura:

Antecedentes del Clasificador de Color

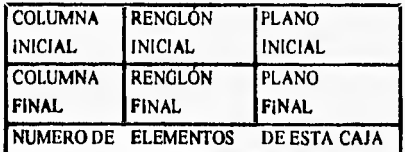

El algoritmo comienza con una caja que representa los colores de los 64,000 pixels de la imagen original, los cuales fueron distribuidos en el cubo RGB por la fase uno, Por lo tanto la primera caja deberá abarcar siempre todo el cubo RGB y de entrada ser "reducida" para eliminar los planos cero sobre los lados de la misma. Este proceso en general, consiste en buscar sobre los tres ejes del cubo RGB el primer elemento distinto de cero y obtener en base **a**  estas coordenadas, la ubicación **de** la nueva caja dentro del cubo RGB.

Para comprender mejor como se realiza el proceso de reducción del cubo RGB se describe a continuación la reducción sobre el eje R.

#### **3.8.2.1.1 Proceso de reducción del cubo RGB sobre el eje R**

(R permanece más tiempo constante mientras que G y B varían nula rápido)

Se busca en el plano cero desde la coordenada (0,0) hasta la coordenada (0,31) un elemento diferente de cero, En caso de no encontrar alguno prosigue con la búsqueda sobre el plano uno desde la coordenada (0,0) hasta la coordenada (0,31), El proceso continúa sucesivamente hasta el plano 31; si hasta el momento no se ha encontrado un elemento distinto **de** cero, la columna cero será eliminada del cubo, reanudando la búsqueda desde la columna uno, renglón cero del plano cero hasta encontrar un elemento diferente de cero. Estos pasos son aplicados columna por columna hasta encontrar un elemento distinto de cero o bien, llegar a la columna 31 del renglón 31 del plano 31, es decir, hasta agotar todo el cubo ROO.

Cuando un elemento distinto de cero es encontrado, el renglón de este elemento indica la coordenada  $(x, x, x)$  de inicio de la nueva caja del cubo RGB.

El siguiente paso dentro del proceso de reducción del cubo es parecido al anterior, pero ahora, se parte desde las coordenadas finales de la caja. Como en la primera parte, este proceso es aplicado hasta encontrar la columna donde aparece por primera vez un elemento distinto de cero, con lo cual se tiene ahora la coordenada  $(X, X, X)$  final de la nueva caja rectangular.

De la misma forma en que se aplicó el proceso sobre el **eje** R para eliminar columnas diferentes de cero, se realiza un proceso similar en los ejes  $G \, y \, B$  para eliminar renglones y planos diferentes de cero, así, la caja y el cubo RGB quedan como se muestra en la figura 3-10.

La caja resultante será la nueva caja de entrada sobre la cual se realizará una "partición adaptativa", para ello se suman los elementos que se encuentran en cada plano. Al terminar de sumar los elementos de cada plano se debe verificar si la suma es menor a la mitad de los elementos contenidos en esta caja, en otras palabras, si la suma no es mayor a 32,000.

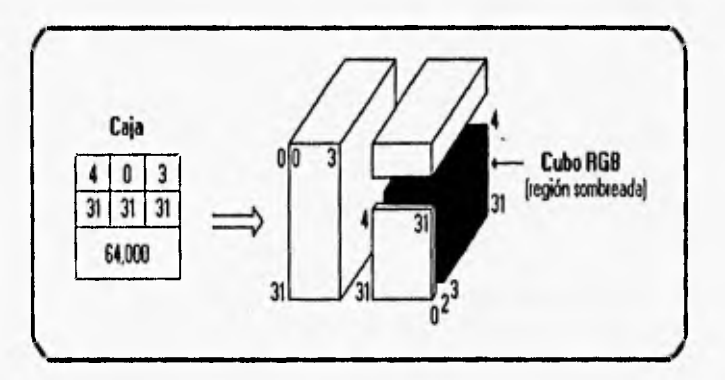

Figura 3-10 Reducción total del cubo RGB.

En caso de ser menor se continúa con el siguiente plano acumulando los elementos contenidos en él. Este proceso se realiza sucesivamente hasta sobrepasar la mitad de los elementos de la caja.

El plano donde se exceda esta mitad será en el que se cortará la caja; como resultado se construirá otra caja que contendrá el renglón inicial y final de la vieja caja, la columna inicial y final, el plano final de la vieja caja y como plano inicial contendrá un número arriba del valor del plano donde justamente se ha dividido y su número de elementos será la diferencia del número de elementos de la vieja caja menos el número de elementos encontrados hasta el plano donde se ha dividido.

Por otra parte en la vieja caja se cambiará el plano final que será el valor del plano donde se ha dividido la caja y su número de elementos será la suma de elementos encontrados hasta el plano donde es dividido.

Estas dos nuevas cajas vuelven a pasar por el proceso de reducción para eliminar los planos cero en cada una de ellas, para posteriormente seleccionar aquella que contenga el mayor número de elementos para realizar sobre la misma una "partición adaptativa" y poder obtener una nueva caja a partir de ésta. El proceso es aplicado iterativamente hasta que "256" cajas son generadas o hasta que las cajas seleccionadas no contengan ningún color. Si en algún punto de la subdivisión, se intenta fraccionar una caja que contiene solamente un color, la caja sobrante ( la cual probablemente no se ha usado ) puede ser reasignada para ser dividida y de esta manera dividir siempre la caja más grande que se pueda encontrar.

Después de que las cajas son generadas, se procede a calcular el color representativo para cada una de ellas y como resultante obtener el mapa de color de la imagen digitalizada.

El siguiente paso es recorrer cada una de las cajas y calcular la suma de los valores contenidos en ellas para cada componente de color,

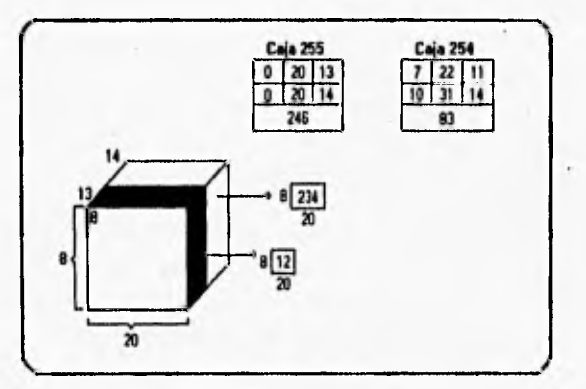

Figura 3-11 Caja con iteraciones minimas.

A continuación se describe la secuencia de pasos a seguir para ejemplificar el proceso de obtención de las componentes de color; lo cual se hará sobre una caja con iteraciones mínimas recorriéndola sobre el eje **B.** 

Al observar la figura 3.1 I se puede ver que la caja está formada por una columna y un renglón únicos cuyas coordenadas son (8,20), por los planos 13 y 14, abarcando 246 elementos de la imagen de un total de 64,000,

Con esta información se puede accesar directamente al cubo RGB para una coordenada en particular y obtener el número de veces que este color está presente en la imagen; así, al accesar el cubo RGB en la coordenada (8,20,13) tiene un valor doce, lo que indica que el color (8,20,13) está presente 12 veces en la imagen y con ello calcular el peso que dicho color está ejerciendo sobre la misma. En cada tino de sus componentes cada una de las coordenadas forma la triada (R,G,B). Debido a que el objetivo es obtener el peso de los valores de color en esta caja, se debe ir acumulando la suma que cada coordenada de la caja proporcionará.

Así la coordenada (8,20,14) con el valor doce arroja los siguientes resultados :

suma roja =  $12 \div 8 = 96$ suma verde =  $12 * 20 = 240$ suma azul =  $12 * 13 = 156$ 

De igual forma se accesa la siguiente coordenada de la caja (8,20,14) con un valor de 234 (es la diferencia de los 246 elementos de la caja menos doce de la coordenada [8,20,131) :

> suma roja =  $234 + 8 = 1872$ suma verde =  $234 * 20 = 4680$ suma azul =  $234 \cdot 14 = 3276$

Más el acumulado del plano anterior

suma roja =  $1872 + 96 = 1968$ suma verde =  $4680 + 240 = 4920$ suma azul =  $3276 + 156 = 3432$ 

En este ejemplo sólo se recorrió la caja en el eje B para fines ilustrativos, pero el algoritmo siempre hace el recorrido en los tres ejes. Una vez hecho esto, se procede a dividir cada una de las sumas de los componentes de color entre el número de elementos que contiene esta caja, para obtener el promedio de cada componente que permitirá a su vez obtener el color representativo de esta caja. Esto es

valor del componente  $\equiv$  suma del componente / número de elementos de la caja valor componente rojo = 1968 / 246 = 8 valor componente azul =  $4920 / 246 = 20$ valor componente verde =  $3432 / 246 = 13$ 

Para obtener finalmente el color representativo de esta caja se realizan los cálculos descritos en el "manual del VGA", multiplicando los componentes rojo, verde y azul por 30, 11 y 59 respectivamente; la suma de estos tres resultados indicará'el color seleccionado de los 262,144 colores disponibles del VGA, así :

color seleccionado =  $(8 * 30) + (20 * 59) + (13 * 11) = 1563$ 

Hasta aquí se ha obtenido el color proporcionado por esta caja, pero para la fase siguiente en donde se debe mapear los colores originales a su más cercano representativo, se necesita el porcentaje de cada componente de color y no el color seleccionado, debido a que los colores originales de la imagen son obtenidos a partir de la imagen roja, verde y azul; las cuales nos proporcionan el porcentaje de cada componente y no el número de color . Por otra parte para cargar los registros de color en el modo 1311 del VGA se necesita contar con el porcentaje de cada componente de color.

Es necesario almacenar cada componente de color que cada caja proporciona en lugar del color representativo de la misma, sin embargo, este último servirá para ordenar ascendentemente las cajas encontradas así como los componentes de color de cada una de ellas. Estos dos arreglos ordenados son los que ocupará la siguiente fase.

# 3,8,3 Fase 3 : Mapear los colores originales al más cercano representativo en el mapa de color

Una vez generado el mapa de color, el siguiente paso es determinar cual de los colores representativos corresponde a cada uno de los colores presentes en la imagen original y basta con llenar el cubo RGB con el número de indice de la caja que le corresponde; para realizar lo anterior se procede a recorrer cada una de las cajas ordenadas sobre los tres ejes de la misma, obteniendo una coordenada del cubo RGB, la que se colocará en el número de caja que se está accesando. Previamente cada localidad del cubo RGB deberá colocarse a un valor tal que no pueda ser un índice de una caja, así se podrá detectar cuándo se ha alcanzado una parte del cubo RGB que no esté incluida en una caja de color.

Este mapco realizado permitirá a la siguiente fase redibujar la imagen original por un simple acceso al cubo RGB.

#### **3,8.4** Fase **4 :** Cuantizar y redibujar la imagen

Para cuantizar la imagen simplemente se pasa cada pixel de la imagen original por el cubo RGB, creado durante la fase 3 y se escriben los valores del pixel dentro del frame buffer. Esto redibujará la imagen usando solamente los "n" colores que componen el mapa de color. Dependiendo de la imagen, los errores de cuantización podrían ser obvios o invisibles. Las imágenes con altas frecuencias espaciales (tales como pelo o hierba) mostrarán errores de cuantización mucho menores que imágenes con grandes áreas lisas sombreadas (tales como rostros).

#### 3.8.5 Colores óptimos

Una mejora al redibujar la imagen consiste en medir la diferencia entre la imagen original y la imagen cuantizada (esto es el error total de cuantización). Aquí se utiliza una simple medida de color, la distancia cuadrada en el espacio Ron, la cual es elegida por su rapidez computacional y simplicidad. Ésta es la función de distorsión o medida de color que mide la "diferencia" entre los correspondientes colores en la imagen original y la imagen final definiendo la "óptima" cuantización (para una imagen y un mapa de color conocidos) como la única, la cual minimiza la diferencia entre las dos imágenes.

#### 3.8.6 Dithering

La estrategia básica del "dithering" es negociar o cambiar la resolución de brillantez por la resolución espacial. Por el cálculo de la media de brillantez de los distintos pixels vecinos, uno puede obtener colores no representados por el mapa de color. Si la resolución del frame buffer es bastante alta, el ojo humano hará la mezcla espacial para el observador.

La técnica de "dithering" utilizada es debida a 'Floyd y Steinberg'. Su algoritmo compensa el error de cuantización introducido en cada uno de los pixels antes de la propagación de éste a su vecino. La propagación es dirigida solamente a los pixels abajo a la derecha y abajo a la derecha del "pixel actual".

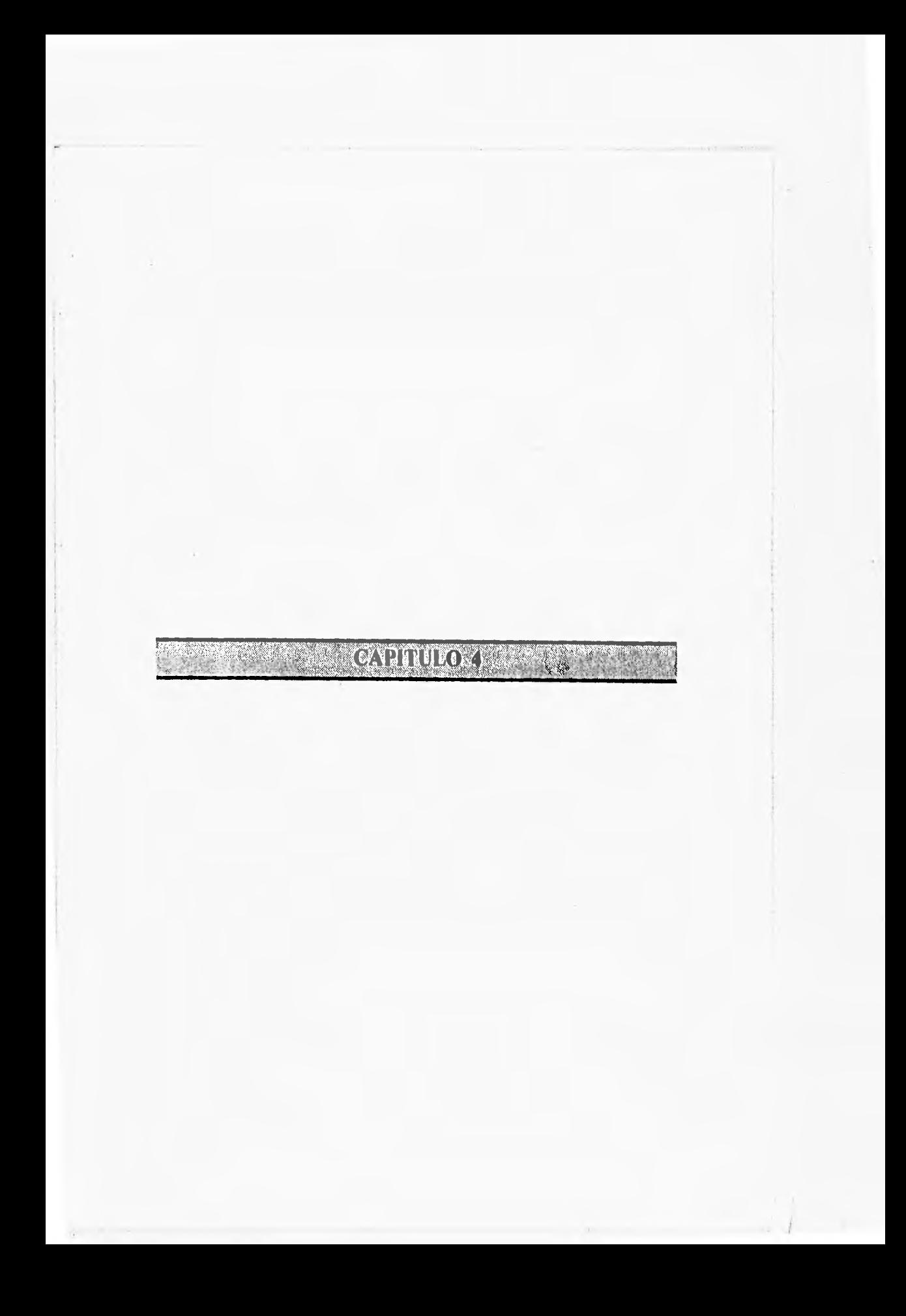
# **4. DESCRIPCION DEL SISTEMA DE RECONOCIMIENTO DE COLOR**

Como un elemento más del sistema de visión humano, el cerebro se encarga de procesar y almacenar las imágenes captadas por el ojo; parte de este procesamiento aplicado a una imagen a color se hace al identificar los colores que la forman, destacando así, la información contenida dentro de ésta.

Para lograr el reconocimiento de los colores dentro de una imagen, el cerebro requiere de un proceso de aprendizaje, éste se lleva a cabo en su etapa más importante, cuando todo niño asocia diferentes colores con sus nombres respectivos y continúa durante su desarrollo, de tal forma que el cerebro va formando una base de datos de color mientras aprende a diferenciarlos.

El sistema clasificador de color tan sólo realiza una parte del proceso desarrollado por el sistema de visión humano: captando una imagen, diferenciando los colores que la forman y almacenándola (ver capitulo 3).

El presente capitulo contempla el reconocimiento de los colores, tomando en cuenta los requerimientos de software y hardware necesarios para el sistema, el desarrollo de una base de datos para identificación de color, el algoritmo de reconocimiento de colores, las diferentes formas de digitalización proporcionadas por este sistema y el algoritmo de una aplicación del reconocimiento de colores, cuyo objetivo es el de automatizar el proceso de análisis clínicos bacteriológicos, el cual requiere de la identificación de los colores presentes dentro de una imagen. Este proceso es realizado por una o mas personas encargadas de llevar a cabo durante un lapso de tiempo establecido, revisiones periódicas de diferentes muestras de cultivos, analizando en cada revisión, posibles cambios de color, los cuales al final podrán ser analizados para establecer el tipo de bacteria existente en cada muestra. De esta forma la digitalización automática temporizada ejecutará los siguientes procesos en forma automática:

- Enciende luz y cámara.
- Mueve filtros.
- Digitaliza imagen.
- Identifica colores.
- Almacena datos e imagen.

 $4 - 1$ 

## **4.1** Requerimientos de hardware y software

# **4.1,1** Hardware

Los requerimientos mínimos de hardware para el funcionamiento óptimo del sistema de reconocimiento de color son los siguientes (Figura 4-1):

- \* Cl'U ( Unidad de Procesamiento Central ) con procesador 386 a 33 Mhz, ( aún cuando existe la posibilidad de trabajar con un procesador 286 a 12 Mliz, considerando que el tiempo de digitalización de una imagen se incrementa casi al doble).
- \* Monitor: VGA o superior.
- Teclado.
- \* Mouse (necesario para el sistema de reconocimiento de color).
- Tarjeta digitalizadora PDS/01 instalada en un slot de expansión ( ver características en capitulo 2).
- \* Monitor de observación: monocromático, con entrada de video compuesto.
- Bloque de video: formado por los siguientes elementos:
	- Cámara de video CCD monocromática.
	- Tarjeta controladora de motor de pasos ( ver apéndice A ).
	- Disco portafiltros, con filtros rojo, verde, azul y natural.
	- Motor de pasos, con las siguientes características:
		- a) 4 fases.
		- b) 12 Volts.
		- e) 36 Ohms.
		- d) 7.5 grados/paso,
	- Tarjeta de encendido de luz y cámara ( ver apéndice A ),

Nota : El bloque de video se implementó dentro de una caja con las dimensiones necesarias para contener dentro de sí todos los elementos enumerados anteriormente; además, de servir como medio para evitar cualquier tipo de incidencia de luz sobre el foco de la cámara (por ello su color negro), permitiendo una mejor nitidez en la obsevación de una imagen.

- \* Fuente de iluminación ( bocklight ), con dos lámparas de 15W ( luz de día ).
- Cables de conexión y eliminados de baterías.
- \* Gradilla ( objetivo a digitalizar ).

Nota: Para una mejor digitalización se recomienda mantener condiciones de iluminación controladas.

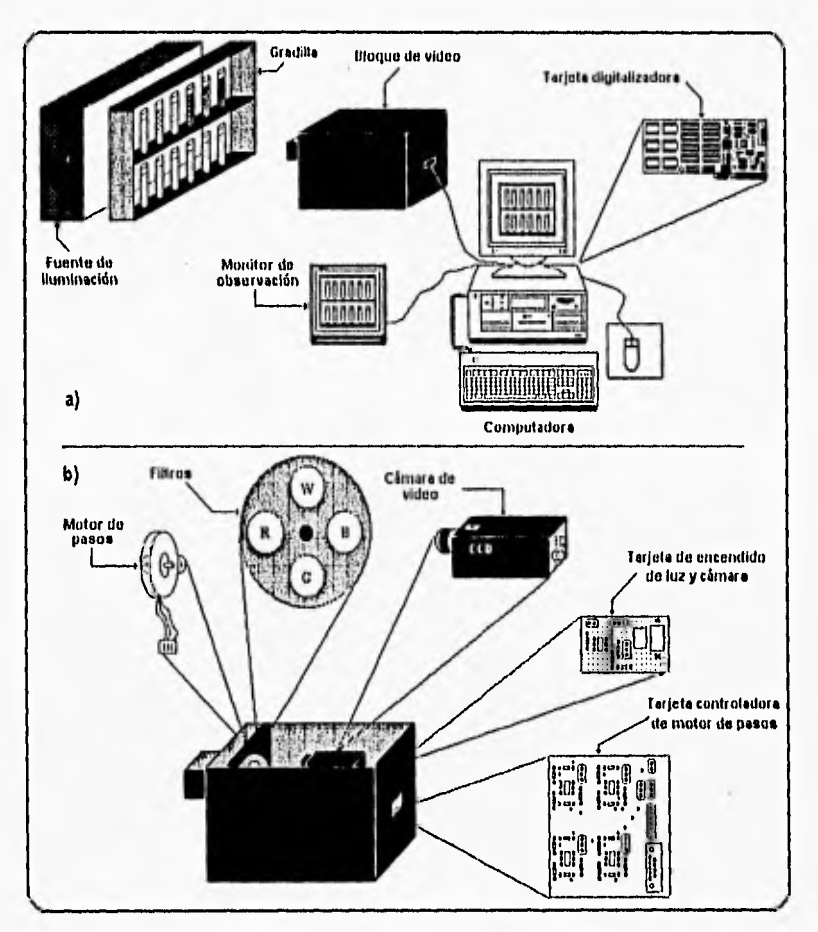

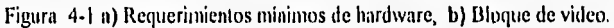

## **4.1.2** Software

Los requerimientos de software necesarios para el sistema son:

- \* Sistema Operativo V5.0 o superior
- Sistema de reconocimiento de color:
	- Base de datos para identificación de color,
	- Base de datos para identificación de bacterias.
	- Archivos de Iconos.
	- Archivos de texto (ayudas).

El sistema de reconocimiento de color fué desarrollado en lenguaje de programación C con el compilador de Borland C++ V2.0, con el objetivo de continuar con el estándar de programación del sistema clasificador de color.

#### **4.2** Creación de la base de datos para Identificación de color

El objetivo de la creación de la base de datos para identificación de color es el de contar con una base de datos lo más compacta posible y a la vez con la suficiente intbrinación para ser un sistema confiable y de rápido acceso; la cual pueda ser desplegada en pantalla como una paleta de colores, mostrando al usuario los colores resultantes de cualquier imagen digitalizada.

El primer factor tomado en cuenta para la creación de la base de datos es el modo de despliegue basado en el cubo RGB, donde los colores se obtienen a partir de 64 posibles tonos en cada uno de sus ejes (Rojo, Verde y Azul); es decir, que para una variación de rojo existen 64 variaciones de verde y para cada variación de verde existen 64 variaciones de azul, resultando así 4,096 posibles colores por cada variación de rojo. Esto nos lleva a tener un total de 262,144 colores diferentes lo que implica una base de datos demasiado extensa.

Además, dentro de esta gran extensión de posibles colores, existen variaciones no significativas (perceptibles) para el ojo humano, como se observa a continuación:

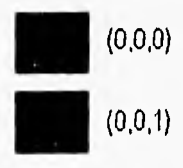

donde: las coordenadas están referidas a los ejes Rojo,  $(0,0,1)$  Verde y Azul del cubo RGB.

En este caso se puede observar que la variación es mínima en los colores resultantes, los cuales pueden ser observados como uno solo e igual a simple vista.

Basado en lo anterior, se logra una considerable reducción de la base de datos al englobar dentro de un solo color, variaciones no perceptibles del mismo; como ejemplo se tienen todas las variaciones de color en el cubo RGB de coordenadas (0,0,0) a (3,3,3), las cuales se consideran como un sólo color negro,

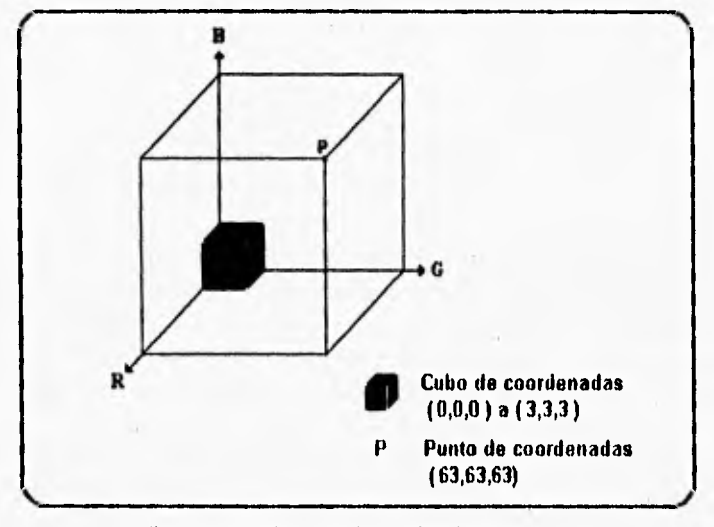

Figura 4-2 Cubo RGB de coordenadas (0,0,0) a (3,3,3).

Tomando como patrón, que un color solamente muestra un cambio perceptible cada cuatro tonos, se puede decir que en lugar de tener 64 tonos de color por cada eje, se tienen ahora 16 tonos (o variaciones) de color. **A** este proceso se le denominará **"método de**  eliminación de variaciones de color no significativas" (MEVCS).

La reducción de las variaciones se muestra en la siguiente tabla :

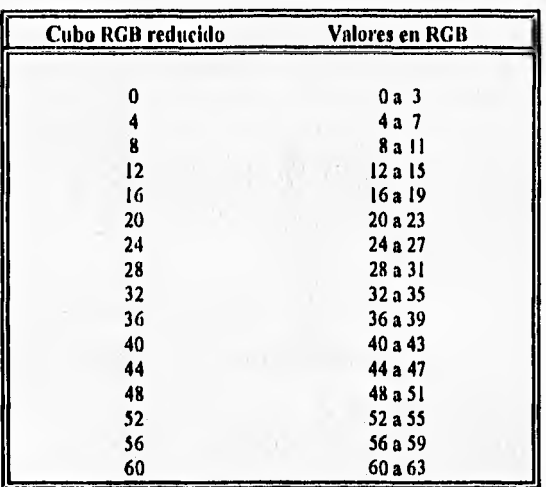

Tabla 4.1 Eliminación de variaciones de color no significativas.

**La** creación de la base de datos para identificación de color aplicando el MEVCS da como resultado 16 archivos de datos (correspondientes a cada plano de color, **figura 4-3). Cada**  archivo incluye una variación de rojo, la cual **a** su vez tiene 16 variaciones de verde y 16 variaciones de azul, formando asi un plano del cubo **RGB para** la base de datos, el cual contiene 256 colores diferentes. De esta forma la base de datos completa **(16** archivos) contiene 4,096 colores diferentes.

Uno de los primeros resultados observados en la creación de estos archivos de datos, es que, el espacio en disco **duro** requerido para almacenarlos es **de 134,453 bytes, permitiendo**  calcular que la base de datos que incluyera los 262,144 colores, requerirla de un espacio aproximado de 9 Megabytes para su almacenamiento, lo cual es un punto más a favor de la reducción de la base de datos; teniendo en mente que más que una reducción de la base es **una**  optimización de la misma, haciendo al sistema mucho más eficiente en el tiempo de búsqueda e identificación de los colores.

Otro factor tomado en cuenta para la reducción de la base de datos, es que por condiciones del sistema sólo es posible desplegar 256 colores en pantalla, lo que en el caso de haber usado la base de datos de 262,144 colores, sólo permitiría el despliegue de una cuarta parte de un plano de color a la vez, no permitiendo la apreciación total de los colores existentes en cada plano.

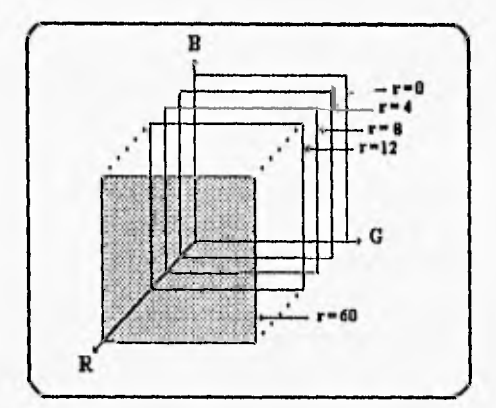

Figura 4-3 Planos del cubo RGB reducido.

Finalmente, el factor decisivo para llevar a cabo la reducción de la base de datos es que para dar nombre a cada coordenada del cubo RGB, se requería de una referencia de comparación que proporcionara los nombres reales de los colores y la referencia de color más confiable encontrada flié un "Dictionary of Color" <sup>1</sup>. Dicho diccionario contiene varias paletas de color con nombres asociados; desafortunadamente, aún cuando esta referencia fué la que más gama de colores ofrecía, en realidad no existía un nombre para cada tono de color presente; por lo que varios colores que aparecen en la base de datos tienen asociados el nombre de un color tomando en cuenta su mayor parecido a un tono anterior o posterior a él. Debido a lo anterior, si se hubiera elegido la base de datos de 262,t44 colores, muchos de ellos no habrían tenido un nombre real, sino una aproximación dependiente de la apreciación visual de una persona, lo que representaría una base de datos de color no muy confiable.

Considerando las condiciones anteriormente descritas, se llega a la estnictura final de los archivos que forman la base de datos de color:

Todo color está definido por la combinación de sus componentes ( rojo, verde y azul ), lo que implica que cada color puede ser identificado por éstas y así mismo, asociado a un nombre ( o etiqueta ).

El cubo ROD tiene 64 valores (tonos) diferentes para cada una de sus componentes, por lo que al aplicar el MEVCS resultan únicamente 16 valores para cada componente del mismo. De esta forma cada archivo representa a un plano de color asociado con una componente en rojo sin variación, es decir, que si el archivo tiene un valor de rojo=0, todo el archivo tendrá ese

<sup>&</sup>lt;sup>1</sup> Macrz, Rea. Dictionary of Color.

mismo valor para este color y las componentes en verde y azul tendrán sus 16 posibles variaciones dentro de cada archivo.

Cada archivo tendrá primero una columna de rojo cuyo valor no presenta cambios, una columna de verde con 16 variaciones y una columna de azul con 16 variaciones por cada valor de verde.

Para demostrar lo anterior, la siguiente tabla muestra la estructura del primer archivo de la base de datos (primer plano de color del cubo RGB reducido), el cual comienza con los valores  $R=0$ ,  $V=0$  y A=0 para sus respectivas componentes de color :

| Formato de archivo de la base de color |             |                      |                    |
|----------------------------------------|-------------|----------------------|--------------------|
| Rojo                                   | Verde       | Azul                 | Nombre del color-  |
|                                        |             |                      |                    |
| 0                                      | 0           | 0                    | g1                 |
| 0                                      | Ü           | $\ddot{\phantom{1}}$ | 22                 |
| 0                                      | 0           | 8                    | g)                 |
| O                                      | 0           | 12                   | g4                 |
| o                                      | Ü           | 16                   | ġ5                 |
| 0                                      | 0           | 20                   | g6                 |
| O                                      | 0           | 24                   | п7                 |
| 0                                      | $\mathbf 0$ | 28                   | ġß                 |
| O                                      | 0           | 32                   | īθ.                |
| 0                                      | O           | 36                   | g10                |
| 0                                      | 0           | 40                   | ē11                |
| 0                                      | $\mathbf 0$ | 44                   | 12                 |
| 0                                      | 0           | 43                   | él3                |
| O                                      | $\mathbf 0$ | 52                   | 114                |
| O                                      | 0           | 56                   | g   S              |
| Ō                                      | 0           | 60                   | gl6                |
|                                        |             |                      |                    |
| 0                                      | ٠           | 0                    | 17                 |
| O                                      | 4           | 4<br>ä.              | g18                |
| 0                                      | 4           |                      | $\mathbf{r}^{(9)}$ |
| :                                      | ï<br>4      | ۰                    | ï                  |
| o                                      |             | 60                   | 232                |
| ŧ                                      | ŧ           | ţ                    | ŧ                  |
| ŧ                                      | Ċ           | t                    | t                  |
|                                        |             |                      |                    |
| O                                      | 56          | Q                    | g225               |
| 0                                      | 56          | 4                    | g226               |
| O                                      | 36          | 8                    | p227               |
| t                                      | t.          | ŧ                    | t.                 |
| 0                                      | 36          | 60                   | g240               |
|                                        |             |                      |                    |
| 0                                      | 60          | 0                    | g241               |
| 0                                      | 60          | 4                    | g242               |
| Ü                                      | 60          | g                    | g243               |
| ٠                                      | ŧ           | :                    | ŧ                  |
| 0                                      | 60          | 60                   | g256               |
|                                        |             |                      |                    |

Tabla 4-2 Formato de archivo de datos de la base para identificación de color.

En total se tienen 256 colores posibles por cada archivo de datos.

Debido a que las variaciones en verde y azul siempre serán iguales en todos los archivos, se usará el valor de rojo y el primer valor de verde para identificar al archivo con el siguiente formato:

 $RXVO.RGB$  donde:  $X \rightarrow$  valor rojo

## **4.2.1** Despliegue de la base de datos para identificación de color

Al seleccionar el icono cuba RGB, los colores contenidos dentro de cada uno de los archivos de la base de datos pueden ser observados. Primero aparecerá una ventana mostrando la lista de los archivos que forman la base de datos de color, de la cual el usuario deberá elegir mediante el mouse el archivo que desea ver y después elegir el cuadro de abrir, con el cual se desplegarán los colores contenidos dentro de ese archivo en forma de paleta.

Cabe recordar que cada archivo forma un plano del cubo RGB reducido.

## **4.3 Reconocimiento de color**

Antes de comenzar con la descripción del algoritmo de reconocimiento de color se debe mencionar que toda imagen digitalizada que se despliegue en pantalla está formada por pixels cuyo color depende del valor que tenga asignado. Las imágenes utilizadas en este sistema permiten desplegar hasta 256 colores simultáneos, los cuales son almacenados en una paleta de colores. La información de la paleta de colores proporciona las componentes de color correctas para el despliegue de la imagen, de esta manera un pixel con un valor 'X' se despliega en pantalla con un color definido dependiendo de las componentes de color asociadas a ese valor en la paleta de colores.

El proceso de cargar una imagen ( leer un archivo con formato PCX de disco, dejando la imagen lista para su despliegue ), accesa automáticamente a la paleta de colores y carga los registros de color de VGA con las componentes de color RGB; por otro lado, almacena estos datos en un archivo temporal llamado "PORCPIX.TEM", el cual se utilizará para reconocer los colores presentes en la imagen.

#### **4.3.1 Reconocimiento** de **color por pixel**

Para reconocer el color presente en un pixel se aplican los siguientes pasos:

I) Se elige un pixel de la imagen dentro de la pantalla con la ayuda del mouse. Esto proporcionará las coordenadas (x,y) del pixel dentro de la imagen, las cuales requieren de un ajuste en la coordenada 'x' para poder aplicar la función Getpixel256(x,y); ésta regresa un valor entero con el cual se identifica el color del pixel dentro de la paleta de colores de la siguiente forma:

 $Pcol = Getpixel256(x,y);$ 

El ajuste hecho a la coordenada 'x' es necesaria ya que la función Getpixe1256(x,y) está implementada para el modo 1311 del VGA, el cual permite un despliegue de imágenes de 320 x 200 pixels a 256 colores; de manera que la coordenada 'x' proporcionada por el mouse en un modo VGA de 640 x 480 pixels debe ser transformada a su correspondiente en 1311, debido a que un pixel en 1311 equivale a dos pixels continuos en VGA. Cabe mencionar que la función Getpixe1256 no requiere de ajuste en la coordenada "y".

El procedimiento utilizado para este ajuste se describe mediante el siguiente pseudocódigo :

```
1•
```
Fundan que realiza el cambio de pixcls del modo VGA al modo 1311 

```
INICIO 
lux = coordenada en 'x' proporcionada por el mouse; 
j.0; 
i=1;
 REPITE 
   IF ((i!=mx) && (i!=mx+1));
      salir; 
   ENDIF 
   ELSE 
      i=i+2;
      j=1;
   ENDELSE 
HASTA(salir); 
REGRESA j: 
FIN.
```
2) Con el valor del pixel almacenado en la variable "Pcol" se procede a hacer una lectura del archivo "PORCPIX.TEM" buscando la línea que contenga el valor de "Pcol"; al encontrarla, se leerán las componentes de color almacenándolas en las variables Rojo, Verde y Azul para cada componente respectivamente, éstas serán transformadas para buscar el nombre del color que corresponde a ese pixel. Hay que recordar que mediante el MEVCS se englobaron con un sólo nombre varios colores al eliminar variaciones de color no significativas a simple vista.

La transformación de las variables Rojo, Verde y Azul se realiza con la función: determina\_base(int color, int \*registro), aplicándola a cada una de las variables con el siguiente formato :

Variable\_de\_color = detennina\_base(Variable\_de\_color, registro);

Donde: `Variable\_de\_color' tomará el valor de Rojo, Verde o Azul según corresponda y registro es una variable que permite calcular el renglón correspondiente a las componentes dadas, acelerando el acceso al nombre de color que les corresponde dentro del archivo de datos elegido.

A continuación se presenta el pseudocódigo de esta función :

Funcion "detennina\_base(int color,int \*registro)": INICIO registro =  $c = 0$ ;  $i=0$ ; **REPITE** IF((Variable\_de\_color>=c) **&&** (Variable\_de\_color<(c+4))) registro=i;  $i=16$ ; ENDIF ELSE c+=4; i=i+I; ENDELSE HASTA I>15 REGRESA c; FIN.

Al aplicar esta función a cada una de las variables, se obtienen las componentes de color con las que se identificará el nombre del mismo, como se puede observa; en el siguiente ejemplo:

Al seleccionar un pixel mediante el mouse y aplicando la función Getpixel $256(x,y)$  a las coordenadas proporcionadas por el mismo, se obtiene el valor de :

```
Pcol = 140
```
Buscando en el archivo "PORCP1X.TEM" se observan las siguientes componentes de color para el valor de 140 :

 $Rojo = 2$ ;  $Verde = 38$ ;  $Azul = 23$ ;

Aplicando la función "determina\_base(Variable\_de\_color, registro)" se obtienen los valores con los que se buscará el nombre del color asociado al valor 140, además del número de línea en la que se encuentra el nombre asociado a las componentes de color; este número de línea se almacena en la variable "Nreg", pero el resultado de Nreg sólo requiere de los valores de registro de Verde y Azul como se ve a continuación :

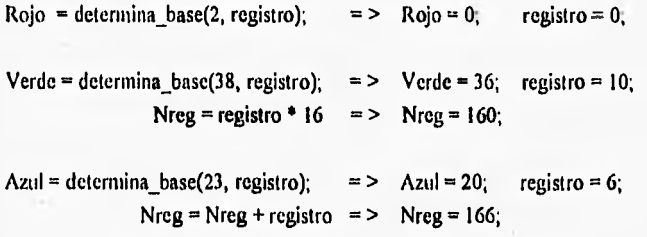

El cálculo de Nreg es diferente al usar el valor de Verde y el de Azul, debido a que como se explicó anteriormente, existen para cada variación de verde 16 variaciones de azul; de esta forma el primer cálculo de Nreg permite encontrar la primera ocurrencia de Verde = 36 dentro del archivo de la base y sumándole el valor de registro del segundo cálculo da como resultado Nreg = 166 que es la linea donde encontramos las componentes de color Rojo= 0, Verde= 36  $y$  Azul= 20, así, el direccionamiento hacia el archivo que contiene la etiqueta de color se hace más sencillo, reduciendo la búsqueda del nombre dentro del archivo a sólo 2 valores (Verde y Azul) y como éstos están ordenados dentro del archivo, es más sencilla su búsqueda.

El valor de registro resultante del cálculo de Rojo no es necesario ya que en todo el archivo la componente en rojo no tendrá ninguna variación. Por otro lado, existen 16 archivos de datos correspondientes a los planos de color dentro del cubo RGB reducido y para elegir el archivo correcto se hace uso del valor de Rojo después de aplicar la función "determina base(Variable\_de\_color, registro)" teniendo como resultado el archivo "ROVO.RGB" , donde:

 $Rojo = 0$ ;  $X = Rojo$ ;  $RXVORGB$  => " $ROVORGB$ "

3) Por último la búsqueda y asignación del nombre del color se realiza haciendo un acceso al archivo elegido y localizando la línea igual a Nreg.

A continuación se muestra el pseudocódigo que realiza el proceso total de búsqueda del nombre de un color asociado a un pixel, el cual será almacenado en la variable "Etiqueta" :

*IRAASSERRAAI* Funcion : Da color de base Esta funcion realiza la busqucda y asignacion del nombre de color asociado a un pixel dentro de la base de datos de color. ,,,,,,,,,,,,,,, INICIO<br>archivo='r': /\* archivo es una variable de tipo string para almacenar el nombre del archivo de datos donde se buscara el nombre'/ IF((ABRIRARCHIVO("PORCPIX.TEM","r"))1=NULL)  $y = 0$ ; REPITE LEE\_DE\_ARCHIVO(Rojo, Verde, Azul);  $y = y + 1$ ; HASTA(y > Pcolor) Rojo=determina\_base(Rojo, registro); CONCATENA(archivo,Rojo); CONCATENA(archivo,"v0.rgb"); Verde = determina\_base(Verde, registro); Nreg = registro  $*$  16; Azul = detennina\_base(Azul, registro);  $Nreg = Nreg + registero;$ CIERRA ARCHIVO("PORCPIX.TEM","r"); IF((ABRÍRARCIIIVO(archivo,"r"))1=NULL) /'abrir el archivo de base de datos de color'/ REPITE lee\_una\_linea\_de\_archivo  $IF(linea == Nreg)$ LEE\_DE\_ARCHIVO(Etiqueta); /\*lee nombre de color y asigna a Etiqueta\*/ ENDIF linea = linea + 1; HASTA(linea > Nrcg) CIERRA\_ARCHIVO(archivo); IMPRIME(Etiqueta); ENDIF ELSE IMPRIME(" EL archivo no puede ser abierto o no existe"); IMPRIME("No puedo buscar el nombre del pixel"); ENDELSE ENDIF ELSE IMPRIME("EL archivo PORCPIX.TEM no puede ser abierto o no existe"); IMPRIME("No puedo buscar el nombre del pixel"); ENDELSE FIN.

Con lo anterior, se observa cómo el sistema de reconocimiento de color realiza la identificación del color de un pixel en pantalla; de la misma forma, el sistema permite hacer el

a•u

reconocimiento de color de los pixels presentes en una o varias ventanas (se le llamará ventana a una zona especifica de la pantalla elegida mediante el mouse).

Cada ventana se elige mediante el mouse colocando el cursor (puata del dedo de la mano) en el lugar que representará la esquina superior izquierda de la misma, se presiona el botón izquierdo del mouse para fijar esta esquina y el botón derecho para terminar la selección de la ventana. Por características propias del sistema cada veniana tendió una extensión de cuatro pixels de ancho por cinco de alto, resultando una ventana de veinte pixels para su estudio. En el caso de las ventanas, el reconocimiento de color se realiza comparando todos los pixels y haciendo una lista ordenada en forma ascendente de los valores de los mismos, obteniéndo la frecuencia de cada uno de ellos, con el fin de excluir búsquedas de pixels repetidos.

Cuando se eligen dos o más ventanas, el mismo procedimiento anteriormente descrito es aplicado a cada ventana, agilizándose así tanto la búsqueda como el tiempo total del proceso.

El diagrama de bloques para la identificación de colores es el siguiente:

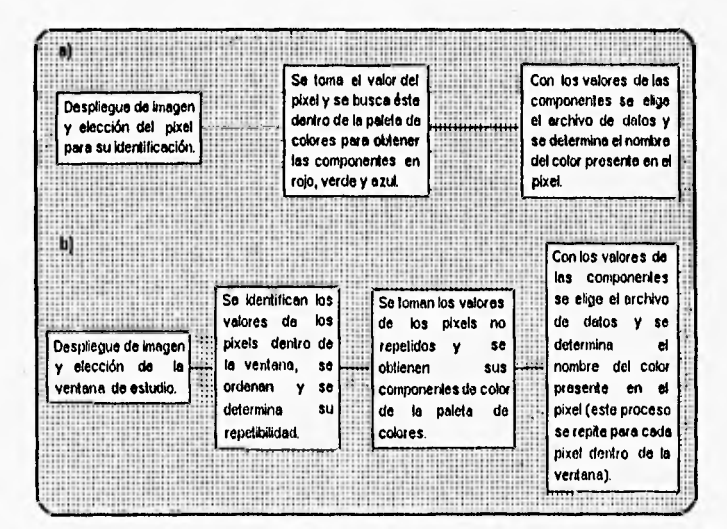

Figura 4-4 Diagrama de bloques de identificación de color: a) por pixel, b) por ventana.

Nota: Los resultados obtenidos en el reconocimiento de color pueden ser almacenados bajo ciertas condiciones ( ver 5.1.2.13 ).

## **4.4 DigitallzacIón**

El *sistema de reconocimiento de color* cuenta con tres formas de digitalización de imágenes:

- Digitalización automática.
- Digitalización automática temporizada.
- Digitalización manual.

Cada tipo de digitalización cuenta con características que permiten al usuario una mayor comodidad al digitalizar imágenes; a continuación se mencionan las principales diferencias entre ellas y posteriormente se dará una descripción de la forma en que realizan el proceso de digitalización:

- La digitalizacion manual requiere del la intervención del usuario mientras se efectúa éste proceso (no necesaria en las digitalizaciones automática y automática temporizada).

- Las digitalizaciones manual y automática son herramientas normalmente utilizadas para digitalizar una sola imagen **a** la vez, en cambio la digitalización automática temporizada puede realizar varias digitalizaciones en forma automática durante un tiempo establecido por el usuario.

- El almacenamiento de las imágenes obtenidas durante las digitalizaciones manual y automática debe realizarlo el usuario al terminar la digitalización, mientras que la digitalización automática temporizada lo lleva a cabo al término de cada una de ellas.

#### **4.4.1** Calibración del sistema

El éxito de la digitalización de imágenes depende de un ,buen funcionamiento de los elementos de software y hardware (ver 4.1).

**A** continuación se describe la forma de calibrar el sistema, así como la revisión de las condiciones iniciales requeridas indicando cuáles de las acciones a seguir son necesarias para cada tipo de digitalización de la siguiente forma:

( \*\*\* ) Necesario para los tres tipos de digitalización.

(\*\*) Necesario para digitalización automática y automática temporizada.

## **4.4.1.1 Revisión de las conexiones de los elementos**

- <sup>e</sup>(11\*\*) Cable de control de filtros: salida del puerto paralelo, conexión a tarjeta controladora de filtros y a la tarjeta de encendido de luz y cámara (en el caso de la digitalización manual sólo se necesita de la conexión a la tarjeta de encendido de luz y cámara).
- Cable de video: salida de la tarjeta digitalizadora, conexión a cámara, conexión a monitor de observación y conexión a tarjeta de encendido de luz y cámara.
- $\bullet$  (\*\*\*) Cable de AC para iluminación.
- (\*\*) Cable del eliminador de baterlas: conexión a tarjeta controladora de filtros.
- (\*\*) Cable del motor de pasos: conectado a tarjeta controladora de filtros.
- (\*\*\*) Cable de iluminación: de la caja backlight conectado a la salida de AC del bloque de video.

## **4.4.1.2** Verificación del funcionamiento de **los** componentes

Una vez revisadas las conexiones se verifica el funcionamiento de los componentes de la siguiente forma:

) Elegir el icono de opciones y deshabilitar el cambio de filtros manual.

. ( \*\*\* ) Elegir el icono de encendido y apagado de luz y cámara con lo cual el usuario podrá verificar que tanto la iluminación como la cámara encienden, observando en el monitor de video la imagen captada por la misma.

Nota: Se recomienda mantener apagada la iluminación y la cámara mientras no estén en risn.

**DUNCrilleiiIII del Sistema de Reconocimiento de Color** 

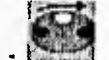

(\*\*) Elegir el icono de filtros, el cual permite verificar el cambio automático de los mismos. Es necesario realizar esta prueba cuatro veces iniciando con el filtro natural frente al foco de la cámara y terminando con él en la misma posición. En caso de existir alguna desviación en el movimiento de los filtros, se deberá ajustar el disco portafiltros desatornillándolo del eje del motor y acomodándolo en la posición requerida; volviendo a ejecutar la prueba.

#### Nula :

- I) En caso de que la iluminación y/o la cámara no enciendan al elegir el icono de encendido y apagado de las mismas, se recomienda apagar el sistema y checar las conexiones nuevamente.
- 2) Si no hay movimiento de los filtros, primero debe asegurarse de que la opción de cambio de filtros manual esté deshabilitada. En caso de continuar el problema, apague el sistema y revise que las conexiones estén correctas.

#### 4.4.1.3 'Colocación de los elementos necesarios para la digitalización

Los elementos requeridos para una digitalización son :

- a) Bloque de video:
	- ( \*\*\* ) Cámara.
	- (\*\*\*) Filtros.
	- (\*\*) Tarjeta controladora de filtros.
	- (\*\*\*) Tarjeta controladora de encendido y apagado de luz y cámara.

b) ( \*\*\* ) Caja de iluminación (Racklight).

- c) (\*\*\*) Objetivo (Gradilla).
- d) (\*\*\*) Monitor de observación.

Estos elementos deberán colocarse como lo muestra la siguiente figura, manteniendo entre cada uno de ellos las distancias mostradas en la misma (en los casos indicados).

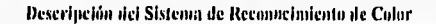

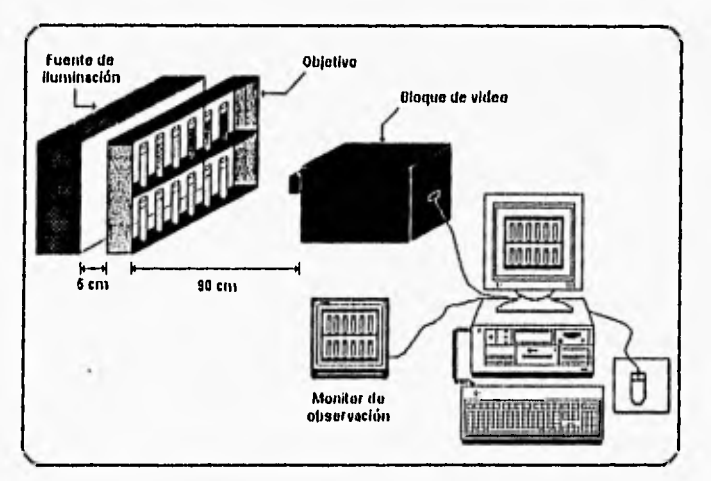

Figura 4-5 Distribución de los elementos para la digitalización de imágenes.

Una vez colocados los elementos, se recomienda seguir los siguientes pasos:

1) Asegurarse de que el objetivo pueda ser observado con claridad en el centro del monitor de observación, en caso contrario, acomodar los elementos o mover el enfoque de la cámara para observar mejor la imagen según sea necesario.

2) Realizar una digitalización de prueba y observar que tenga las siguientes caracteristicas:

a) La imagen digitalizada debe ser lo más clara posible, en caso contrario cerciorarse de enfocar el objetivo correctamente.

b) Verificar que la imagen digitalizada (de prueba) contenga dentro de si la imagen que se desea, comprobar que ésta sea lo más parecida a la que será utilizada en la digitalización automática temporizada, en caso contrario, mover la caja o la cámara para colocar el objetivo en la posición óptima de digitalización,

Nota: Si el tipo de digitalización que se va a realizar es automática temporizada, se recomienda que el objetivo sea lo más parecido al que se usará en el transcurso de la digitalizacion, además, si la imagen cumple con los requisitos antes mencionados, ésta debe almacenarse en un archivo, ya que servirá para elegir las ventanas de estudio requeridas en las condiciones iniciales de la digitalización automática temporizada.

## **4.4.2 Digitalización manual**

Este tipo de digitalización de imágenes requiere de la intervención del usuario para colocar los **filtros** cuando el sistema lo requiera, ya que ésta se lleva a cabo cuando no se cuenta con el motor de pasos y/o la tarjeta controladora del mismo,

El procedimiento a seguir en una digitalización de este tipo es el siguiente:

Se elige el icono digitalizador, con lo cual la pantalla desplegará a su vez algunos iconos que muestran el avance de los procesos realizados por el sistema, dará aviso al usuario de que el proceso es manual e indicará el momento en que se deberá colocar alguno de los filtros esperando a que se presione la tecla de retorno cuando este listo, este proceso requiere de un tiempo aproximado de **1'52"** ( un minuto con cincuenta y dos segundos ).

Para abortar el proceso de digitalización sólo es necesario presionar la tecla de escape (ESC).

#### **4.4.3 Digitalización automática**

El proceso de digitalización en forma automática, sólo requiere de la intervención del usuario al inicio del mismo, ya que el sistema realizará el cambio de filtros automaticamente, siempre y cuando se cumpla con los requisitos de calibración descritos anteriormente para la digitalización automática y automática temporizada.

El proceso se lleva **a cabo de** la siguiente forma:

Se elige el icono digitalizador, con lo cual la pantalla desplegará los iconos que muestran **el** avance de los procesos realizados por el sistema, dará aviso al usuario de que el proceso es automático esperando a que se presione la tecla de retorno para comenzar la digitalización, este proceso requiere de un tiempo aproximado de l'42" ( un minuto con cuarenta y dos segundos ).

Para abortar el proceso de digitalización sólo es necesario presionar la tecla de escape (ESC).

**Nota:** Las imágenes obtenidas mediante la digitalización manual **o** automática podrán ser observadas y/o almacenadas con la ayuda de los iconos vista y escritura respectivamente.

#### **4.4.4** Digitalización automática temporizado

La digitalización automática temporizada tiene la cualidad de realizar una serie de digitalizaciones periódicas durante un tiempo establecido, además de la capacidad de identificar colores presentes dentro de la imagen, habiendo definido las zonas de las cuales se desea hacer el reconocimiento de colores y por último, almacenar las imágenes obtenidas y los resultados del reconocimiento de color (sin intervención del usuario) durante el proceso.

La digitalización automática temporizada requiere de cierta información que será proporcionada por el usuario al inicio de ésta y continuará con su proceso en forma automática. El proceso se lleva a cabo de la siguiente forma:

Al concluir la calibración del sistema (para digitalización automática y automática temporizada), se debe contar con una imagen de prueba, con lo cual se procede a realizar la operación de digitalización automática temporizada mediante su Icono.

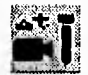

Al elegir este ícono, el usuario debe seguir los pasos que le indica el sistema y que a continuación se describen :

I) Solicita la confirmación de que la calibración del sistema ha sido realizada y que se cuenta con la imagen de prueba, la cual servirá para la elección de las ventanas de estudio. En caso de cumplir con lo anterior, el usuario debe presionar la tecla "S" para continuar o bien, "N" para salir de la aplicación.

2) Enseguida el sistema pide el número de pruebas que serán estudiadas (máximo 10 pruebas).

3) El sistema espera que el usuario proporcione el nombre con el cual serán almacenados los archivos de resultados y las imágenes correspondientes a cada uno de ellos. Este nombre deberá tener un máximo de cinco caracteres (de ocho disponibles), evitando la utilización de números debido a que éstos serán asignados por el sistema en los tres caracteres restantes [0-999], para identificar el número del archivo de resultados correspondiente a la digitalización realizada.

En caso de que el usuario no proporcione ningún nombre, se despliega un mensaje avisando que no es posible continuar con la aplicación y pregunta si desea abandonarla; si ésta es confirmada el sistema regresará a la pantalla principal, en caso contrario, pedirá nuevamente el nombre con el que se almacenarán los resultados.

4) A continuación se solicita el nombre del archivo de prueba para la elección de las ventanas de estudio. El usuario podrá elegir el archivo de prueba de una lista que se muestra en pantalla; en caso de no existir ninguno en ella, deberá escribir el nombre del archivo de prueba incluyendo el directorio donde se encuentra.

5) Después de elegir el archivo de prueba, el sistema indica la forma de elegir y confirmar las ventanas de estudio, desplegando posteriormente la imagen de prueba para realizar esta operación.

6) Se establecen los tiempos de duración entre cada prueba, asl como el tiempo total de la digitalización automática temporizada.

El tiempo de diferencia entre pruebas es el que existe entre el inicio de una digitalización y la siguiente; hay que tomar en cuenta que la duración de una digitalización es **de**  aproximadamente 1'55" ( I minuto con 55 segundos), por lo que deberá ser mayor que éste.

El tiempo total de la digitalización automática temporizada, es aquel durante el cual el sistema realizará digitalizaciones periódicamente.

En ambos casos el sistema solicita las horas, minutos y segundos que formarán los periodos de tiempo correspondientes ( los tiempos en minutos y segundos sólo pueden ser de O a 59 ).

7) El sistema informará la hora actual y solicitará la confirmación para continuar o abortar la aplicación; en este último caso el sistema regresa a la pantalla principal, de lo contrario inicia con la digitalización automática temporizada.

La digitalización automática temporizada realiza los siguientes procesos automáticamente:

- Enciende luz y cámara.
- Mueve filtros.
- Digitaliza imagen.
- Identifica colores.
- Almacena datos e imagen.

Durante el tiempo de espera entre cada digitalización, el sistema presentará una pantalla en fondo negro desplegando la fecha y hora actuales.

Nota : La aplicación puede ser abortada en cualquier momento al presionar la tecla de escape (ESC).

8) Al concluir el tiempo total de la digitalización automática temporizada, el sistema desplegará el número de digitalizaciones realizadas, la hora inicial y final de la aplicación.

## 4.4,5 Despliegue de resultados

El despliegue de resultados es la herramienta que permite observar los colores contenidos dentro de la(s) ventana(s) elegida(s) durante el proceso inicial de la digitalización automática temporizada, esta función permite al usuario ver el número de colores contenidos dentro de la ventana elegida, su frecuencia de repetibilidad, el color predominante dentro de la ventana ( el que más veces se repite ), además de la posibilidad de observar los colores contenidos dentro de la ventana elegida.

La observación de los resultados se describe a continuación:

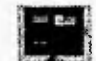

Elegir el icono de despliegue de resultados; éste presenta una ventana mostrando una lista de los archivos de resultados (con extensión PCD) que se encuentran dentro del directorio. Con la ayuda del mouse se elige el archivo que se desea ver y se presiona el cuadro de Ahrir; a continuación, el sistema pregunta si despliega la imagen (esta es la imagen digitalizada correspondiente al archivo PCD), al aceptar, muestra la imagen en pantalla y espera a que se presione cualquier botón del mouse o la tecla de escape (ESC), en caso contrario continúa con el despliegue de los resultados como se muestra en la siguiente figura:

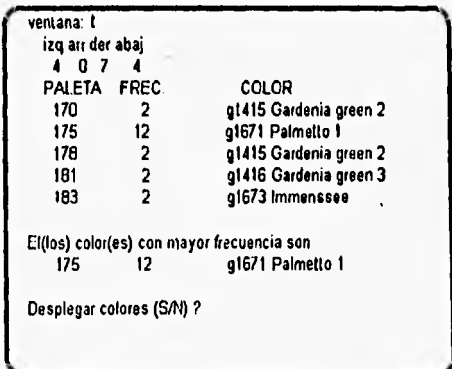

Figura 4-6 Pantalla de despliegue de resultados.

A continuación el sistema pregunta si se desea el despliegue de los colores presentes en la ventana. Al aceptar, el sistema muestra una pantalla dividida verticalmente en dos zonas, de las cuales en la parte izquierda se observan todos los colores presentes dentro de la ventana y en la derecha el o los colores predominantes (figura 4-7). Este despliegue se conservará así hasta presionar cualquier tecla, en cuyo caso el despliegue de los resultados continuará de igual forma con la siguiente ventana, hasta completar el número de ventanas elegidas dentro de la imagen.

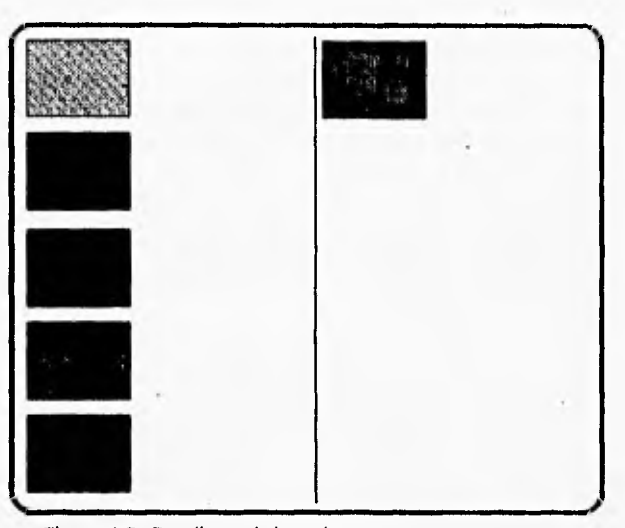

Figura 4-7 Despliegue de los colores presentes en una ventana.

# **4.5** Aplicación del sistema de reconocimiento de color

(Automatización del proceso de análisis clínicos bacteriológicos)

Hasta este momento se ha logrado emular el sistema de visión humano al implementar el sistema de reconocimiento de colores con la ayuda de un sistema de cómputo. A continuación se describe la forma en que este sistema es utilizado como parte de la automatización de un proceso de análisis clinicos bacteriológicos, como una de tantas aplicaciones que tiene el sistema de reconocimiento de color.

#### 4.5.1 **Proceso de análisis clínico bacteriológico**

El proceso del análisis clínico bacteriológico es destinado al reconocimiento de una o varias bacterias que pueden encontrarse presentes dentro de un cultivo , este proceso se lleva a cubo sometiendo una muestra del cultivo a una prueba, es decir, se le aplica una substancia reactiva a la muestra provocándole un cambio de color después de transcurrido cierto tiempo; analizando este cambio de color, los expertos en el área determinarán el porcentaje de color final e identificarán el tipo de bacteria presente en el cultivo con la ayuda de una tabla de reacciones bioquímicas ( de la cual **se** hablará más adelante ).

Aún cuando lo anterior suena sencillo, el tiempo durante el cual una muestra cambia de color puede durar desde unos minutos hasta varias horas (dependiendo de la prueba), por lo que el proceso necesita que una o más personas realicen revisiones periódicas a la muestra, con el objeto de llevar un record de sus cambios de color hasta el término del tiempo requerido por la prueba; además, para asegurar la detección de la bacteria el proceso se aplica a varias muestras del mismo cultivo, cada una con una prueba diferente, de esta forma mediante la coincidencia **en los** resultados de las pruebas se asegura un error mínimo en la identificación **de**  la bacteria presente en el cultivo.

En algunos casos, el proceso de análisis quimico bacteriológico puede llevarse bastante tiempo lo cual seria causa de errores variables como los siguientes:

- El tiempo de muestreo puede fallar por error humano.
- La apreciación del color puede variar dependiendo de la persona que haga la revisión.
- Los cambios de iluminación pueden variar la apreciación del color ( en caso que la prueba dure varias horas durante el día ).

Por tal motivo, la automatización del sistema de análisis quimico bacteriológico reduce ampliamente la posibilidad de los errores que el proceso podría tener; a continuación se describe la forma de automatizar este proceso aprovechando el sistema de reconocimiento de color como parte primordial de la automatización de este proceso, pero, antes se define el acceso a la base de datos para identificación de bacterias, la cual se utiliza en la parte final del proceso de análisis clinicos bacteriológicos para identificar la o las bacterias presentes dentro del cultivo en estudio.

#### **4.5.1.1 Base de datos para identificación de bacterias**

**La base de datos para identificación de bacterias es una herramienta destinada al**  reconocimiento de las bacterias presentes dentro de una muestra ( cultivo ), contando con el valor del porcentaje de color resultante en la muestra al término de la prueba.

El sistema de reconocimiento de colores cuenta con esta base de datos formada a partir de la tabla "Biochemical reactions of the named species, biogroups and Enteric Groups of **the family Enterobacteraceae" 2 ,** la cual ha sido implementada en dos herramientas (iconos en el sistema) que permiten al usuario observar toda la base y realizar la búsqueda automática **de** las bacterias, teniendo como datos los nombres de **las** pruebas aplicadas y los resultados de éstas. Estas herramientas se describen a continuación.

## **4.5,1.1.1 Despliegue de base de datos para Identificación de bacterias**

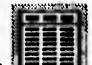

Esta herramienta permite visualizar el contenido de la base de datos para identificación de bacterias en una pantalla gráfica que despliega hasta 10 pruebas por pantalla, con los porcentajes de color correspondientes a ocho bacterias. El despliegue de toda la base de datos puede controlarse fácilmente con los Iconos que aparecen en la parte inferior de la pantalla y que permiten realizar las siguientes operaciones:

- Cambios de página: permiten desplegar más bacterias con sus correspondientes porcentajes de color para las pruebas mostradas.
- Cambios de bloque: permiten al usuario observar diferentes pruebas con sus correspondientes porcentajes de color para las bacterias presentes en pantalla.
- Icono ESC: este icono povoca la salida del despliegue de la base de datos regresando a la pantalla principal del sistema.

<sup>&</sup>lt;sup>2</sup> Journal of Clinical Microbiology. Enero 1985 pag. 48-53.

Descripción del Sistema de Reconocimiento de Color

|                              |                                                | CXSC<br><b>Mortal Reg</b> | なきすると<br>Falarin | Grouth in KDN | utritzation<br>ri<br>Talenti | ъ<br>d<br>D-61ucose | D-61 ucose.Gas | b        | <u> AMERICAN SERVICE ANNO 199</u><br>nemation<br>\$<br>q | visiten<br>mital  | fermentation<br><b>Dulcital</b> |
|------------------------------|------------------------------------------------|---------------------------|------------------|---------------|------------------------------|---------------------|----------------|----------|----------------------------------------------------------|-------------------|---------------------------------|
| Citrobaster amalonaticus ph. |                                                | 98.<br>99.                | a                | 矋             | Ο.                           | 100<br>100          | 92<br>93       |          |                                                          | $\frac{100}{100}$ | 0                               |
| malonaticus bloor            |                                                |                           |                  | 96            | Ω                            |                     |                | 60<br>19 | $\frac{15}{100}$                                         |                   |                                 |
|                              |                                                | 99                        |                  |               | ٥                            | 199                 | 100            | 0        | $\pmb{Q}_{\text{sum}}$                                   | q.                |                                 |
| tarda<br>bi car cup          |                                                | 100<br>199.               | 0                |               | 100                          | 100                 | 80<br>35       |          | 100<br>100                                               | 100<br>100        |                                 |
| ict slur<br>iduar dste       |                                                | 0                         |                  |               |                              | ÏФ                  | 50             |          |                                                          |                   |                                 |
| Enlerobacier, aerogeneien    |                                                |                           |                  | 98            |                              |                     | 100            | 95       | 109                                                      | ā00.              |                                 |
| Enterobacter cloaceash       |                                                | $\frac{27}{25}$           |                  | 90            | 96<br>26                     | 100                 | 100            | 93       | 92                                                       | 100               |                                 |
|                              |                                                |                           |                  |               |                              |                     |                |          |                                                          |                   |                                 |
| <b>Building</b>              |                                                |                           |                  |               |                              |                     |                |          |                                                          |                   |                                 |
| [AvPag] Sig. pagina          |                                                |                           |                  |               |                              | (ESC) Salir         |                |          |                                                          |                   |                                 |
|                              | (RePag) Pag. Anterior<br>L.A.1.Bloque anterior |                           |                  |               |                              |                     |                |          |                                                          | ь                 |                                 |

Figura 4-8 Pantalla de despliegue de base de datos para identificación de bacterias.

## **4.5.1.1.2 Identificación de bacterias por color**

Como parte final de la automatización del sistema de análisis químico bacteriológico es necesario identificar la bacteria presente dentro de las muestras estudiadas, para lo cual se requiere de los resultados de color arrojados por el sistema de reconocimiento de color, donde se tiene un color predominanate para cada muestra; a cada uno de ellos, el usuario le asignará un porcentaje que será utilizado en la búsqueda de la o las bacterias que pueden estar presentes dentro de las muestras. El procedimiento de identificación de bacterias por color se describe a continuación:

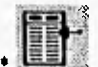

Al elegir el icono de identificación de bacterias por color el sistema realiza los siguientes pasos:

- Pide al usuario el número de pruebas que desea seleccionar; este número corresponde a las pruebas aplicadas a diferentes muestras del cultivo.

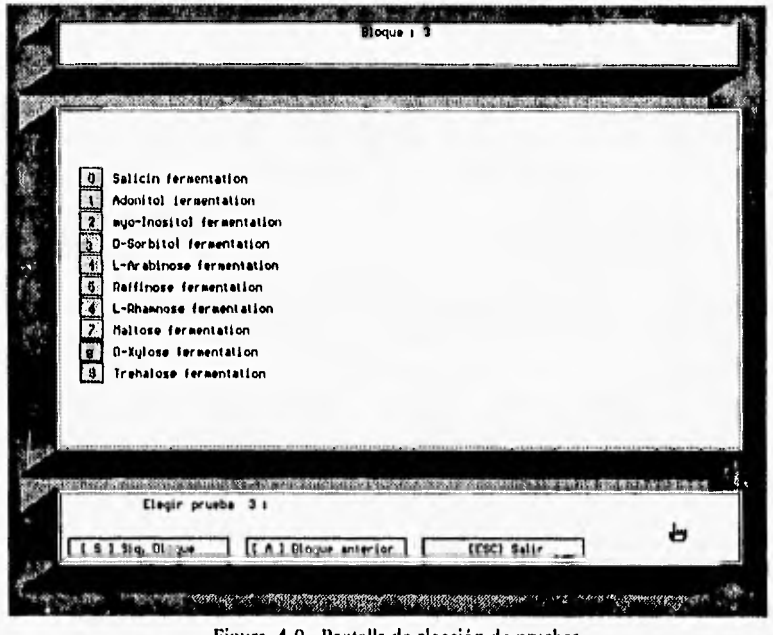

Figura 4-9 Pantalla de elección de pruebas.

- El sistema despliega una pantalla formada por tres ventanas (figura 4-9) con la información de las pruebas a elegir para la búsqueda de las bacterias como se define a continuación:

a) Ventana 1 (superior), esta ventana muestra el número de bloque de pruebas que pueden elegirse.

b) Ventana 2 (parte media), ésta muestra un bloque de hasta 10 pruebas de las cuales el usuario elegirá aquellas en las que el sistema buscará los resultados obtenidos por el sistema de reconocimiento de color. Para elegir alguna de las pruebas es necesario colocar el mouse sobre el ícono que aparece en la parte izquierda de cada prueba y presionar el boton izquierdo, o bien, introducir el número de la prueba con el teclado.

En caso de que en el bloque desplegado no exista alguna prueba de las aplicadas a las muestras, el usuario puede cambiar de bloque con los iconos cambio de bloque que aparecen en la Ventana 3 (parte inferior de la pantalla); por otro lado, si el usuario no desea elegir mas pruebas o quiere salir de esta pantalla de elección, sólo deberá presionar el icono de salir o la tecla de escape ( ESC ).

c) Ventana 3 (inferior), esta ventana despliega los Iconos para cambio de bloque y salida; además, muestra un letrero que indica el número de la prueba que se elegirá a continuación, o bien, en caso de haber realizado la elección de todas las pruebas deseadas este letrero cambiará por otro que da la opción de modificar alguna de las elecciones realizadas.

- Una vez terminada la elección de las pruebas, el usuario deberá salir de esta pantalla con la tecla de escape o con el Icono de salir, después de lo cual el sistema desplegará las pruebas seleccionadas y preguntará si desea continuar con la búsqueda de las bacterias, en caso de no continuar con ésta el sistema pregunta si desea repetir la aplicación desde el principio, si la respuesta es negativa el sistema retorna a la pantalla principal.

Si el usuario desea continuar con la búsqueda de las bacterias, el sistema pedirá los resultados de cada una de las pruebas con los cuales determinará las bacterias presentes en el cultivo e iniciará su búsqueda en la base de datos de la siguiente forma:

• El sistema realiza la búsqueda de las bacterias comparando los valores de cada prueba dentro de la base de datos ( para identificación de bacterias ) con los resultados obtenidos de la identificación de color, guardando un Indice para cada bacteria cuyo valor coincida con el introducido para cada prueba, éste se incrementa de acuerdo al número de pruebas cuyo resultado coincida con el obtenido en la identificación de color; de esta forma, la bacteria con mayor posibilidad de estar presente dentro de las muestras será aquella cuyo Indice sea el más alto.

• Al terminar la búsqueda de las bacterias, el sistema preguntará si se desea el despliegue de los resultados, en caso de aceptar preguntará el porcentaje con el que se desplegarán los resultados, es decir, el porcentaje mínimo de pruebas coincidentes. El despliegue de los resultados se hace por pantallas desplegando hasta doce bacterias a la vez, ordenadas de mayor a menor frecuencia; cada bacteria está seguida del número de pruebas cuyos resultados coincidieron con los introducidos.

El usuario puede cambiar de pantalla con los iconos que aparecen en la Ventana 3 y podrá salir del modo de despliegue con el icono de salir o con la tecla de escape ( ESC ).

En caso de no desplegar los resultados, el sistema preguntará si desea repetir la aplicación desde el principio; en caso de no aceptar el sistema regresará a la pantalla principal.

### 4.5.1.2 Automatización del sistema de análisis clínicos bacteriológicos.

La automatización del proceso de análisis clinicos bacteriológicos como ya se mencionó anteriormente, tiene grandes ventajas al eliminar varias posibilidades de error que pudieran surgir durante el transcurso del mismo, dejando tan sólo al usuario la preparación de las pruebas, la puesta en marcha del proceso de digitalización y la asignación de los procentajes de color a los resultados obtenidos de la digitalización. A continuación se describe la forma en que este proceso queda automatizado:

I) Tomando en cuenta que ya se cuenta con un cultivo de bacterias, éste se divide en varias muestras ( diez muestras como máximo) a las que se les aplicarán las pruebas necesarias para la identificación de la o las bacterias que puedan estar presentes dentro de las mismas.

2) Se prepara el software y hardware del sistema de reconocimiento de color para utilizar la aplicación de digitalización automática temporizada; en este caso el objetivo será una gradilla con diez tubos de ensayo, con lo cual se realiza la calibración y se obtiene la imagen de prueba.

3) Después de haber calibrado el sistema, el usuario establecerá los parámetros requeridos por la digitalización automática temporizada proporcionando al sistema la siguiente información:

- Número de pruebas que serán estudiadas ( número de gradillas que se utilizarán ).
- Nombre con el que se almacenarán los resultados de color y las imágenes obtenidas.
- Nombre del archivo de prueba con el que se eligen las zonas de estudio para la identificación del color.
- Elección de las ventanas de estudio sobre la imagen de prueba para identificar el color presente en las zonas elegidas en las digitalizaciones posteriores.
- Indicar tiempo de duración entre prueba y prueba, así como el tiempo total de la digitalización automática temporizada.

Con los datos anteriores, el sistema procederá a realizar digitalizaciones de imágenes cada determinado tiempo, hasta finalizar el tiempo necesario para el estudio.

4) Como resultado de la digitalización automática temporizada, el sistema tendrá almacenados una serie de archivos de datos e imágenes que podrán ser analizados con el Icono de despliegue de resultados; el usuario podrá observar las imágenes obtenidas y los resultados de la identificación del color, utilizando el color predominante en cada muestra para asignarle un valor dependiendo del tono que presente y de cómo haya cambiado el color con respecto al tiempo.

5) Con los valores correspondientes al cambio de color en las muestras empleadas, el usuario puede proceder a la identificación de las bacterias presentes en el cultivo con la ayuda del icono *identificación de bacterias por color*, donde se comparan los porcentajes obtenidos con los valores existentes dentro de una base de datos dependiendo de las pruebas elegidas, de aqui se obtienen los nombres de las bacterias con mayor indice de probabilidad de encontrarse dentro del cultivo y se elegirá aquella cuyo Indice sea el mayor ( la bacteria con mayor presencia en las diferentes pruebas aplicadas ).

Con lo anterior se da por terminada la automatización del proceso de análisis clinicos bacteriológicos, observándose que un proceso que requería de una o varias personas durante varias horas, ahora tan sólo necesita de una persona al inicio y al final del proceso de digitalización, evitando fallas por cansancio y diferencias de apreciación de los colores.

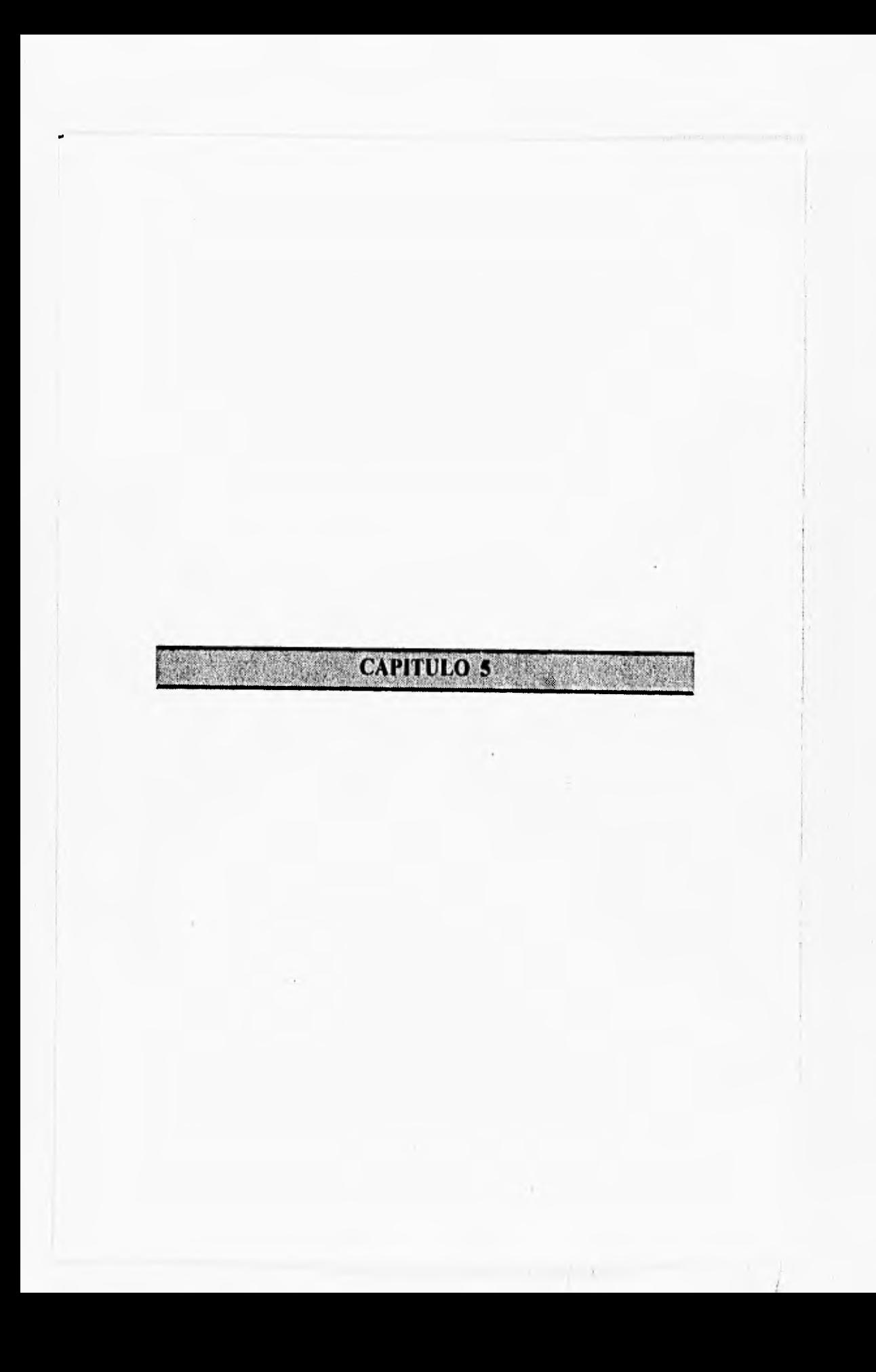

# **5. SISTEMA ADMINISTRADOR**

En la actualidad, los sistemas de aplicación de computadoras ayudan al usuario a trabajar de un modo más natural e intuitivo. Sustituyendo la poco clara y a veces intimidante linea de comandos en modo texto (MS-DOS), por una interfaz visualmente agradable y de gran variedad gráfica. Una interface gráfica de ususario (GUI.- Graphical User Interface) hace que fácilmente el usuario interactúe con el sistema operativo y con las aplicaciones del programa; especialmente, cuando la esencia de las funciones de un programa están orientadas a gráficos.

Para el administrador del sistema se planteó un software de utilización sencilla, intuitiva y amigable al usuario con la ayuda de Iconos y ventanas de fácil operación. De este modo, el sistema cuenta con una sección cuyo objetivo es llevar el control de todas las herramientas que forman parte del mismo. En este capítulo se hace una descripción detallada del sistema administrador.

## **5.1 Presentación**

La apariencia del sistema administrador es sencilla y clara, por tal motivo en el monitor de la computadora se distinguen claramente dos áreas:

## **5.1.1 Aren** de despliegue

En esta área se presentan las partes que forman el proceso de color cuando una imagen está siendo digitalizada, así como el avance que se lleva del mismo,

# **5.1.2 Aren de Iconos**

Aqui se presentan todas las herramientas con las que cuenta el sistema. El usuario sólo debe colocar el cursor del mouse sobre cualquiera de éstas y presionar el botón izquierdo del mismo para ejecutar la función que tal ícono tiene asociada. El icono seleccionado se oprime y. permanece en este estado hasta que la función termine.

En la siguiente figura se observan claramente las dos áreas a las cuales nos referimos anteriormente.

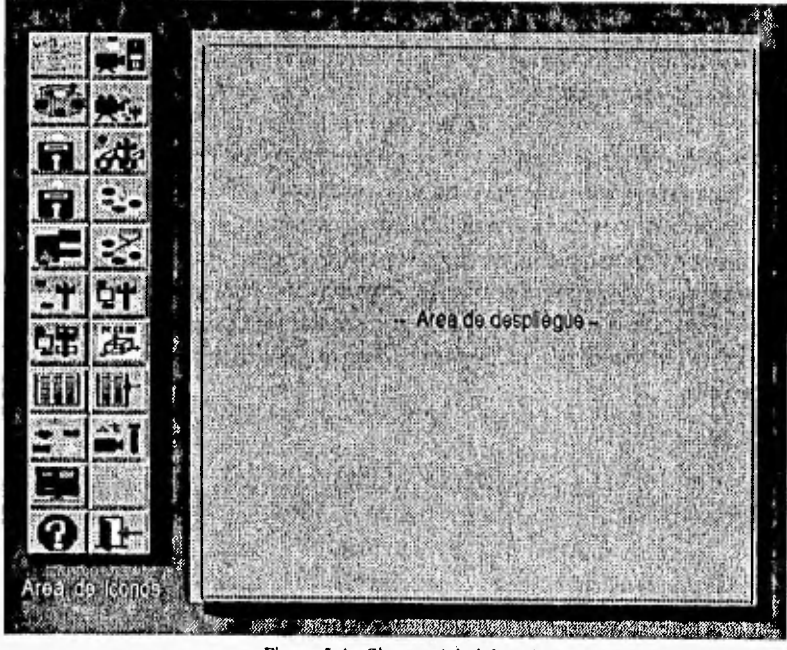

Figura 5-1 Sistema Administrador.

# **5,1.2.1** Icono opciones

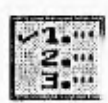

Este icono contiene las opciones que modifican las procesos destinados **para** la obtención de una imagen.

Para habilitar o deshabilitar cada una de las opciones contenidas en este icono, es necesario colocarse en la elegida y presionar el botón izquierdo del mouse. A continuación se describen las opciones:

- $\bullet$  Corregir aspect ratio. Si esta opción no se encuentra habilitada, la imagen resultante se observará alargada, es decir, un circulo tendrá la forma de una elipse y un cuadrado la de un rectángulo.
- Paleta de colores óptimos. Al encontrarse habilitada esta opción, la imagen resultante tendrá una calidad excelente en cuanto al color se refiere, pero, el tiempo para la obtención de la misma oscilará entre 20 y 30 minutos en una PC 286/AT a 12MHz.
- Aplicar Dithering. Con esta opción habilitada, la imagen presentará un mejor colorido y brillantez.
- Cambio de filtros manual. Si esta opción es habilitada, el proceso se realizará de forma manual, es decir, el usuario deberá colocar el filtro que le indique el sistema. De otro modo, el cambio de filtros se realizará de manera automática.
- **Puerto paralelo LPTI.** Al estar activada esta opción, las señales requeridas para el manejo de filtros en modo automático serán enviadas a través del puerto paralelo I. En caso contrario se enviarán por el puerto paralelo 2.
	- **Nota:** Todas las opciones se encuentran activas por default excepto la paleta de colores óptimos.

#### **5.1.2.2 Icono encendido y apagado de luz y cámara**

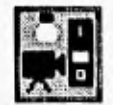

Este icono permite verificar el funcionamiento del encendido y apagado automático de la fuente de iluminación ( backlight ) y de la cámara de video.

Este Icono forma parte de las acciones que se deben llevar a cabo en la calibración del sistema antes de realizar alguna digitalización. Al presionarlo ( tomando en cuenta que las conexiones de los elementos sean correctas y el monitor de observación esté encendido ) la fuente de iluminación y la cámara de video encenderán y se observará la imagen captada por la cámara en el monitor de observación (de ser necesario, ajustar el enfoque de la cámara hasta observar la imagen con claridad).

Para desactivar estos elementos sólo se necesita presionar nuevamente el icono.

## **5.1,2,3 Icono filtros**

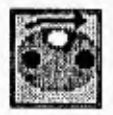

Este Icono permite la calibración de los filtros en el modo automático.

Para la utilización de este icono es necesario que anteriormente en el ícono opciones, se haya deshabilitado la opción cambio de filtros manual; con lo cual el sistema se encontrará en su forma automática. En caso de no haber sido deshabilitada la opción anterior, el sistema despliega un mensaje de error.

#### **5.1.2.4 Icono digitalizador**

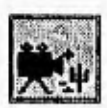

Este Icono permite digitalizar una imagen, para lo cual es necesario contar con el siguiente equipo:

- Cámara de video monocromática.
- Tarjeta digitalizadora PDS/0 I instalada en un slot de expansión de la PC.
- Filtros rojo, verde y azul.
- Tarjeta controladora de filtros (opcional).
- Fuente de iluminación.

El tiempo de proceso para obtener una imagen en colores reales dependerá de las opciones marcadas en el Icono de Opciones.

Cuando es seleccionado el icono digitalizador, el sistema presenta la pantalla de la figura 5.Z en la cual, al adquirir la imagen con cada uno de los filtros, se distinguen esencialmente tres procesos de cada una de ellas: 1) Captura de la imagen, 2) Filtración de la imagen y 3) Corrección del aspect ratio; teniendo como resultado tres imágenes que serán la entrada del proceso que obtiene la imagen resultante a color.

Conforme cada proceso es realizado, la imagen representativa asociada se desvanece de la pantalla como una indicación al usuario de que dicho proceso ha terminado. Además, se cuenta con un indicador del indice de porcentaje de avance del proceso general.

Cuando la imagen a color se encuentra lista para ser visualizada, el icono digitalizador regresa a su posición inicial y el cursor del mouse ("mano") se coloca en el icono vista.

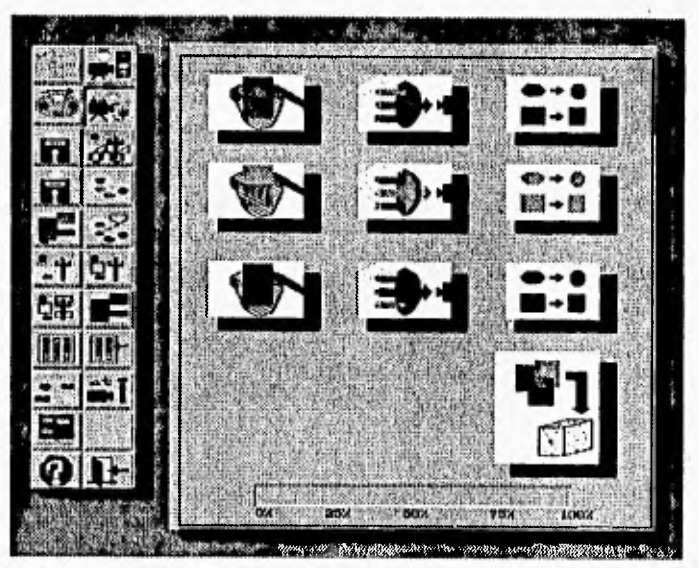

Figura 5-2 Proceso de digitalización.

La digitalización de imágenes con este icono puede hacerse en forma automática o manual dependiendo si se deshabilitó la opción de cambio de filtros manual en el Icono de opciones (ver 4.4,2 y 4.4.3).

#### 5.1,2.5 leona lectura

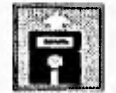

Mediante este icono, se puede seleccionar una imagen almacenada en disco duro o hien en unidad de disco flexible.
#### Sistema Administrador

Al presionar este icono se presenta una ventana (figura 5-3) donde se muestran todos los archivos de imágenes con formato PCX encontrados en la unidad desde donde se corre el programa.

En caso de querer cambiar de directorio o unidad, presionar el botón izquierdo del mouse donde se está visualizando la unidad por *default*. Al efectuarse esta acción, se requiere de un nombre de archivo o una ruta que indique algún directorio de donde se desea obtener la lista de archivos a seleccionar. Dicha lista sólo permite observar ocho archivos a la vez; para poder ver los siguientes archivos basta con presionar el botón izquierdo del mouse sobre la caja marcada con " >> ", o bien, si se requiere ir hacia atrás en la lista presionar en la caja marcada<br>" << ".

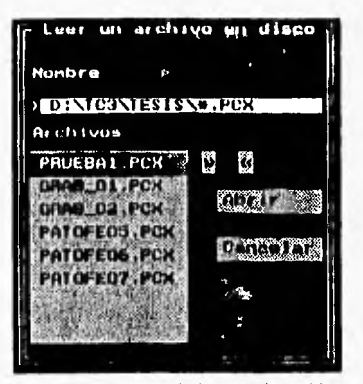

Figura 5.3 Ventana de lectura de archivos.

Para la selección de un archivo, colocarse sobre el nombre de éste y presionar el botón izquierdo del mouse, dicha acción activará la región e iluminará el fondo en color rojo. Para cargar la imagen seleccionada, presionar la caja " Abrir " ; en este momento, aparecerá un reloj sobre la pantalla indicando que el archivo se está leyendo. Una vez completado lo anterior, la región de lectura de archivos desaparecerá y el icono de la mano será visualizado. En caso de existir un error en la lectura, dicho error es indicado y se deberá presionar la región marcada con OK.

Para salir sin seleccionar ningún archivo, presionar la tecla ESC o el botón izquierdo del mouse sobre la región "Cancelar".

Nota: La ventana que se muestra en la figura 5-3 se utiliza en otras aplicaciones para seleccionar archivos de diferentes tipos (dependiendo de la aplicación), por lo que en caso de ser necesario cambiar de directorio, se requiere especificar el tipo de archivos que corresponden **a** la aplicación que se está ejecutando

### **11.2.6 Icono vista**

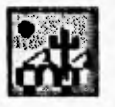

Este icono se utiliza para visualizar la imagen que se obtuvo con el Icono digiializador o bien con la lectura de alguna imagen en disco mediante el Icono lectura.

La imagen que se presenta se encuentra en el modo de despliegue de 320x200 pixeis a 256 colores (1311), por tal motivo, al momento de presionar este icono la pantalla del administrador desaparecerá para que la imagen pueda visualizarse sobre la pantalla.

Para regresar a la pantalla principal, basta con presionar ESC o cualquier botón del mouse,

# **5.1.2.7 Icono escritura**

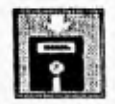

Este ícono permite salvar la imagen que se encuentra activa, es decir, la imagen que se observa con el icono vista.

Al activar este icono, se deberá proporcionar un nombre de archivo; éste puede tener o no extensión. En caso de no indicar una extensión, el archivo se almacenará con extensión **.PCX (aún cuando** el archivo tenga una extensión diferente, éste **siempre será almacenado con el formato de una imagen PCX);** además, este nombre puede incluir una ruta completa de donde se desea almacenar.

En el caso de proporcionar únicamente el nombre, el archivo será almacenado en el directorio por defanti.

' Para salir sin salvar el archivo presionar la tecla ESC.

#### Sistema Administrador

### **5.1.2,8 Icono paleta 1**

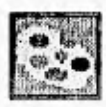

Mediante este icono, se puede visualizar la paleta representativa de la imagen digitalizada.

Con la ayuda de este icono es posible observar la paleta representativa de una imagen previamente cargada o digitalizada; la paleta mostrada es única y diferente para cada imagen.

Para salir de esta opción se requiere presionar la tecla ESC o bien cualquier botón del mouse.

### 5.1.2,9 Icono color en paleta

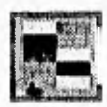

Mediante este icono se desplegará el color presente en el rectángulo elegido dentro de la paleta generada por la imagen.

Al igual que en el icono anterior, es necesario cargar la imagen que se analizará. Una vez desplegada en la pantalla y con la ayuda del mouse (pulsando botón izquierdo seguido del derecho), se deberá elegir el rectángulo del cual se desea saber el color presente.

Una vez terminada la selección del rectángulo, el sistema despliega la información acerca del mismo, es decir, el número de paleta que le corresponde y el color presente en él. También se tiene la opción de hacer otro análisis con la pulsación de la caja denominada OTRO o bien, la de CANCELAR con la cual el sistema regresa a la pantalla principal.

#### 5.1.2.10 Icono paleta 2

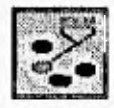

Mediante este icono es posible observar un muestreo de los colores presentes en la paleta representativa de una imagen digitalizada.

**Al** activarse este Icono se presenta la paleta de colores generada para la imagen digitalizada (como se obtiene en el *icono paleta 1*), sólo que en este caso, en el centro de la misma aparece un recuadro de mayor tamaño en el cual se observa cada uno de los colores **a** la vez, hasta completar los 256. El despliegue de los colores puede ser controlado con las siguientes teclas:

- Teclas " + " o " " : con éstas se ajusta el tiempo de aparición entre colores ( en 1 seg. aproximadamente). La tecla " + " hace más lento el despliegue al aumentar el tiempo y la tecla "." acelera el despliegue, disminuyendo el tiempo de espera entre color y color.
- Tecla " p ": permite detener el despliegue de los colores, hasta que se pulse cualquier otra tecla.
- Tecla de escape (ESC): la cual permite detener el despliegue y salir a la pantalla principal.

### **5.1.2.11** Icono **imagen color por pixel**

Con la ayuda de este ícono se determina el color presente en un pixel, así como su ubicación dentro de una imagen digitalizada.

**Para** hacer uso de este ícono es necesario cargar la imagen que se analizará. Una vez desplegada en la pantalla y con la ayuda del mouse (pulsando botón izquierdo seguido del derecho), se deberá elegir el punto (pixel) del que cual se desea saber el color presente. **Al**  terminar la selección del pixel, el sistema despliega la información acerca del mismo, es decir, las coordenadas en las cuales se ubica y el color presente. En esta pantalla se tiene la opción de hacer otro análisis con la elección de la caja denominada OTRO o bien, la de CANCELAR con la cual el sistema regresa a la pantalla principal.

### **5.1.2.12 Icono imagen por ventana**

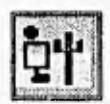

Con este ícono, se puede ubicar una sección (ventana) dentro de una imagen para determinar los colores presentes en ella,

Para utilizar este ícono, es necesario cargar previamente la imagen de interés y elegir la ventana dentro de la misma. Para ello se necesita ubicar el mouse en el ángulo superior izquierdo del área que se analizará y pulsar el botón izquierdo del mismo seguido del derecho (la ventana que se visualiza es de 4 pixels de ancho por 5 de largo).

Una vez señalada la ventana , el sistema despliega la información encontrada en ella, es decir, las coordenadas en las que se ubica, los colores presentes, así como su frecuencia y el o los colores predominantes.

Asi mismo, cuenta con la opción de volver a hacer otro análisis, para lo cual se pulsará la caja denominada OTRO o bien, la de CANCELAR con la que el sistema regresa al setup (pantalla principal).

#### **5.1.2.13 Icono imagen por ventana(s) con** almacenamiento

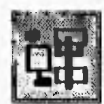

Mediante este icono, se pueden elegir una o varias ventanas (máximo20) para hacer su análisis de color correspondiente.

Al igual que en los iconos anteriores, es necesario que la imagen sea cargada previamente para la utilización del mismo. El sistema preguntará entonces, el número de ventanas que se analizarán (máximo 20) y si los resultados se almacenarán en un archivo, en cuyo caso debe indicarse el nombre con el que se almacenarán,

Una vez que se visualiza la imagen, se elige cada una de las ventanas pulsando el botón izquierdo del mouse seguido del derecho. Para confirmar si se trata de la ventana deseada se debe oprimir la tecla S , en caso contrario, oprimir la tecla N con la cual se desactiva la ventana y reaparece el cursor; continuar de esta manera hasta completar el número de ventanas elegidas. Al término de lo anterior, el sistema desplegará cada ventana elegida con su correspondiente ubicación (coordenadas) y los datos de los colores presentes en la misma, además, el sistema preguntará al usuario si desea observar los colores presentes dentro de la ventana.

Nota: El sistema sólo permite almacenar los datos de color resultantes del análisis de la(s) zona(s) elegida(s) dentro de una imagen, mediante el presente icono y el de digitalización automática temporizada.

### 5.1.2.14 Icono colores en base

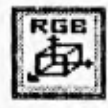

Este Icono permite desplegar en pantalla los colores existentes dentro de los archivos de la base de datos de color,

Al activarse este icono, se presenta la ventana de lectura de archivos ( ver 5.1.2.5 ), de donde se elegirá el archivo correspondiente a la base de datos que se desea desplegar (archivo con extensión .RGB). Una vez completada la lectura del archivo, se podrán observar en la pantalla los colores que forman el plano del cubo RGB almacenados en el archivo elegido. Para salir del despliegue de los colores, presionar la tecla ESC o el botón izquierdo del mouse,

En caso de existir un error en la lectura será indicado por el sistema y se deberá presionar la región marcada con OK.

### 5.1.2.15 Icono base de datos para identificación de bacterias

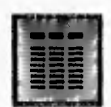

Este Icono permite el despliegue de la base de datos para identificación de bacterias.

Al elegir esta aplicación, el sistema despliega una nueva pantalla que muestra los datos contenidos dentro de la base de datos para identificación de bacterias (en forma de tabla ), mostrando las pruebas con los porcentajes de color correspondientes a las bacterias que se encuentran en la parte inferior izquierda de la tabla. El despliegue de los datos contenidos dentro de la base de datos se controla mediante los iconos presentes en la parte inferior de la pantalla (ver 4.5.1.1.1 ).

#### **5.1.2.16 Icono búsqueda de bacterias en base**

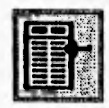

Este icono permite la búsqueda de las bacterias correspondientes a los porcentajes de color obtenidos de un proceso de análisis clínico bacteriológico para algunas pruebas elegidas.

Mediante este icono, el sistema realiza la búsqueda de las bacterias con mayor probabilidad de estar presentes dentro de un cultivo, ésto se hace seleccionando una o varias pruebas e introduciendo en el sistema los datos resultantes de su aplicación en un análisis clínico bacteriológico; con estos datos el sistema localiza las bacterias que coincidan con los resultados proporcionados, desplegando aquellas con mayor frecuencia (ver 4.5.1.1.2).

### **5.1,2.17 Icono menús**

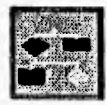

Este icono permite el despliegue de información (diversa) por medio de un sistema de menús que pueden ser creados y/o modificados por el usuario.

**La** referencia del funcionamiento del sistema de menús se describe con detalle en el capítulo 5.

### **5.1.2.18 Icono digitalización automática temporizado**

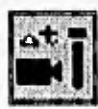

Este icono permite realizar una serie de digitalizaciones en forma automática.

La digitalización automática temporizada permite realizar una serie de digitalizaciones durante un tiempo establecido por el usuario (con un lapso de tiempo entre cada digitalización); él sistema da la posibilidad de reconocer los colores presentes en determinadas zonas de cada imagen (elegidas previamente) y alinacenar los datos resultantes de este reconocimiento de color, asi como, las imágenes digitalizadas (sin intervención del usuario durante el proceso) (ver 4.4.4 ).

# **5.1.2.19** Icono despliegue de resultados

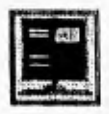

Este Icono despliega los resultados obtenidos mediante el reconocimiento de color realizado en una imagen.

La elección de los iconos imagen por ventana(s) con almacenamiento y digitalización temporizada almacenan archivos de resultados (con extensión .PCD) correspondientes al reconocimiento de color realizado sobre una o varias zonas de una imagen; este icono despliega los datos referentes a cada zona de estudio elegida de la siguiente forma:

- Número de zona ( ventana ) elegida.
- Coordenadas de la zona.
- Colores encontrados dentro de esta zona y su repetibilidad.
- Color o colores predominantes.

El sistema permite observar los colores enumerados anteriormente si asi lo desea el usuario (ver 4.4.5 )

**5.1.2.20** Icono ayuda

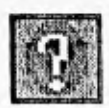

Este Icono es una ayuda para el usuario, en el cual se indica cómo utilizar el sistema en general.

Al presionar este icono, se despliega un mensaje solicitando al usuario elegir el icono del cual requiere consultar la ayuda; una vez elegido, se utiliza el área de despliegue para mostrar la información correspondiente.

# Sistema Administrador

El despliegue de la ayuda se controla mediante los Iconos mostrados en la parte inferior del la pantalla, accionándolos mediante el **mouse** o con el teclado de la computadora para avanzar, retrodecer en la página o salir de la ayuda.

# **5,1,2.21** Icono salida

 $\sim$   $\sim$ 

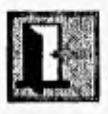

Este Icono permite salir del sistema y retornar al sistema operativo MS-DOS,

**NOTA:** Como se observa en la pantalla principal del sistema existe un Icono vacío, el cual es un espacio disponible para otra posible aplicación.

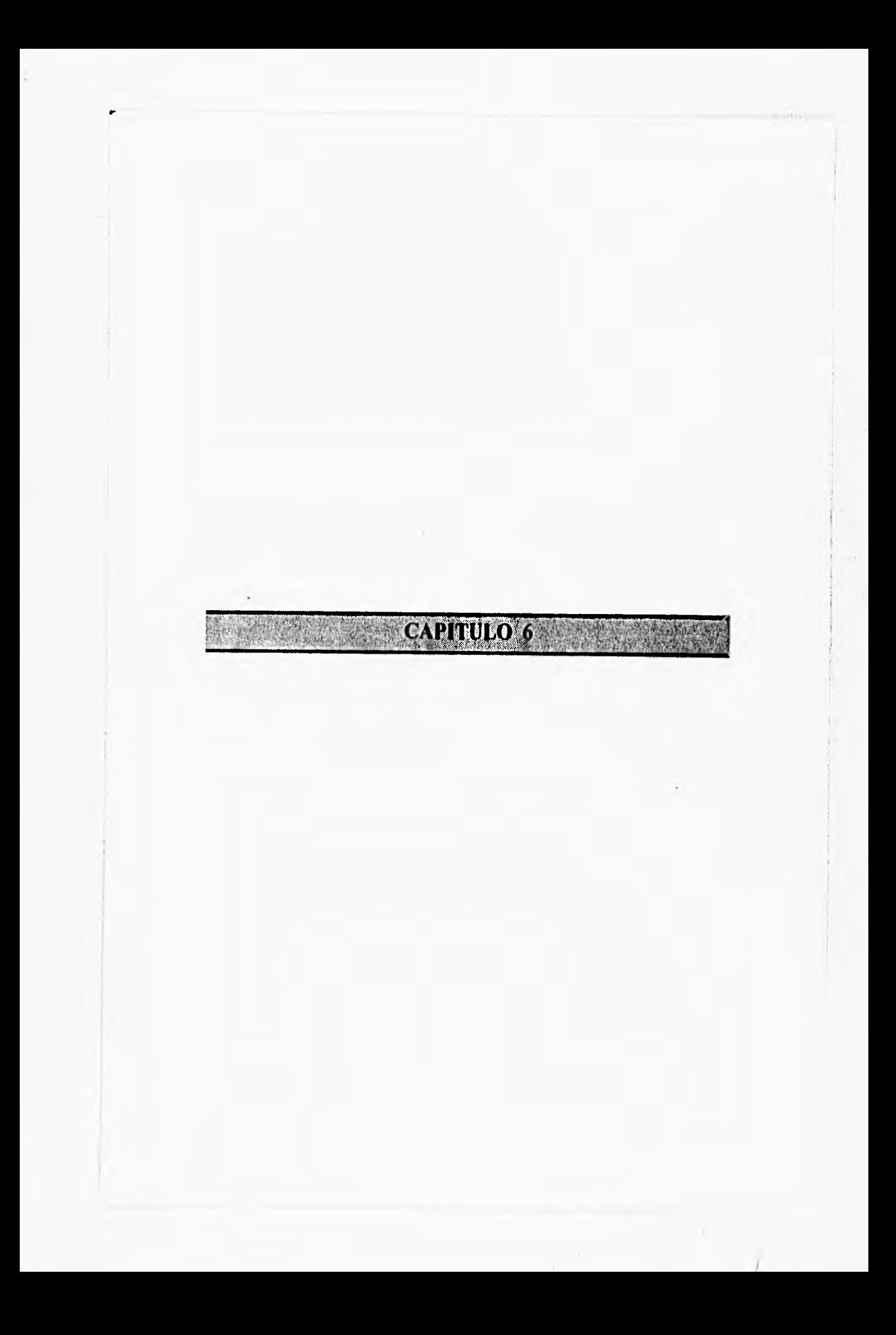

# **6. SISTEMA DE INFORMACIÓN**

El sistema de información fué creado para servir como herramienta al Sistema de Reconocimiento de Color; su objetivo es manejar información derivada del trabajo realizado por la identificación de colores, de acuerdo a la aplicación en la que se esté trabajando.

Este sistema se diseñó y realizó, tomando en cuenta que existen muchas aplicaciones para la identificación de colores y la información generada, puede ser tan amplia como colores o cambios en los mismos se presenten en una imagen. Considerando lo anterior, el sistema cuenta con el manejo de menús que a su vez pueden accesar a otros como resultado de la elección de alguna de sus opciones o bien, desplegar algún texto de información acerca de la opción elegida en el mismo. Además, como la información puede cambiar dependiendo de las consideraciones del usuario acerca de los resultados de la identificación de color; el sistema cuenta con opciones que le permiten crear y modificar menús así como crear y editar información.

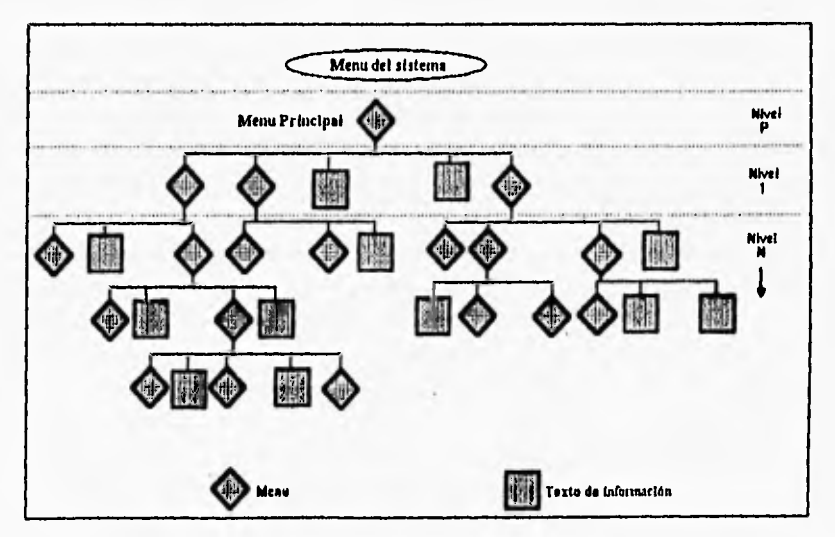

Figura 6.1 Esquema básico del sistema de menús.

6-1

La forma en que se manejan los menús y los textos de información es la siguiente :

### Menús

Un sistema de este tipo maneja diferentes opciones (en éste caso cada menú puede tener de 1 a 13 opciones dadas de alta por el usuario), las cuales a su vez pueden manejar otros menús o bien, dar como resultado el despliegue de textos de información; por lo que se puede observar a dicho sistema como un árbol de decisiones ( figura 5-1 ).

El formato de manejo de los menús contiene varias características que son:

- Nombre del Menú: Es el nombre con el cual el sistema reconoce al archivo cuya información es necesaria para el despliegue en pantalla.

La extensión de los archivos de menú es ".MEN".

- Tipo de Menú: Para diferenciar a los menús, se establecen básicamente tres tipos, los cuales servirán para definir el nivel en el que se trabaja:
- **P** (Principal) : Sólo puede existir uno de este tipo y es la base de la cual parten los siguientes dentro del sistema.
- **I** (Nivel 1): Son los posibles menús que se ejecutarán como resultado de la selección de alguna de las opciones del principal.
- N (Nivel "N"): Son los menús que se ejecutarán como resultado de la selección de alguna de las opciones de uno de tipo "1" o de otro de tipo "N". Éstos, requieren el nombre del menú anterior a este ( es decir, del cual cuya selección lo ejecuta) para asegurar el Retorno al Menú Anterior, que es una de las opciones que se manejan dentro del sistema.
- Menú Anterior : Es el nombre del menú anterior al presente; éste es necesario en los de tipo "N" los cuales, requieren de él para regresar al anterior; en caso de no existir o de estar equivocado, el sistema puede cambiar a un menú diferente del que lo ejecutó o bien, mandar un mensaje de error indicando que no existe.
- Opciones del Menú : Estas opciones tienen tres características que sirven para manejar el despliegue de menús posteriores o de textos de información:

i) Título de la Opción : Titulo con el cual aparece la opción dentro del menú.

- ii) Identificador de la Opción (de la orden siguiente) : Este identificador sirve al sistema para decidir si el resultado de la elección de esta opción ejecutará el despliegue de un nuevo menú (identificador "M") o un texto de información (identificador **"1").**
- iii) Orden Siguiente : Nombre del archivo cuya información almacenada servirá para desplegar un menú o un texto de información; éste no debe exceder de 8 caracteres de tipo alfanumérico.

### **Texto de información**

Los textos de información se manejan como archivos de texto, cuya información se refiere a la elección de alguna de las opciones de algún menú.

El sistema provee de diferentes opciones para manejar el despliegue de los textos que son manipuladas únicamente por el teclado de la computadora.

La extensión de los archivos de información dentro del sistema es **".INP'.** 

### **6.1 Sistema de Información (Menú del sistema)**

El sistema de información cuenta con una pantalla principal, la cual muestra un menú de opciones que permiten al usuario realizar diferentes actividades relacionadas al despliegue de información acerca de la aplicación que se esté realizando. Las opciones presentes en el sistema de información son :

> I) Ejecutar Menú 2) Crear Menú 3) Actualizar Menú 4) Editar Información 5) 6) 7) Salir del sistema

Nota: Las opciones 5 y 6 se encuentran disponibles para futuras aplicaciones.

### **6.1.1** Ejecutar menú

Al elegir esta opción, el sistema despliega inicialmente un menú principal con diferentes opciones, las cuales al ser elegidas ejecutarán el despliegue de nuevos menús o bien, mostrarán textos de información de acuerdo a la opción elegida. Tanto los primeros como los segundos, estarán asociados a la aplicación del reconocimiento de bacterias en determinadas substancias con la ayuda del reconocimiento de colores.

Cada menú que se despliegue como resultado de la elección de una opción, cuenta con sus propias opciones las cuales fueron introducidas por el usuario anteriormente y que ejecutarán nuevos despliegues de menús o de textos de información; por otro lado, todos los menús cuentan con ciertas opciones dadas por el sistema que ayudan al usuario a facilitar el manejo de los mismos, estas opciones no tienen que ser programadas por el usuario y son :

- **\* SALIDA :** Esta opción provoca la salida de la ejecución de los menús y sólo estará disponible en el principal.
- **\* LLAMADA A OTRO MENÚ :** La selección de esta opción abre una ventana que muestra el directorio de trabajo y una lista de los menús que conforman al sistema; además, al lado derecho de la lista se muestran unos cuadros en fondo verde con diferentes aplicaciones que son :
	- >> : Avanza en la lista de los posibles menús a los cuales el usuario puede acceder.
	- Retrocede en la lista de los menús.
	- ABRIR : Carga y despliega el menú que se ha seleccionado de la lista, el cual se encuentra marcado en fondo rojo.
	- CANCELAR : Cierra la ventana con la lista de los menús y regresa al menú presente.
- **\* RETORNO A MENÚ PRINCIPAL :** Como su nombre lo indica, permite al usuario regresar al menú principal sín importar en cual se encuentre.
- **\* RETORNO A MENÚ ANTERIOR** : Regresa al usuario un menú anterior al presente en pantalla.

Cuando la ejecución de alguna de las opciones realiza el despliegue de algún texto de información, éste se hará sobre la ventana que se encuentra en la parte media de la pantalla (el mismo lugar donde se despliegan los menús), mientras que en la ventana superior aparece el nombre del archivo que se está desplegando y en la ventana inferior aparecen las indicaciones del control de despliegue del texto tales como : número de página, avance y retroceso de página y salida del archivo (esta última regresa al usuario al menú anterior).

Las opciones de avance y retroceso de página, asi como la salida del despliegue, se realizan únicamente con el teclado de la computadora.

La elección de cualquiera de las opciones mostradas por un menú se puede realizar mediante el teclado (introduciendo el número de la opción que se desea) o bien, mediante el mouse (colocando el cursor del mouse en la ventana que corresponda a la opción deseada).

### **6.1.2** Crear menú

Algunas ocasiones y de acuerdo a las necesidades que se presentan, es necesario ampliar el número de menús que componen al sistema, para lo cual se puede ejecutar esta opción. En tal caso, es necesario que el usuario proporcione la siguiente información :

i) Nombre del menú : aquí se da el nombre del menú cuidando que éste no sea igual al de ningún otro existente en el sistema, ya que si esto sucede, el usuario puede perder información.

ii) Tipo de menú : éste puede ser cualquiera de los siguientes.

P(principal) : dentro del sistema únicamente puede existir un menú de este tipo y por default el sistema sólo lo reconoce con el nombre de "Principa.men", la falta de éste evitará el acceso a la ejecución de los menús, por lo que se deberá tener mucho cuidado en su creación y modificación para evitar problemas.

**<sup>1</sup>**(Nivel **I) :** Este tipo corresponde a los menús que pudiesen ser ejecutados como resultado de la elección de alguna de las opciones del principal.

**N** (Nivel N) : Los que se identifican con este tipo, son aquellos que serán ejecutados al seleccionar alguna opción de un menú de tipo I o bien de otro menú del mismo tipo.

iii) Número de apciones: Después de identificar el tipo de menú del que se trata, el sistema preguntará por el número de opciones que el usuario desea introducir en el nuevo menú. Deberá tomar en cuenta que las opciones de salida, retorno a menú anterior, retorno a menú principal y llamada a otro menú serán anexadas por el propio sistema no siendo necesaria su introducción.

Si se trata de un menú de tipo "N" (Nivel N) el sistema preguntará por el **nombre** del anterior a éste, es decir, el menú del cual como resultado de la elección de alguna de sus opciones ejecutará el menú que se está creando. En este caso, el usuario deberá cuidar de que el nombre que se introduzca sea realmente el nombre del menú anterior a éste, ya que de no ser así, al ejecutarlo e intentar regresar al menú anterior el sistema podrá pasar a otro menú no deseado o bien, no se encontrará la ruta de regreso a menús anteriores.

**Al** terminar de introducir las características del menú, el sistema solicitará los datos de cada una de las opciones que forman al mismo:

Título de la opción "n" ("n" indica el número de la opción que se dará de alta) : Este titulo puede abarcar un máximo de 34 caracteres sin acentos, incluyendo espacios.

Identificador (solo M **o 1) :** Este identificador sirve para diferenciar si la opción ejecutará un nuevo menú en cuyo caso se deberá elegir una "M" o bien, una "1" si la opción desplegará un texto de información al ser seleccionada.

Orden Siguiente : Es el nombre del archivo que se ejecutará al elegir la opción, éste sólo deberá abarcar un máximo de 8 caracteres de tipo alfanumérico. Este nombre servirá como indice para buscar el archivo que se desplegará ya sea como Menú ( si el identificador es una M) o como Texto (identificador 1).

Este proceso se repetirá tantas veces como número de opciones tenga el menú (el cual no debe exceder de 13 ),

Al terminar la ejecución de la creación de menú, el sistema regresa a la pantalla principal del sistema de menús.

### 6,1.3 Actualizar metió

Esta opción provee al usuario de un menú de actualizaciones que le permiten observar las características del menú y si se desea, modificarlas para mejorar el funcionamiento del sistema.

Las opciones contenidas dentro de éste son :

- I) Añadir Opciones
- 2) Quitar Opciones
- 3) Modificar Opciones
- 4) Mostrar menú
- 5) Cambiar Características del Menú
- 6) Salir de Modificaciones

Descritas a continuación :

#### 6.1.3.1 Añadir opciones

La elección de esta opción permite al usuario añadir una opción a un menú ya existente, donde, el sistema pregunta primero por el nombre del menú al cual se le agregará la opción; a continuación, el sistema preguntará por el título de la nueva opción, el cual no debe exceder de

6-6

34 caracteres de tipo alfanumérico. Posteriormente el sistema pregunta por el identificador de esta opción, el cual puede ser "M" si la acción que ejecutará será el despliegue de un menú o bien, "1" si se desplegará un texto de información.

La orden siguiente será el nombre del archivo que se desplegará, el cual será un menú si el identificador elegido fué una "M" o un texto de información si el identificador fué una "1".

#### 6.1.3.2 Quitar opciones

Permite eliminar una opción de un menú. El sistema pregunta el nombre del menú, lo muestra y posteriormente pregunta el número de la opción que se desea borrar,

#### 6.1.3.3 Modificar opciones

O

Permite la modificación de alguna de las opciones que forman a un menú. El sistema pregunta primero por el nombre del menú y después de mostrarlo pregunta por el número de la opción que se desea modificar; asi, el sistema mostrará el título de la opción, el identificador de la orden siguiente y por último la orden siguiente, dando la opción en cada caso de modificar o no. En caso de elegir modificar alguna de estas caracteristicas, el usuario deberá introducir los datos que modificarán esta opción.

Por último el sistema preguntará si los datos modificados están correctos en cuyo caso el usuario contestará con una "S" para almacenar las modificaciones o "N" lo cual cancelará los cambios.

### 6.1.3.4 Mostrar menú

Esta opción muestra todas las características del menú que se desee, las cuales incluyen

- Nombre del Menú.
- Tipo del Menú (P, 1 o N).
- Menú Anterior ( esta característica sólo aparece en caso de que el tipo del menú sea "N").

Dichas características aparecen en la ventana superior de la pantalla.

En la ventana de enmedio aparecen las características de las opciones que forman al menú, las cuales son :

- Número de la opción
- Titulo de la opción

# Sistema de Información

- Identificador de la orden siguiente
- Orden siguiente

Al mostrar las características del menú no se despliegan las opciones de Retorno a Menú Anterior, Llamada a Otro Menú, Retarno a Menú Principal y Salida, las cuales son dadas por el sistema.

En la figura 6-2 se ejemplifican algunas de las características de los menús de diferentes tipos (para diferentes niveles).

| Nombre del<br>ment                                                   | Nivet |  | Menu Anterior                                                | Nº Opciones   Opciones dadas por el Sistema<br>de usuario |   | ħ                 | c | D |
|----------------------------------------------------------------------|-------|--|--------------------------------------------------------------|-----------------------------------------------------------|---|-------------------|---|---|
| PRINCIPA.MEN                                                         | P     |  |                                                              | 13                                                        | Х | X                 |   |   |
| MENU1.MEN                                                            | ı     |  | PRINCIPA.MEN                                                 | 13                                                        | X |                   |   |   |
| MENU2.MEN                                                            | N     |  | MENULMEN                                                     | 13                                                        |   |                   |   |   |
| MENU3.MEN                                                            | N     |  | MENU2.MEN                                                    | 13                                                        |   |                   |   |   |
|                                                                      |       |  | Opciones dadas por el Sistema<br>A - Retorno a Menu Anterior |                                                           |   | Opción habilitada |   |   |
| B - Retorno a Menu Principal<br>C - Llamada a otro Meno<br>D - Saltr |       |  |                                                              | Opción no habilitada                                      |   |                   |   |   |

Figura 6-2 Características básicas de los menús.

### 6.1.3.5 Cambiar características del menú

Esta opción permite modificar las características del menú que el usuario desee y son :

- Nombre del Menú
- Tipo del Menú (Nivel : P, 1, N)
- Menú anterior

6-8

La opción del Menú anterior sólo aparecerá en caso de que el tipo de menú sea "N" o bien que el tipo de menú se haya cambiado a "N".

Posteriormente el sistema almacenará los cambios hechos al menú.

### **6.1.4 Editar** Información

Esta opción permite al usuario tanto la creación como la modificación de los textos a través de la utilización del editor del sistema operativo de la computadora (Edit), por lo que se requerirá contar con un sistema operativo versión 5.0 o superior.

Para realizar ésto el usuario debe proporcionar el nombre del archivo a editar sin extensión; el sistema cargará este archivo en el editor y al salir de éste, el programa regresará al menú del sistema.

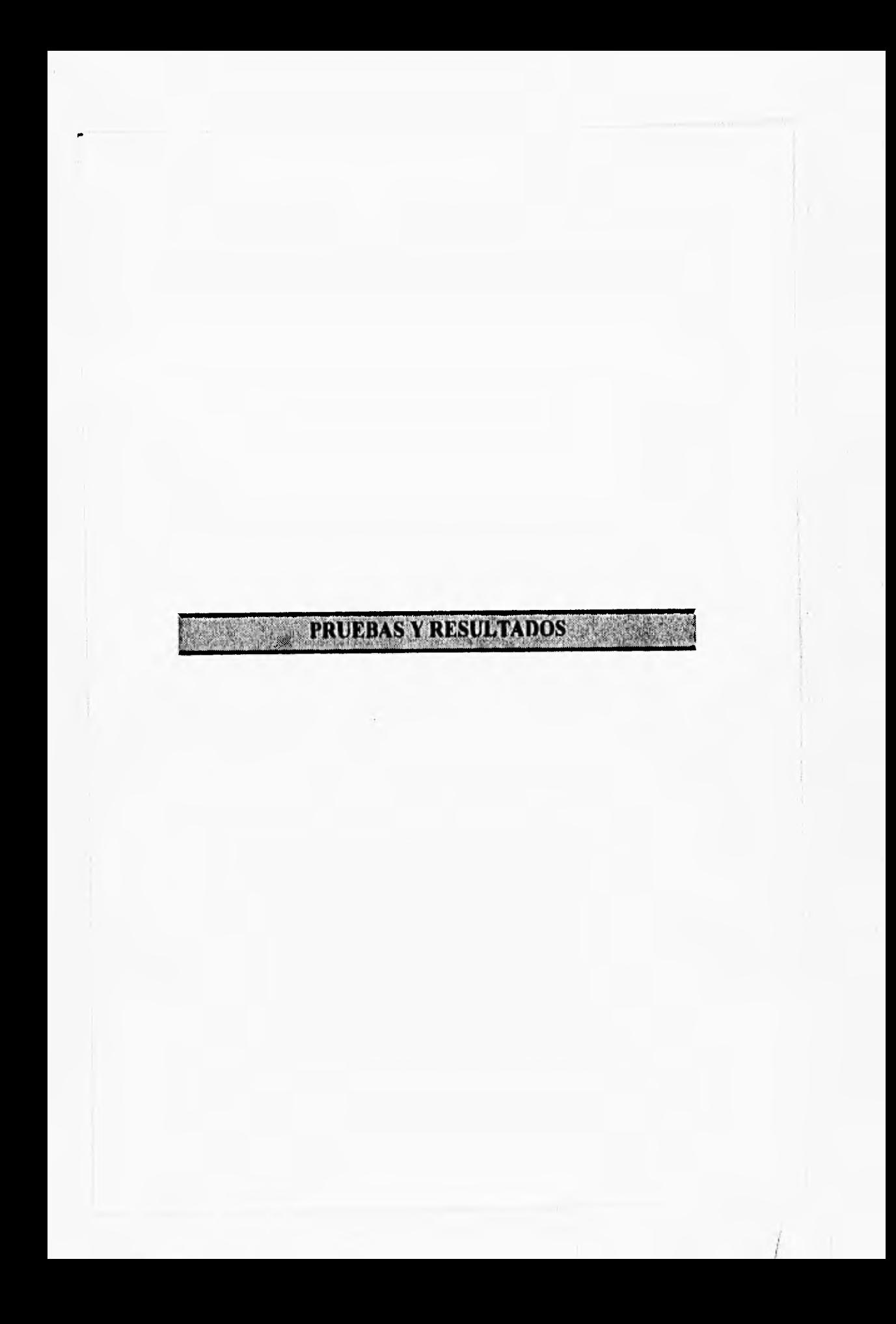

Para comprobar el correcto funcionamiento del sistema clasificador de color, se realizaron una serie de pruebas que permiten la evaluación del mismo (tanto software como hardware), descritas a continuación:

I) Digitalización de imágenes (manual y automática): para que el reconocimiento e identificación de color de una imagen se realice con éxito, es necesario contar con una imagen digitalizada de buena calidad. Dado lo anterior, dentro de las pruebas de digitalización realizadas se observó que las características de una imagen obtenida son mejores, al contar con el módulo de video y condiciones de iluminación ambiental controladas; evitando de esta forma, la refracción de luz que en determinado momento provoca ruido en la imagen y posibles cambios en los colores obtenidos.

El módulo de video se implementó en la forma que se muestra en el capítulo 4 ( figura 4-1 b), con el objetivo de aislar la cámara de video de luz incidente hacia el foco de la misma; por otro lado, la implementación de un parasol al frente de la caja permite que la imagen se enfoque con mayor facilidad, ya que la única luz que incide sobre el foco de la cámara es la correspondiente a la imagen que se desea digitalizar (aumentando su nitidez). Éste módulo cuenta con un disco portafiltros, un motor de pasos y la tarjeta controladora de filtros, que permiten el cambio de filtros en forma automática, previniendo así, posibles errores al hacer el cambio de faltos en forma manual. También cuenta con una tarjeta controladora de encendido y apagado automático de luz y cámara.

Las pruebas realizadas para el cambio de filtros en forma automática y el encendido de luz y cámara se describen a continuación:

Cambio automático de filtros: permite al usuario digitalizar una imagen en forma automática (previa calibración del sistema), disminuyendo el tiempo total del proceso de digitalización.

Las pruebas realizadas al digitalizar imágenes en esta forma, permiten observar que se elimina la posibilidad de errores que se presentan dentro de la digitalización manual, tales como:

- a) Colocación errónea de algún filtro ( error en la posición de algún filtro y/o sustitución de un filtro por otro).
- b) Posible incidencia de luz sobre el foco de la cámara (perdiendo nitidez en la imagen).

#### Pruebas y Resaltadas

Otra prueba realizada se efectuó mediante el icono de Filtros, con el cual se obtiene un giro del disco portafdtros, colocando asi el siguiente filtro en la posición adecuada; de esta forma, se observó que el fiincionamiento del cambio de filtros automático tiene una buena respuesta, ya que presenta una desviación angular de 090" ( cero grados con treinta segundos ) después de realizadas treinta y cinco revoluciones (140 cambios de filtro), por lo que se deduce que el cambio de filtros automático tendrá un error (que afectarla la digitalización de una imagen) después de realizadas 150 digitalizaciones aproximadamente.

• Encendido y apagado de luz y cámara: durante las pruebas del sistema se encontró que al mantener conectada la cámara a la tarjeta digitalizadora por un lapso mayor de dos horas y media (aún cuando no se realizara ninguna digitalización) provocaba errores en la obtención de las imágenes debido a que ésta se calentaba. Por lo anterior, se implementé el control de encendido y apagado de luz y cámara, el cual permite mantener apagada la cámara y la iluminación hasta que el sistema lo requiera para digitalizar alguna imagen, o bien, se puede controlar mediante el ícono correspondiente para realizar el enfoque de la cámara.

Como resultado de la implementación de este control, se eliminaron los errores debidos al calentamiento de la cámara, ya que aún cuando una digitalización requiere de 1'42" (un minuto con cuarenta y dos segundos) en el modo automático, la cámara sólo permanece encendida 1'1" (un minuto con un segundo), es decir, el 59% del total del tiempo de digitalización (en que se realiza la obtención de las imágenes con los filtros rojo, verde y azul), en un equipo de cómputo con procesador 386 a 33 Mllz.

2) En general las digitalizaciones realizadas por el sistema son de buena calidad, siempre y cuando se realice una buena calibración del mismo ( ver 4.4 ).

Nota: para complementar la calibración del sistema, se recomienda un enfoque de 0.75 metros y una abertura del obturador de 8 (para la cámara utilizada en el presente trabajo).

3) Las pruebas realizadas al reconocimiento de color en sus cuatro formas (reconocimiento de color por pixel en paleta, por pixel en imagen, por ventana en imagen y por ventanas en imagen con almacenamiento), consistieron en reconocer e identificar colores en zonas elegidas previamente de varias imágenes digitalizadas (del mismo objeto) y con las mismas condiciones de iluminación; obteniéndose una respuesta del reconocimiento de color igual, en los casos que se aplican **a** una imagen y comprobándolos con el reconocimiento de color por pixel en paleta.

Estas pruebas también sirvieron para comprobar el funcionamiento de la base de datos de color, ya que manualmente se verificó que los valores RGB de la paleta que forman a cada imagen fueran los mismos de los colores arrojados como resultado del reconocimiento de color.

Una de las pruebas de mayor importancia, a la que se sujetó el reconocimiento de color, consistió en analizar una imagen con colores óptimos, eligiendo un pixel a la vez y por otro lado seleccionando zonas de análisis obteniendo los colores que la forman, dando como resultado que el sistema de reconocimiento de color funciona de manera óptima; además, los colores obtenidos fueron comparados con el patrón (Dictionary of Color) con el cual se formó la base de datos para reconocimiento de color, concluyendo que esta última cumple completamente con el fin planteado para la tesis.

Cabe mencionar que los nombres con los cuales se identifican los colores presentes en las diferentes imágenes analizadas, sólo podrian mejorarse (en algunos casos) contando con un patrón más amplio de colores que optimizara la base de datos.

4) La visualización de la base de datos para la identificación de bacterias no presentó errores ya que el despliegue de ésta se realiza como el de **un** archivo en modo texto y se comprobó que su manejo es sencillo, sin importar la experiencia que el usuario tenga en equipos de cómputo.

5) La búsqueda de bacterias dentro de la base de datos para identificación de bacterias, se verificó sujetando al sistema a varias búsquedas; modificando cada vez el número de pruebas elegidas, las pruebas elegidas y los valores correspondientes a las elecciones hechas. Comprobando al final que el despliegue de los resultados coincidía con búsquedas realizadas en forma manual dentro de la misma base.

6) El sistema de información está formada por las siguentes opciones:

• Ejecutar Menú: esta opción cuenta con un manejo de información **a** través de la elección de opciones dentro de un menú, las cuales accesan a nuevos menús o bien, ejecutan el despliegue de textos de información. Su funcionamiento fué verificado en forma total comprobando que la posibilidad de error sólo se presenta cuando el mismo usuario haya introducido datos erróneos al crear y/o modificar algun menú.

• Crear Menú: la creación de un nuevo menú no presentó errores al ejecutar esta opción en diversas ocasiones; variando el número de opciones, los títulos, los identificadores de cada orden siguiente y los nombres de las ordenes siguientes.

• Actualizar Menú: esta herramienta cuenta con una opción que muestra un menú con todas sus características, además de varias opciones que modifican un menú a la vez en diferentes formas, que son:

- a) Añadir opciones.
- b) Quitar opciones.
- c) Modificar opciones.
- d) Cambiar características del menú.

El funcionamiento de la actualización de menús en sus diferentes opciones, resultó satisfactorio y se comprobó con la opción de Ejecutar Menú.

• Editar Información: esta opción utiliza el comando EDIT del sistema operativo por lo que su funcionamiento depende de la versión de mismo, la cual debe ser 5.0 o superior.

Las ediciones y/o modificaciones realizadas con esta opción no presentaron fallas concluyendo que la interface entre el sistema operativo y el programa no tiene ningún problema.

7) Digitalización automática temporizada: las pruebas realizadas a esta aplicación se efectuaron variando el tiempo total de duración del proceso, el tiempo de retardo entre digitalizaciones, las zonas donde el sistema ejecutarla el reconocimiento de color y el objeto a digitalizar; comprobando que las imágenes obtenidas y los archivos de resultados fueron almacenados automáticamente sin ningún problema. Cabe mencionar que el proceso que realiza la digitalización automática temporizada verifica el correcto funcionamiento de varias aplicaciones (encendido y apagado de luz y cámara, cambio de filtros, digitalización de imágenes, reconocimiento de color en las zonas elegidas, almacenamiento de las imágenes y de los archivos de datos resultantes del reconocimiento de color).

8) Despliegue de resultados: la comprobación del funcionamiento de esta opción se llevó a cabo haciendo el análisis de los archivos de resultados obtenidos de la digitalización automática temporizado y del reconocimiento de color por ventana(s) con almacenamiento comparándolos con la aplicación del reconocimiento de color por ventana, concluyendo que los resultados obtenidos muestran un buen funcionamiento del sistema.

9) Algunas de las pruebas realizadas al Sistema de Reconocimiento de Color, tuvieron la finalidad de obligar al sistema a tener algún error; comprobando que el sistema despliega un mensaje de error, mismo que informa al usuario la causa que lo provocó, de manera que se evite cometer el mismo error o corregir las condiciones que lo causaron.

Con lo anterior se muestra que el sistema funciona en su totalidad cumpliendo con **los**  requerimientos necesarios para un sistema de **reconocimiento de color** aplicado a imágenes digitalizadas, incluyendo la propia aplicación (análisis clinicos bacteriológicos).

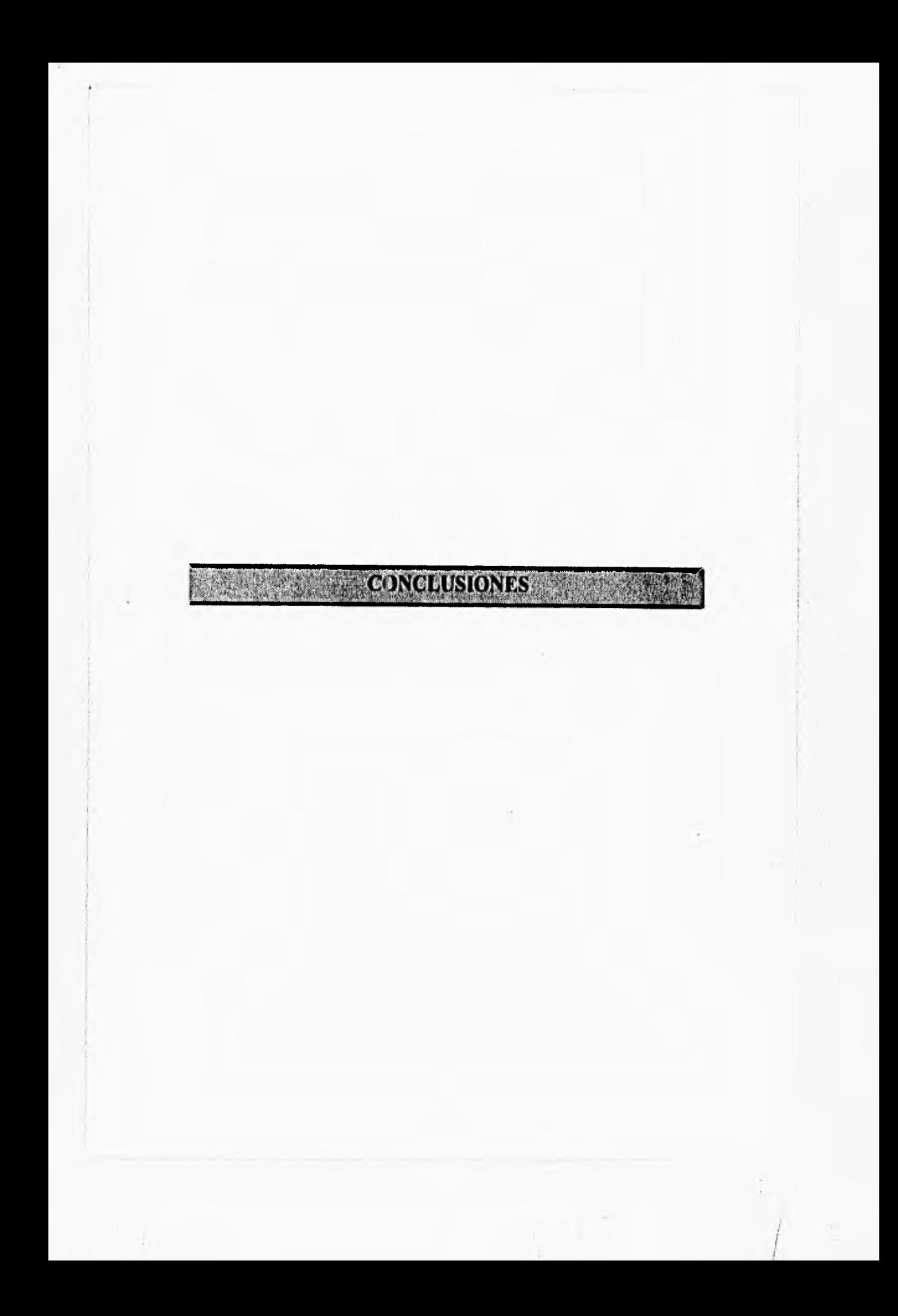

El Sistema de Reconocimiento de Color se realizó con el desarrollo de varias herramientas de software y hardware que aprovecharan los datos resultantes de la digitalización de imágenes con formato PCX. La base de desarrollo de este sistema se basó en el Sistema Clasificador de Color, el cual sufrió modificaciones mínimas que permitieran el mejor análisis de los datos de una imagen. Dichas modificaciones se mencionan a continuación:

- <sup>4</sup>' Se designó un archivo temporal que se modifica cada vez que se digitaliza una imagen o bien, cuando es cargada de un archivo almacenado en disco duro. Este archivo contiene los valores de las componentes RGB de cada uno de los colores encontrados en la paleta de la imagen.
- Se implementó el cambio de filtros automático con el objeto de dar mayor velocidad al proceso de digitalización de imágenes y evitar así, errores en su colocación manual.
- Se creó el módulo de video con el fin de evitar factores externos que evitaran la obtención de una imagen digitalizada de buena calidad.

Dentro de las herramientas creadas para 'el Sistema de Reconocimiento de Color se encuentran las siguientes:

- Una base de datos para la identificación de color, la cual se basa en las componentes RGB que forma a cada uno de ellos para ser compatible con el archivo temporal antes mencionado.
- El software necesario para realizar la identificación de los colores presentes en una imagen, definiendo un punto o zona de interés para su análisis; con la posibilidad de almacenar los resultados obtenidos para su posterior estudio.
- Una base de datos para la identificación de bacterias para su uso en una aplicación del reconocimiento de color.
- Con la utilización de las herramientas antes descritas, se realizó el software para la digitalización automática temporizada, la cual digitaliza imágenes con respecto al

C-I

tiempo, permitiendo el análisis de los colores presentes en las mismas, como en el caso del proceso de análisis clinicos bacteriológicos.

De acuerdo a lo descrito anteriormente, el Sistema de reconocimiento de color cumple con el objetivo del presente trabajo que es el de obtener y reconocer los colores existentes en una imagen digitalizada, para automatizar el proceso de análisis clínicos bacteriológicos.

El cumplimiento del objetivo planteado para la presente tesis involucró la investigación y estudio de temas en diversos campos tales como: fotografia, modelos de color, procesamiento de imágenes, electrónica y computación; que permitieron desarrollar el hardware y software necesario para la implementación del sistema de reconocimiento de color y de su aplicación en la automatización del proceso de análisis clínicos bacteriológicos,

Considerando lo anterior, el sistema es de gran utilidad por las siguientes razones:

- I) Aumenta la capacidad de un sistema de procesamiento de imágenes al reconocer e identificar las colores presentes dentro de una imagen digitalizada (previa selección del pixel o de la zona de interés).
- 2) Permite el almacenamiento de las imágenes digitalizadas y de los resultados del análisis de las mismas, para su posterior estudio y/o comparación con otros resultados,
- 3) El manejo de un sistema de este tipo es de uso sencillo, permitiendo que la implementación de la aplicación antes mencionada sea accesible a personas con conocimientos básicos en el área de cómputo.
- 4) La programación del sistema se desarrolló siguiendo los conceptos de modularidad, con el objeto de facilitar el crecimiento del sistema, su modificación, o bien, su uso en otras aplicaciones.
- 5) El diseño de las diferentes herramientas que componen el sistema permiten su manejo mediante el uso del mouse o con el teclado de la computadora.
- 6) Todo el sistema cuenta con mensajes de error, que se desplegarán en caso de suceder alguno, explicando la causa que lo provocó, permitiendo corregir el error o evitar que vuelva a ocurrir.
- 7) El sistema cuenta con ayudas para cada uno de los iconos que lo forman; estas ayudas explican en forma concisa la manera de utilizar las herramientas asociadas a estos Iconos.
- 8) El desarrollo de la base de datos para el reconocimiento de color, permite que el matenimiento de la misma se realice de manera sencilla (en caso de ser necesario), hasta lograr una base de datos de color lo más completa posible.

El Sistema de Reconocimiento de Color cuenta con una gran gama de aplicaciones, no sólo en la industria químico-farmacéutica (como es el caso de la presente tesis), si no también en campos tales como:

- Robótica: reconocimiento de patrones, seguimiento de trayectorias, etc.
- Música: representación musical de una imagen digitalizada, aprovechando sus componentes de color (RGB).

As' como una amplia variedad de aplicaciones que requieren el uso del procesamiento de imágenes a color.

Entre las posibles mejoras que se pudieran implementar al sistema de reconocimiento de color se encuentran:

- 1 Utilización de un equipo de cómputo más avanzado, dependiendo de la aplicación con la que se pretenda trabajar, para obtener un mejor tiempo de procesamiento.
- Uso de un método de digitalización más veloz (por ejemplo, un equipo de digitalización a color que proporcione las componentes de color de cada imagzn que digitalice).
- Seleccionar los filtros apropiados de acuerdo a la iluminación.
- Realizar una revisión de la base de datos de color contando con un patrón de colores más amplio que el utilizado en este sistema, con la finalidad de proporcionar nombres de colores reales a aquellos a los que se les asignó uno, dependiendo de su mayor semejanza a un color anterior o posterior.

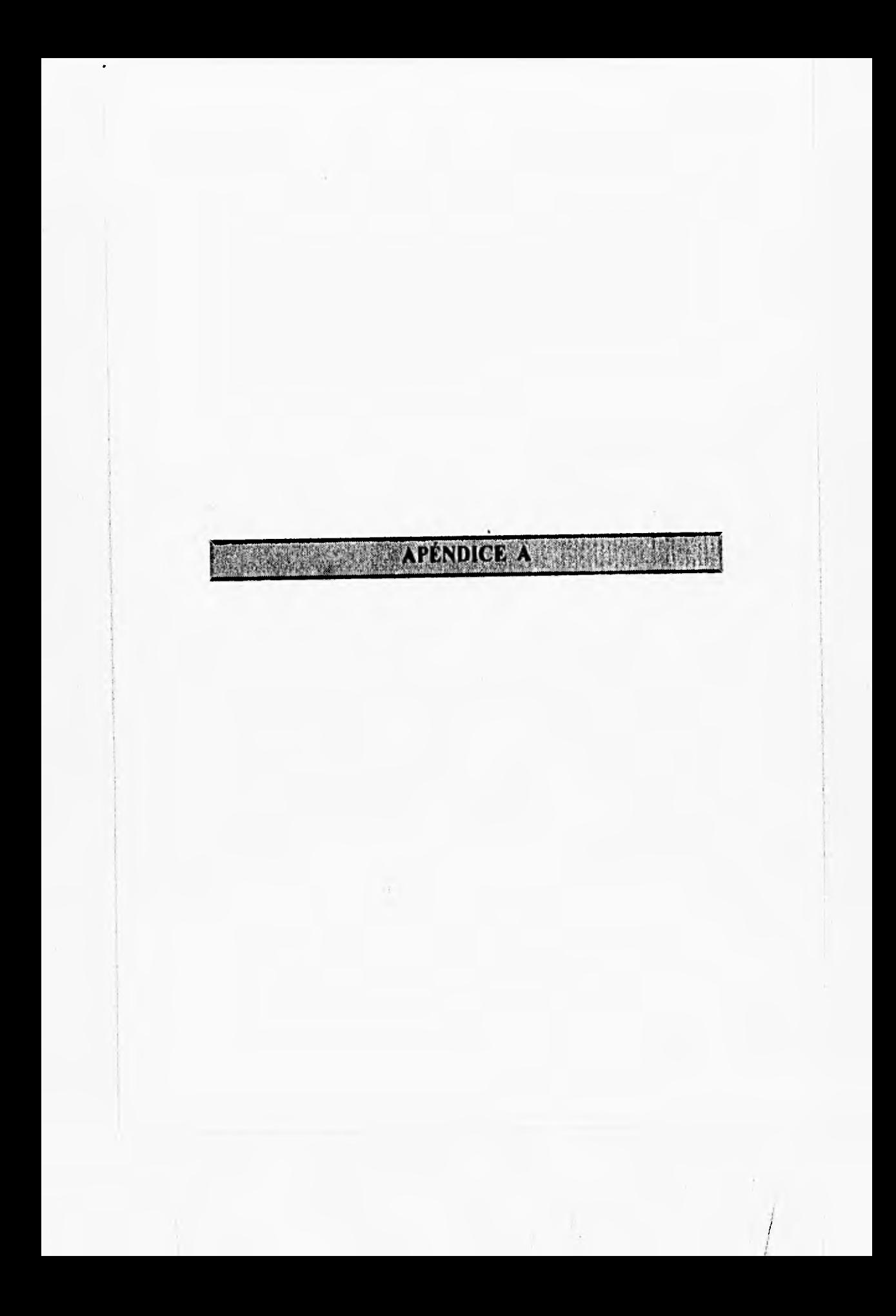

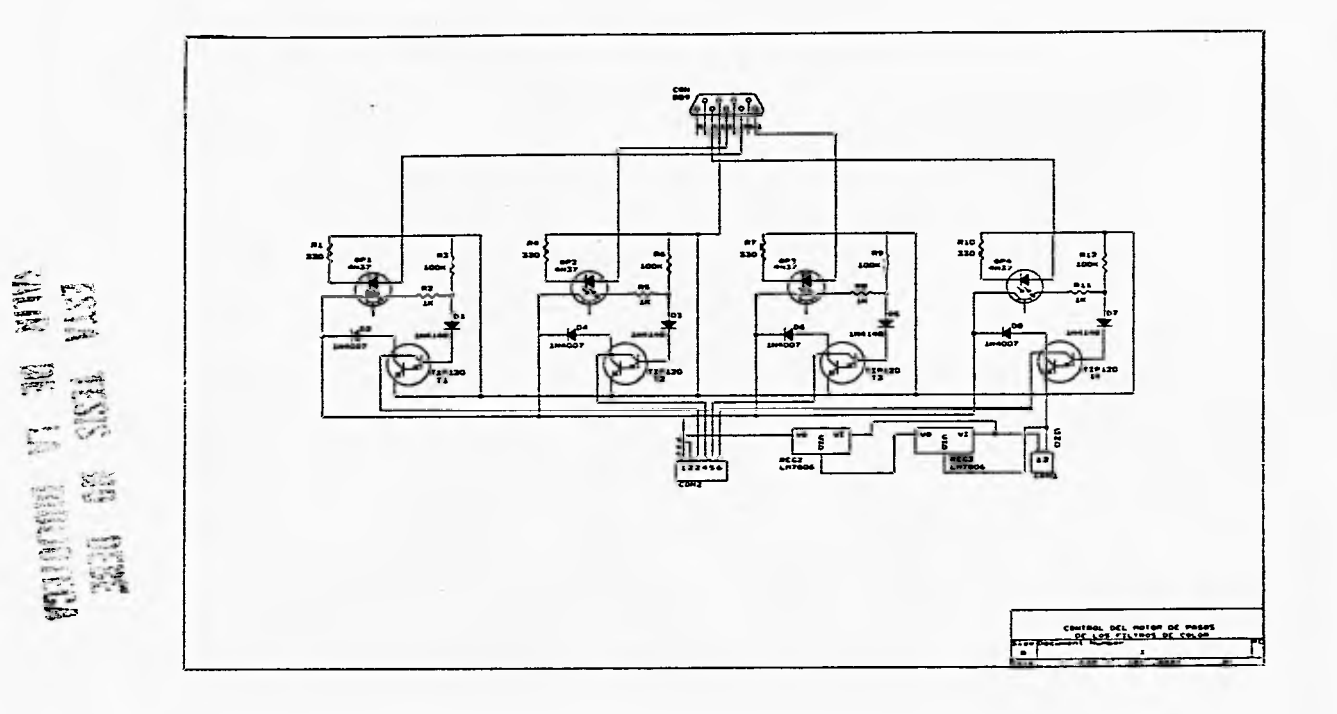

A 1 Tarjeta controladora del motor de pasos

à

 $\geq$ 

**Apéndice A** 

# **Lista de Componentes:**

# ' Resistencias

R1, R4, R7 y R10 : 330 Ohms, 1/2 watt R2, R5, R8 y R11 : 1 Kilo Ohm, 1/2 watt R3, R6, R9 y R12 : 100 Kilo Ohms, %watt

# \* Diodos

D1, D3, D5 y D7 : 1N4148 D2, D4, D6 y 08 : 1N4007

# " Transistores

T1,12, T3 y T4 : TIP120

# • Requiadores

REG2 y REG3 : LM7806

### ' Optoacooladores

OP1, OP2, OP3 y OP4 : 4N37

# • Conectores

CON : DB9 Macho CON1 : Poste Vertical, 2 Posiciones CON2 : Poste Vertical, 6 Posiciones

A-2

Apéndice A

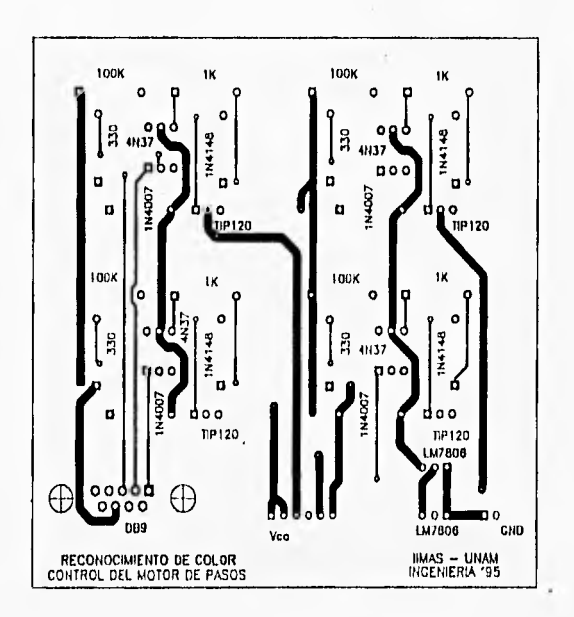

Tarjeta controladora del motor de pasos (Cara Superior)

 $A-3$ 

j,

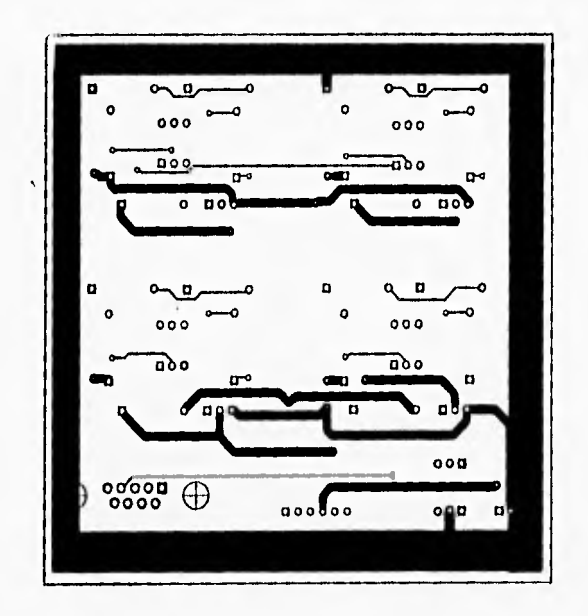

Tarjeta controladora del motor de pasos (Cara Inferior)

Apéndice A

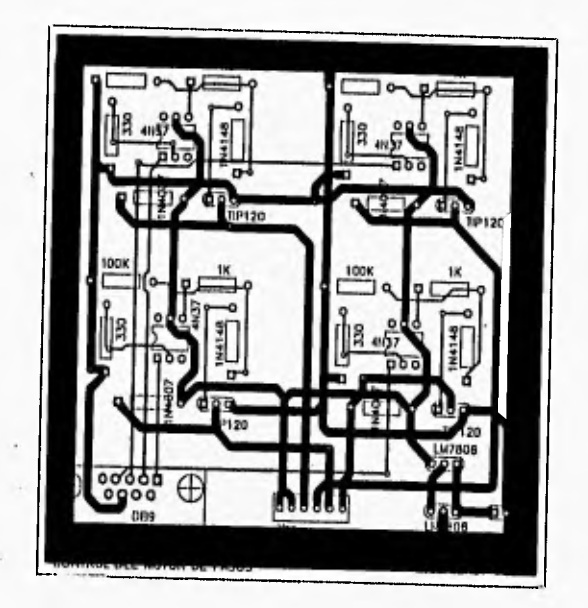

Tarjeta controladora del motor de pasos ( Ubicación de Componentes )

A-5

```
1 + + + + +/****** FUNCION PARA CONTROLAR UN MOTOR DE PASOS ******/ 
/****** MEDIANTE EL PUERTO PARALELO / 
/****** Realizado en lenguaje tic programado:1 C 
                                                                        ****
llinclude <stdio.h>
llinclude <conio.h> 
Ninclude <dos.11> 
#define PUERTO_PARALELO 0x378 /* 888 Direccion del puerto paralelo en decimal */
void sonido(void) 
\mathfrak{g}sound(7000); 
delay(130); 
nosound(); 
I
              - •1
1* 
void main()
\overline{\mathbf{I}}int i,c; 
 elrscr();
 outportb(PUERTO_PARALELO,0x0);
 delay(20); 
 for (y=1; y<=3; i++)\mathbf{I}c=i*30;
   outportb(PUERTO_PARALELO, 5); 
   sonido(); 
   outportb(PUERTO_PARALELO, 9); 
   sonido(); 
   outportb(PUERTO_PARALELO, 0xa);
   sonido(); 
   outportb(PUERTO_PARALELO, 6); 
   sonido(); 
 \mathbf{I}outporth(PUERTO_PARALELO, Ox0); 
 sound(4500); 
 delay (100); 
 nosound(); 
 delay(1000); 
ł
```
A•6
A 2 Tarjeta de encendido de luz y cámara

**Vuendice** 

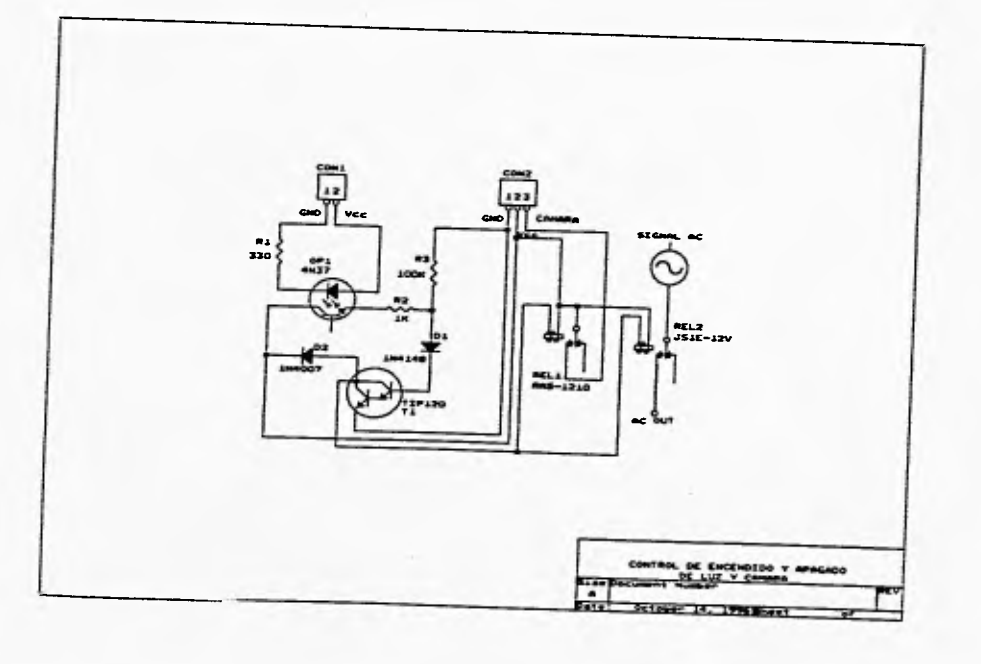

 $\zeta$ 

**Apéndice A** 

# **Lista de Componentes:**

# ' Resistencias

R1 : 330 Ohms, % watt

- R2 : 1 Kilo Ohm, 1/2 watt
- R3 : 100 Kilo Ohms, 1/2 watt

### • Diodos

D1: 1N4148 D2 : 1N4007

## ' Transistores

**T1: TIP120** 

Optoacopladores

OP1: 4N37

### ' Conectores

CON1 : Poste Vertical, 2 Posiciones CON2 : Poste Vertical, 3 Posiciones

Relevadores

REL1 : RAS-1210 REL2 : JS1E-12V

**A•A** 

#### **Apéndice A**

```
1 + 1 + 1 + 1\muFUNCION PARA CONTROLAR EL ENCENDIDO Y APAGADO DE 
                                                                      +LUZ Y CAMARA 
                                                                       \ddot{v}/700000000000
                                                                       ***/
void enciende_luz_camara(void)
\mathbf{I}if(lluz_camara_encendida)
 \mathfrak loutportb(PUERTO_PARALELOx,16);
 luz_camara_encendida=TRUE; 
 \mathbf{I}else 
 \overline{\mathbf{r}}outportb(PUERTO_PARALELOx,0);
  luz_camara_encendida=FALSE; 
 \overline{ }\mathbf{I}
```
**A-9** 

" ADAPTADOR GRAFICO (Graphics Adapler). Circuitería electrónica diseñada para lograr la interfase del monitor con el sistema de cómputo. Hardware interno de una PC que proporciona la capacidad para el despliegue de imágenes gráficas.

ASPECT RATIO (relación de aspecto). Correcta relación entre la altura y el ancho de una imagen desplegada sobre un monitor de video. Si el display tiene un 'aspect ratio' de I, se dice que tiene pixeis cuadrados. Cuando se transfieren imágenes de un sistema a otro, la relación de aspecto debe mantenerse para proveer una representación correcta del original.

" CAMARA DIGITAL. Cámara de video que graba las imágenes en forma digital. A diferencia de las tradicionales cámaras analógicas que convierten las intensidades de luz en señales infinitamente variables, las cámaras digitales convierten estas intensidades en números discretos. Divide la imagen en un número fijo de pixeis (puntos), verifica la intensidad de luz de cada punto y convierte la intensidad en un número. En una cámara digital de color, se crean tres números, que representan la cantidad de rojo, verde y azul en cada pixel.

CIE. Commission Internationale de L'Eclairage (Comisión Internacional de Iluminación).

" COLOR PRIMARIO. Es definido como un color que sustrae o absorbe un color primario de luz y refleja o transmite los otros dos.

" CONTRASTE. Se refiere a la amplitud de la variaciones de niveles de gris dentro de una imagen. Diferencia entre las áreas más brillantes y más oscuras en una pantalla de visualización.

\* CUANTIZACION. Proceso de mapear los valores de brillo y/o color a números enteros. Los convertidores A/D ejecutan este proceso de cuantización.

" DEFAULT. Por omisión, por defecto. Una postura o acción estándar tomada por el hardware o software si el usuario no lo ha especificado de otra manera.

" DIAGRAMA DE CROMATICIDAD. Diagrama que representa la naturaleza de los colores de luz.

DIGITALIZADOR. Dispositivo capaz de capturar los datos de una imagen; convirtiendo una imagen en tonos-continuos a su correspondiente representación discreta.

DIGITALIZAR. Proceso de convertir una imagen de su forma original a una forma digital. Convertir una imagen o señal en código digital para introducirla en la computadora. Incluye

#### **Glosario**

explorar una imagen, trazar un diseño en una tableta gráfica o transformar imágenes de cámara en la computadora.

" DISPLAY. Presentar, presentación, exhibir, exhibición, visualizar, visualización,

(1) Mostrar texto y/o gráficos en una pantalla de video o de panel plano.

(2) Una pantalla o monitor.

• DITII ERING. Agitación, fusionado. En gráficos por computadora, la creación de colores y tonalidades adicionales a partir de una paleta existente. En las presentaciones monocromáticas, los tonos de gris son creados mediante la variación del patrón y la densidad de los puntos. En las presentaciones de color, los colores y patrones son creados mediante la mezcla y variación de los puntos de colores existentes.

La agitación es empleada para crear una amplia variedad de patrones para el uso como fondos, rellenos y sombreados, asl como para crear tonos intermedios para la impresión. También es utilizada en la suavización de contornos. Proceso de combinar pixels adyacentes en grupos para incrementar la resolución de color. El "dithering" puede producir tonos de gris conocidos también como escala de grises.

• ESCANEO (explorar). Este término es empleado para significar el acceso selectivo de locaciones especificas dentro del dominio de una imagen. 1) En tecnologías ópticas, examinar una linea en forma impresa a fin de convertir las imágenes en representaciones mapeadas por bits, o para convertir caracteres en texto ASCII o algún otro código de datos. 2) En video, barrer linea por línea un cuadro de imagen, ya sea para detectar la imagen en una cámara analógica o digital o para refrescar una pantalla de video basada en un tubo de rayos catódicos. 3) Examinar un archivo en forma secuencial.

" FILTRO. Dispositivo, método o programa que separa datos, señales o algún material basado en un criterio especificado. .

" FILTRO DE COLOR. Elemento de vidrio o plástico coloreado usado en fotograba para absorber ciertos colores y permitir el paso de otros. Los filtros de color primarios (rojo, verde y azul) pueden ser usados con imágenes monocromáticas para crear imágenes a color,

" FORMATO. Conjunto de especificaciones sobre la información contenida en archivo.

" FORMATO GRA FICO. Formato para representación de imágenes gráficas.

**• IIUE.** Matiz, tinte, tono (de color), tonalidad (cromática). (1) Atributo de un color que es función de las longitudes de onda de la energía luminosa contenida en él y que, se designa con los nombres de azul, rojo, verde, amarillo, etc, (2) Propiedad de un color atribuible al hecho de que contiene una particular longitud de onda o banda angosta de longitudes de onda,

▪ **IDENTIFICACION.** Reconocimiento y comprobación de ser una persona o cosa que se buscabacaba o se supone.

**" IDENTIFICAR. H**acer que dos o más cosas que en realidad son diferentes aparezcan y se consideren como una misma. Reconocer si una persona o cosa es la misma que se supone o se busca.

**" IMAGEN.** Es una representación, semejanza o imitación de un objeto o cosa, una descripción gráfica o viva, algo introducido para representar alguna cosa.

**" IMAGEN DIGITAL,** Función probada y cuantizada de dos dimensiones, la cual ha sido generada por medios ópticos, muestreados en un patrón rectangular de espacios iguales y cuantizada en iguales intervalos de niveles de gris.

**• INTELIGENCIA ARTIFICIAL.** Amplio campo de aplicaciones que exhiben inteligencia y comportamiento humanos, tales como robots, sistemas expertos, reconocimiento de voz, lenguaje natural y traducción automática..

**• MAGNIFICACION.** Relación de tamaño entre una imagen y el objeto o la imagen que representa.

▪ **MAPEO.** Conversión matemática de un conjunto de números a un conjunto diferente basado en alguna transformación especifica.

**a MODELO DE COLOR.** Especificación de un sistema de coordenadas 3-D y un subespacio dentro del sistema donde cada color es representado por un solo punto. Su propósito es el de facilitar las especificaciones de colores en algún formato estándar.

▪ **MODO 1311.** Modo gráfico del adaptador VGA, el cual permite un despliegue de 256 colores simultáneos de 262,144 paletas en un monitor a color, con una resolución de 320 pixels por 200 renglones..

" **MUESTREO.** Cantidad de nivel de gris de una imagen en una locación de pixel.

**NIVELES DE GRIS.** Cuando una señal de video analógica es digitalizada (nuestreada), los valores numéricos obtenidos deben ser mapeados dentro de un rango de números enteros (los cuales representan los niveles de gris) para desplegarse. Debido a que las imágenes en niveles de gris contienen información acerca de tonos de gris en la imagen, más de un bit por pixel es requerido.

**" NIVEL DE RUIDO,** Se considera un nivel de ruido cuando la imagen obtenida es afectada por éste, provocando una distorsión de la misma.

**a ORIFICIO DE MUESTREO.** Permite al digitalizador un acceso individual a imágenes elementales mientras ignora el resto de la imagen.

▪ **PALETA.** Conjunto o colección de colores disponibles simultáneamente para el displiegue de una imagen. 1) En gráficos de computadoras, el rango total de colores que puede ser usado para presentar, aunque tipicamente sólo un subconjunto de ellos puede ser usado cada vez. 2) **Un** conjunto de funciones o modos.

**" PINTURA.** Este término es ocasionalmente usado como equivalente de la palabra imagen.

0-3

Glosario

" PIXEL. Elemento de una imagen en un nivel lógico y conceptual. Elemento más pequeño en una pantalla de presentación de video.

**PLAYDACK.** Reproducir (un registro).

**• PROCESAMIENTO DIGITAL DE IMAGENES.** El procesamiento digital de imágenes trata con arreglos de números (muestras) que representan una imagen. Varios algoritmos se utilizan para la manipulación de muestras de imágenes en la obtención de resultados deseados. Después de que el procesamiento es terminado las muestras que fueron modificadas se utilizan para reconstruir la imagen en tonos•continuos.

**" PROCESAR.** Es el acto de someter algo a un proceso. Manipular datos en la computadora. Se dice que la computadora está procesando sin importar qué acción se esté ejecutando sobre los datos. Estos pueden ser actualizados o simplemente exhibidos en la pantalla.

**• PROCESO.** Es una serie de acciones u operaciones para conseguir un resultado deseado.

**" RASTER.** Patrón determinado de líneas que provee una cobertura uniforme en un espacio de despliegue.

**" RECONOCER.** Examinar con cuidado a una persona o cosa para enterarse de su identidad. Registrar, mirar por todos lados o aspectos una cosa para comprenderla o para rectificar un juicio. Registrar una cosa para enterarse de su contenido, distinguir de las demás **a una** persona **o** cosa.

**" RECONOCIMIENTO.** Acción o efecto de reconocer o reconocerse. flecho de percibir algo dándonos cuenta **de que** lo hemos percibido antes.

**" RESOLUCIÓN.** Número de puntos discernibles en un campo de vista dado. La densidad de muestreo de puntos afecta el rango de detalles visibles en una imagen. Para mejorar la visión de una imagen la resolución debe ser más grande. Grado de agudeza de un caracter o imagen exhibida o impresa. Sobre la pantalla, la resolución se expresa como el producto de la cantidad de puntos por linea por el número de lineas. Una resolución 680 x 400 significa 680 puntos a lo largo de cada una de las 400 líneas. Una misma resolución se ve más definida en una pantalla pequeña que en una pantalla grande. Para las impresoras, la resolución se expresa como el número de puntos por pulgada lineal.

**RESOLUCION ESPACIAL.** En cuantización, la densidad de puntos de muestra.

**• RGII.** Modelo de color aditivo que forma colores mezclando los colores primarios: rojo, verde y azul. Método de grabado y generación de colores en un sistema de video.

" RUIDO. Contaminación aditiva (multiplicativa) de una imagen. Cualquier señal extraña que invade una transmisión eléctrica. Puede provenir de señales magnéticas o eléctricas fuertes en lineas cercanas, de contactos eléctricos pobremente ajustados y de picos en las lineas de potencia.

**G-5** 

" SCANNER (explorador). Dispositivo que lee texto, imágenes y códigos de barras. Los exploradores de texto y de código de barras reconocen las letras impresas y los códigos **de**  barra y los convierten en código digital, tal como el ASCII. Los exploradores gráficos convierten una imagen impresa en una de video (gráficos por trama) sin reconocer el contenido real del texto o las figuras.

• SCANNER DE PELICULA. Dispositivo específicamente hecho para imágenes escaneadas sobre película.. Este dispositivo puede digitalizar una imagen de un objeto solamente. después de haber sido inicialmente fotografiado por una cámara.

 $\sim$ 

# **REFERENCIAS BIBLIOGRAFICAS**

- Diccionario de computación Freedman, Alan Edit. Mc Graw-Hill 1993
- Dictionary of color Maerz, A. Rea, Paul M. Edit. Mc Graw-Hill 1950
- Digital Image Processing González, Rafael C. Wintz, Paul Edit. Addison Wesley 1992
- Power graphics using turbo C Weiskamp, Keith Heiny, Loren Shammas, Nantir Edit. John Wiley & Sons, Inc 1989
- The C graphics handbook Stevens, Roger T. Edit. Acadcmic Press, Inc. 1992

## Referencias Bibliográficas

- $\bullet$  The wait group's turbo C ++ bible Barkakati, Naba Edit. SAMS 1990
- Using turbo C ++ Schildt, Ilerbert Edit. Mc Graw-Hill 1990
- Utilización de C en inteligencia artificial Schildt, Herbert Edit. Mc Graw-Hill 1989